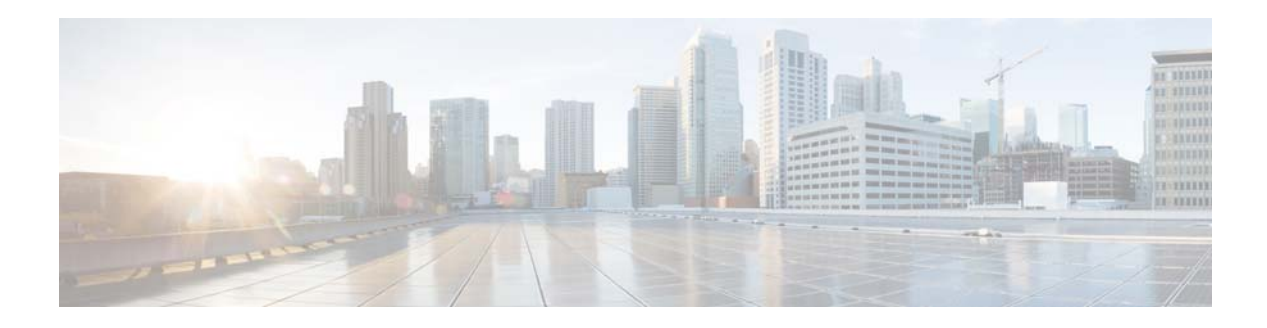

# **I Commands**

This chapter describes the Cisco NX-OS PIM commands that begin with I.

#### **ip mroute**

To configure multicast reverse path forwarding (RPF) static routes, use the **ip mroute** command. To remove RPF static routes, use the **no** form of this command.

- **ip mroute** {*ip-addr ip-mask* | *ip-prefix*} {{*next-hop* | *nh-prefix*} | {**ethernet** s*lot*/[*QSFP-module/*]*port* | **loopback** *if\_number* | **port-channel** *number* | **vlan** *vlan-id*}} [*pref*] [**vrf** *vrf-name*]
- **no ip mroute** {*ip-addr ip-mask* | *ip-prefix*} {{*next-hop* | *nh-prefix*} | {**ethernet** *slot*/[*QSFP-module/*]*port* | **loopback** *if\_number* | **port-channel** *number* | **vlan** *vlan-id*}} [*pref*] [**vrf** *vrf-name*]

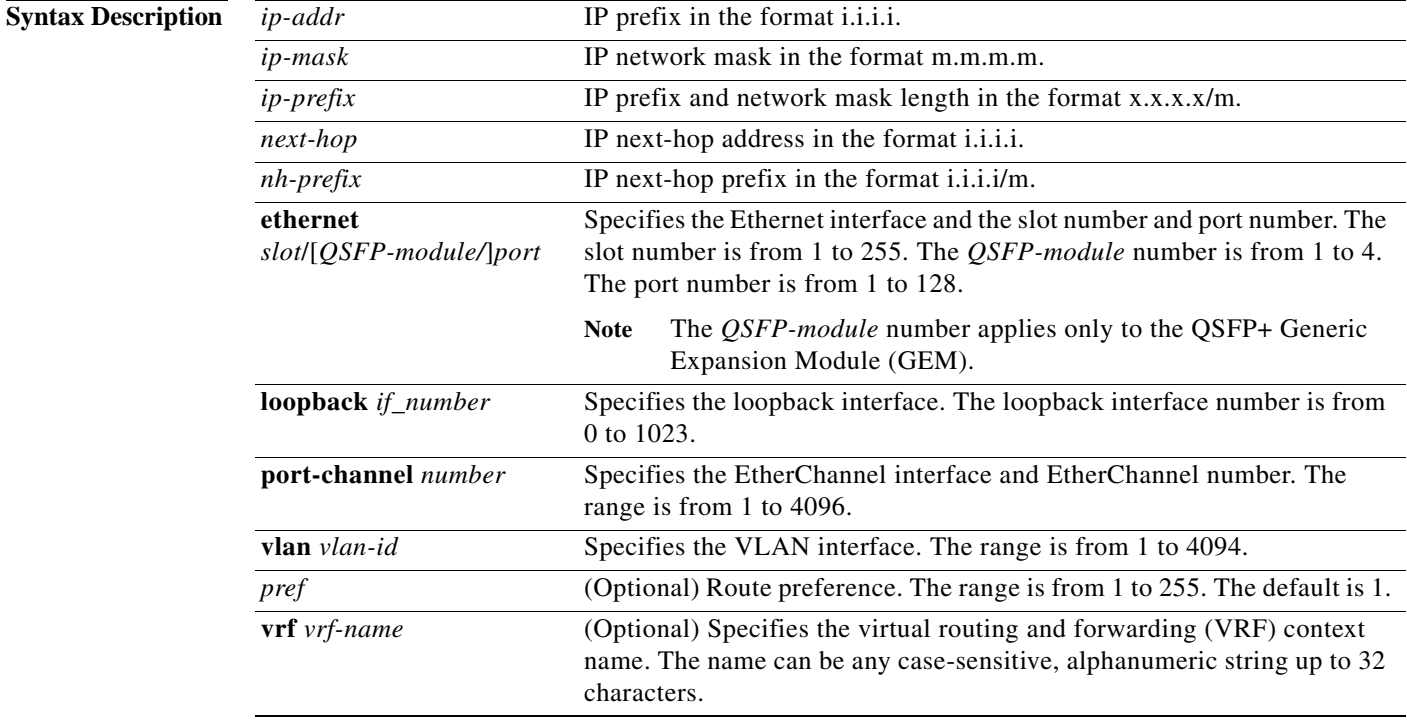

**Command Default** The route preference is 1.

**Command Modes** Global configuration mode

**Supported UserRoles** network-admin vdc-admin

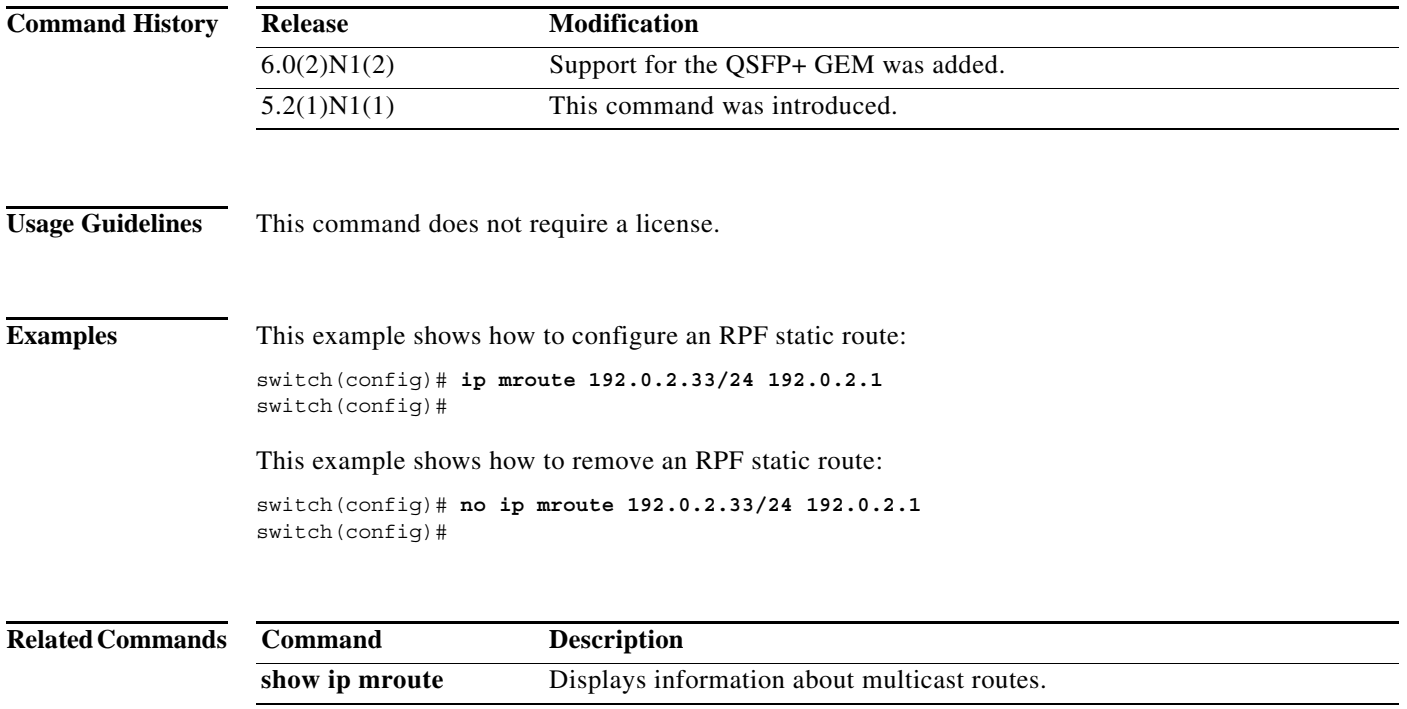

 $\blacksquare$ 

# **ip pim anycast-rp**

To configure an IPv4 Protocol Independent Multicast (PIM) Anycast-RP peer for the specified Anycast-RP address, use the **ip pim anycast-rp** command. To remove the peer, use the **no** form of this command.

**ip pim anycast-rp** *anycast-rp rp-addr*

**no ip pim anycast-rp** *anycast-rp rp-addr*

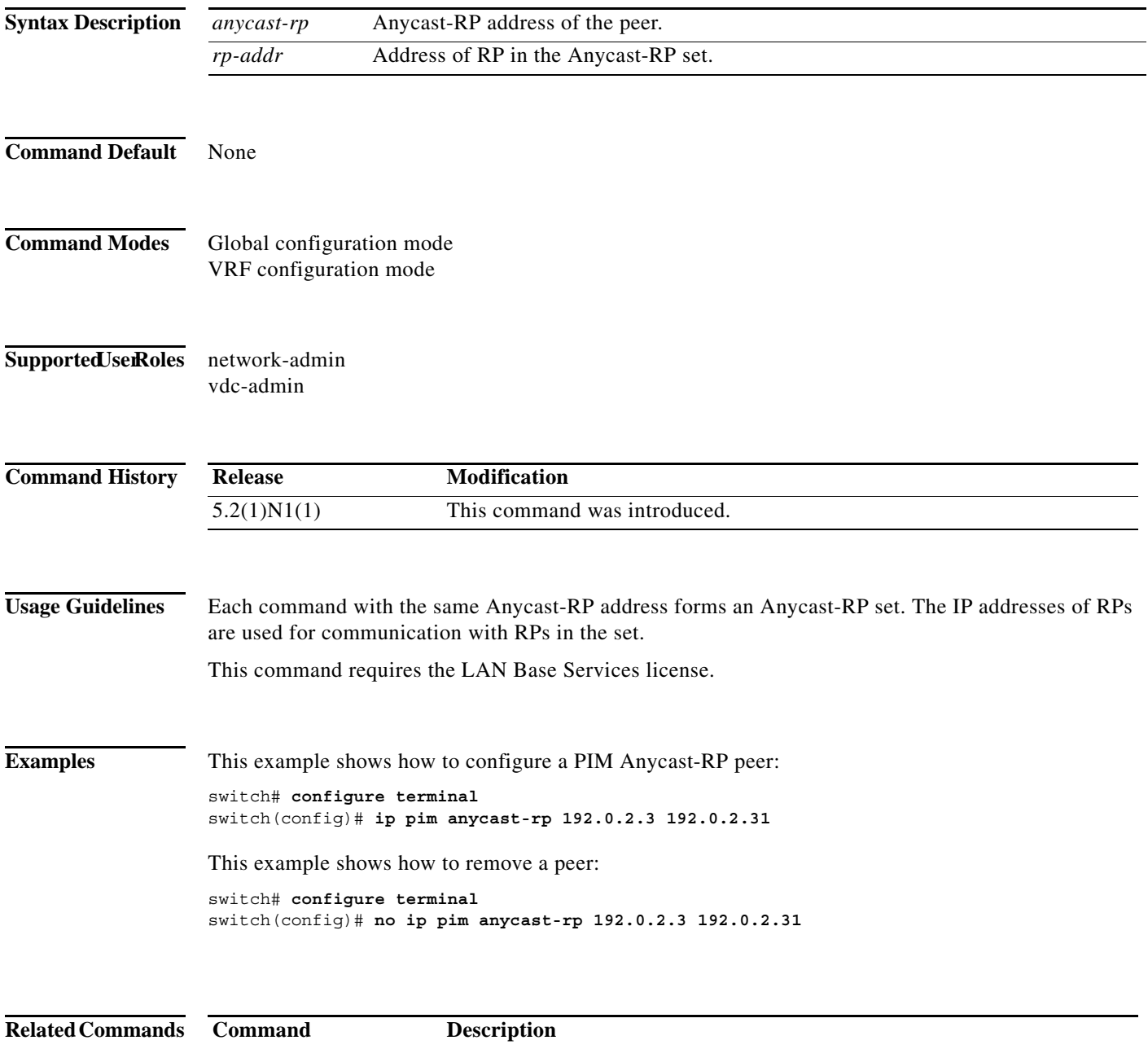

show ip pim rp **Displays** information about PIM RPs.

#### **ip pim auto-rp**

To enable Protocol Independent Multicast (PIM) listening and forwarding of Auto-RP messages, use the **ip pim auto-rp listen** and **ip pim auto-rp forward** commands. To disable the listening and forwarding of Auto-RP messages, use the **no** form of this command.

**ip pim auto-rp** {**listen** [**forward**] | **forward** [**listen**]}

**no ip pim auto-rp** [{**listen** [**forward**] | **forward** [**listen**]}]

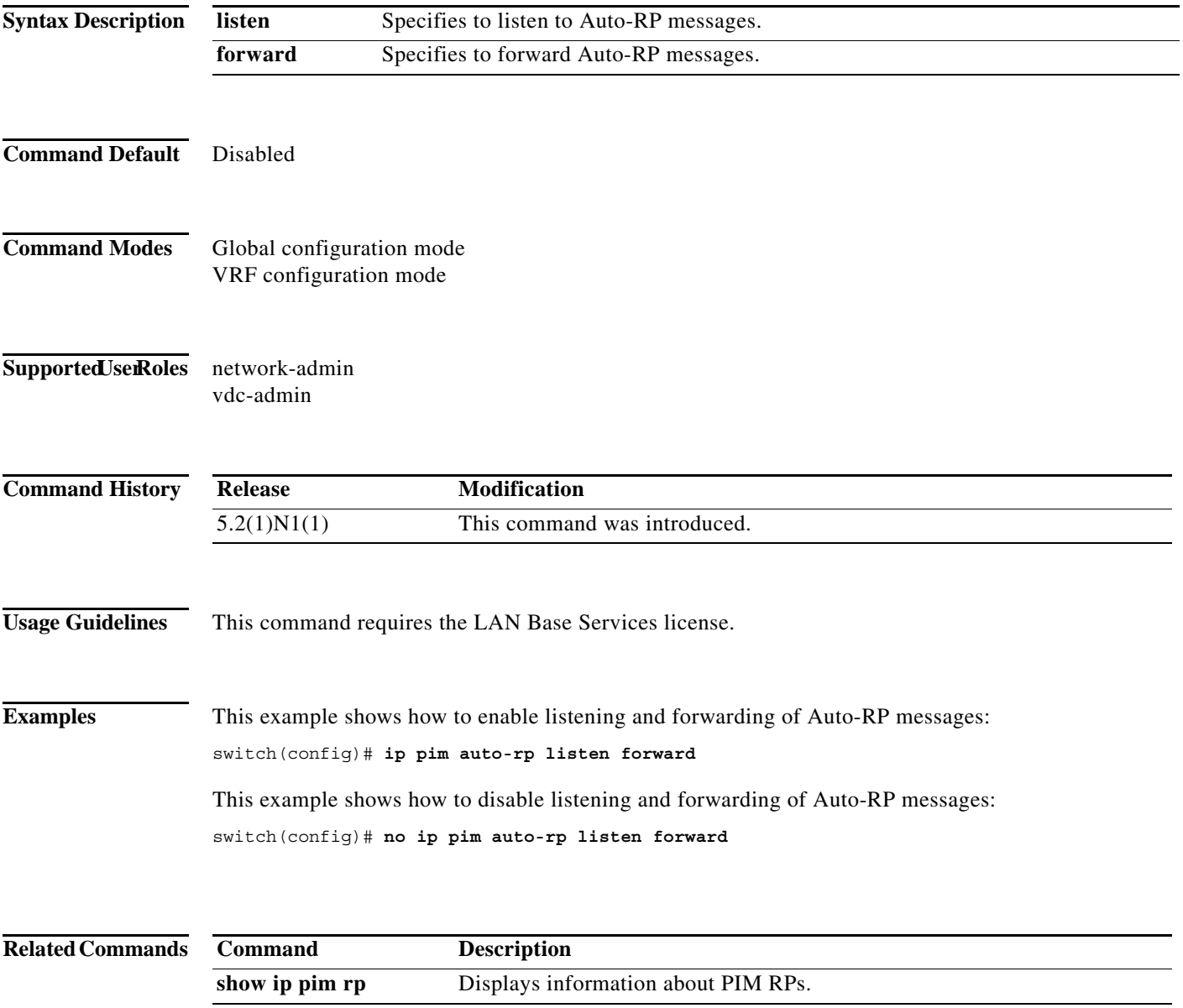

#### **ip pim auto-rp mapping-agent**

To configure the router as an IPv4 Protocol Independent Multicast (PIM) Auto-RP mapping agent that sends RP-Discovery messages, use the **ip pim auto-rp mapping-agent** command. To remove the mapping agent configuration, use the **no** form of this command.

**ip pim auto-rp mapping-agent** {**ethernet** s*lot*/[*QSFP-module/*]*port* | **loopback** *if\_number* | **port-channel** *number* | **vlan** *vlan-id*} [**scope** *ttl*]

**no ip pim auto-rp mapping-agent** [{**ethernet** s*lot*/[*QSFP-module/*]*port* | **loopback** *if\_number* | **port-channel** *number* | **vlan** *vlan-id*}] [**scope** *ttl*]

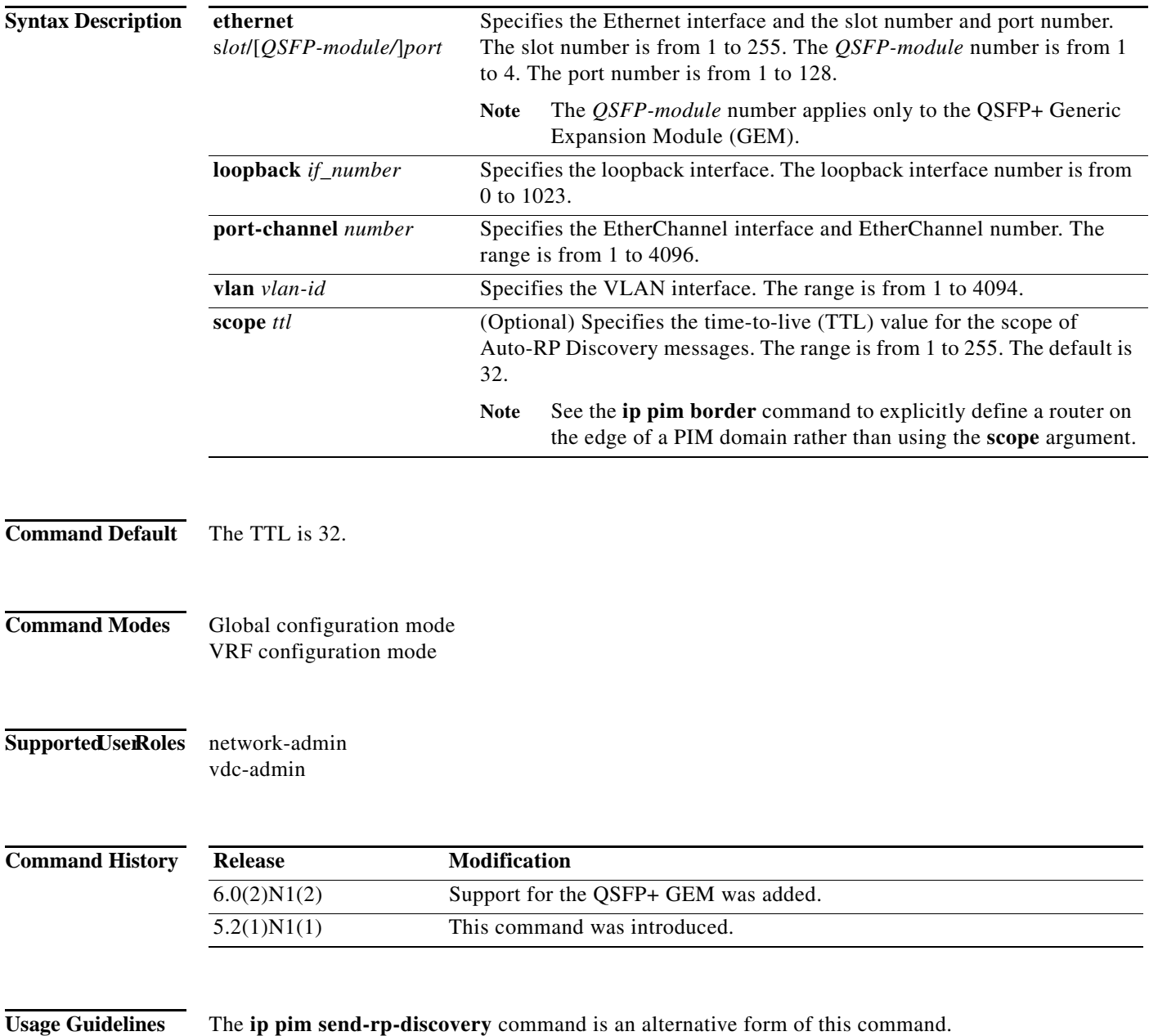

This command requires the LAN Base Services license.

**Examples** This example shows how to configure an Auto-RP mapping agent: switch(config)# **ip pim auto-rp mapping-agent ethernet 2/1**

This example shows how to remove the Auto-RP mapping agent configuration: switch(config)# **no ip pim auto-rp mapping-agent ethernet 2/1**

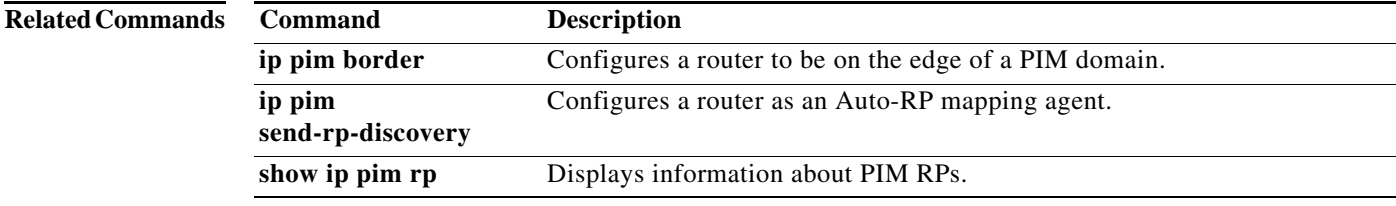

## **ip pim auto-rp mapping-agent-policy**

To enable filtering of IPv4 IPv4 Protocol Independent Multicast (PIM) Auto-RP Discover messages, use the **ip pim auto-rp mapping-agent-policy** command. To disable filtering, use the **no** form of this command.

**ip pim auto-rp mapping-agent-policy** *policy-name*

**no ip pim auto-rp mapping-agent-policy** [*policy-name*]

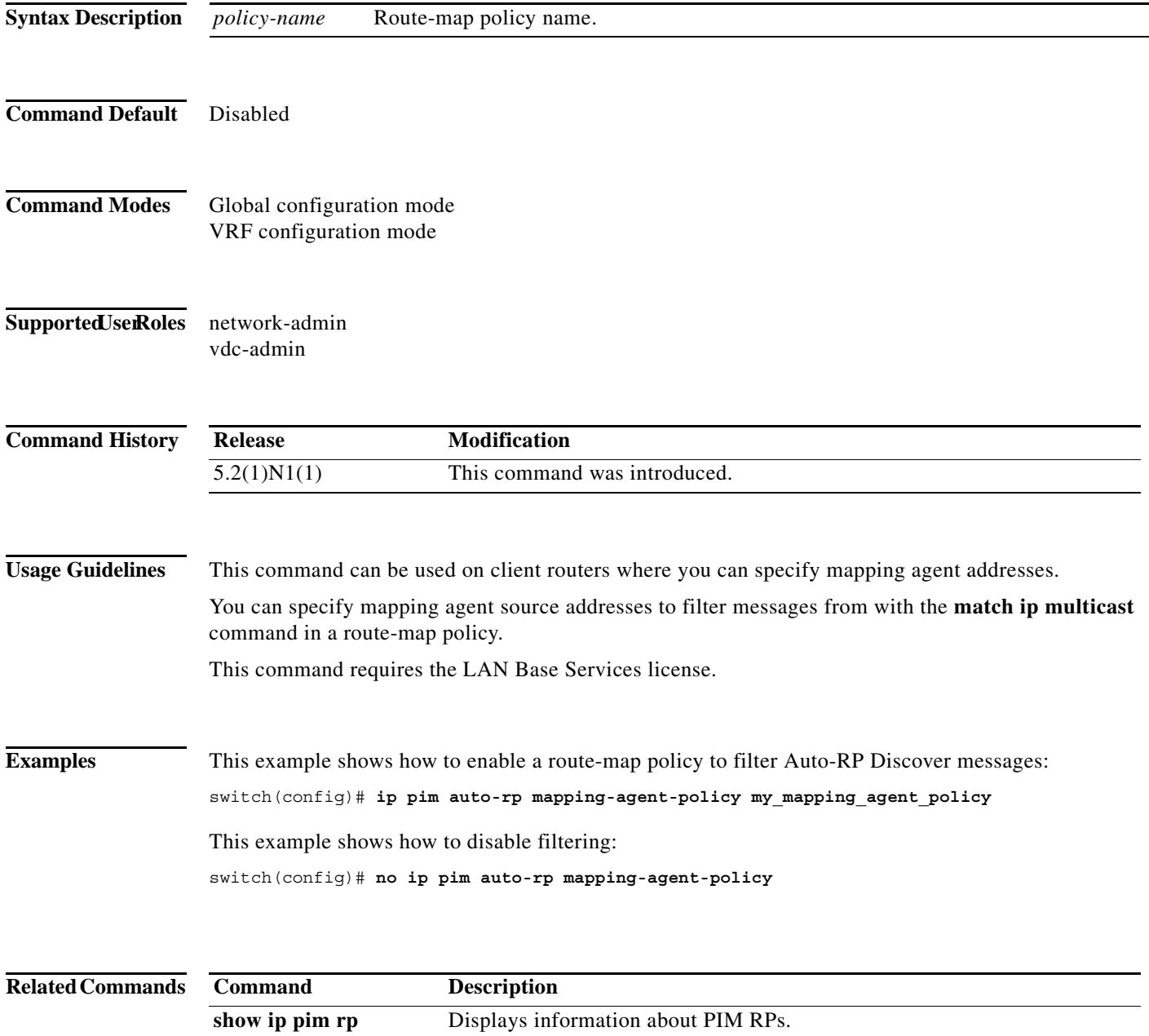

 $\mathbf I$ 

#### **ip pim auto-rp rp-candidate**

To configure an IPv4 Protocol Independent Multicast (PIM) Auto-RP candidate route processor (RP), use the **ip pim auto-rp rp-candidate** command. To remove an Auto-RP candidate RP, use the **no** form of this command.

- **ip pim auto-rp rp-candidate** {**ethernet** *slot*/[*QSFP-module/*]*port* | **loopback** *if\_number* | **port-channel** *number* | **vlan** *vlan-id*} {**group-list** *prefix*} {[**scope** *ttl*] | [**interval** *interval*] | [**bidir**]}
- **no ip pim auto-rp rp-candidate** [{**ethernet** *slot*/[*QSFP-module/*]*port* | **loopback** *if\_number* | **port-channel** *number* | **vlan** *vlan-id*}] [**group-list** *prefix}* {[**scope** *ttl*] | [**interval** *interval*] | [**bidir**]}

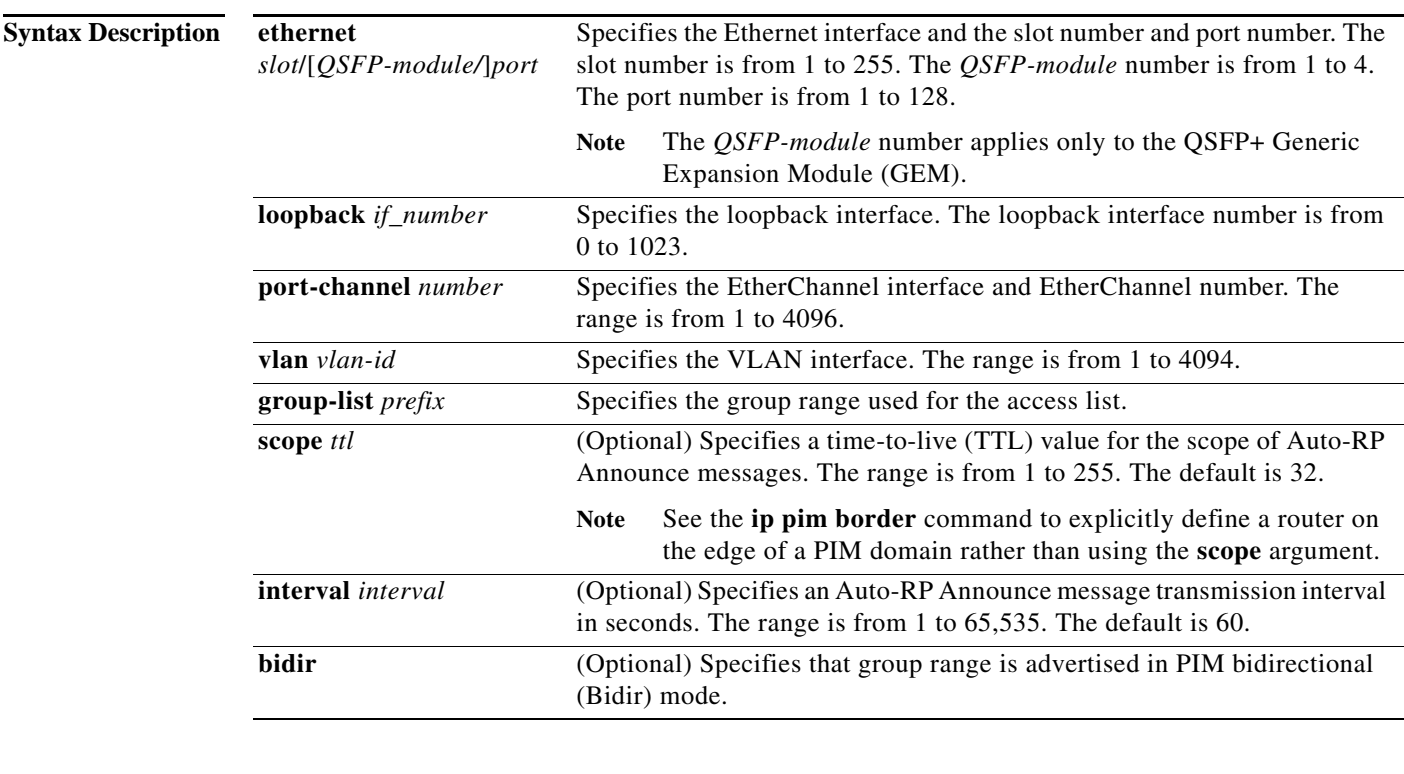

**Command Default** The TTL is 32.

The Announce message interval is 60 seconds

**Command Modes** Global configuration mode VRF configuration mode

Supported UserRoles network-admin

vdc-admin

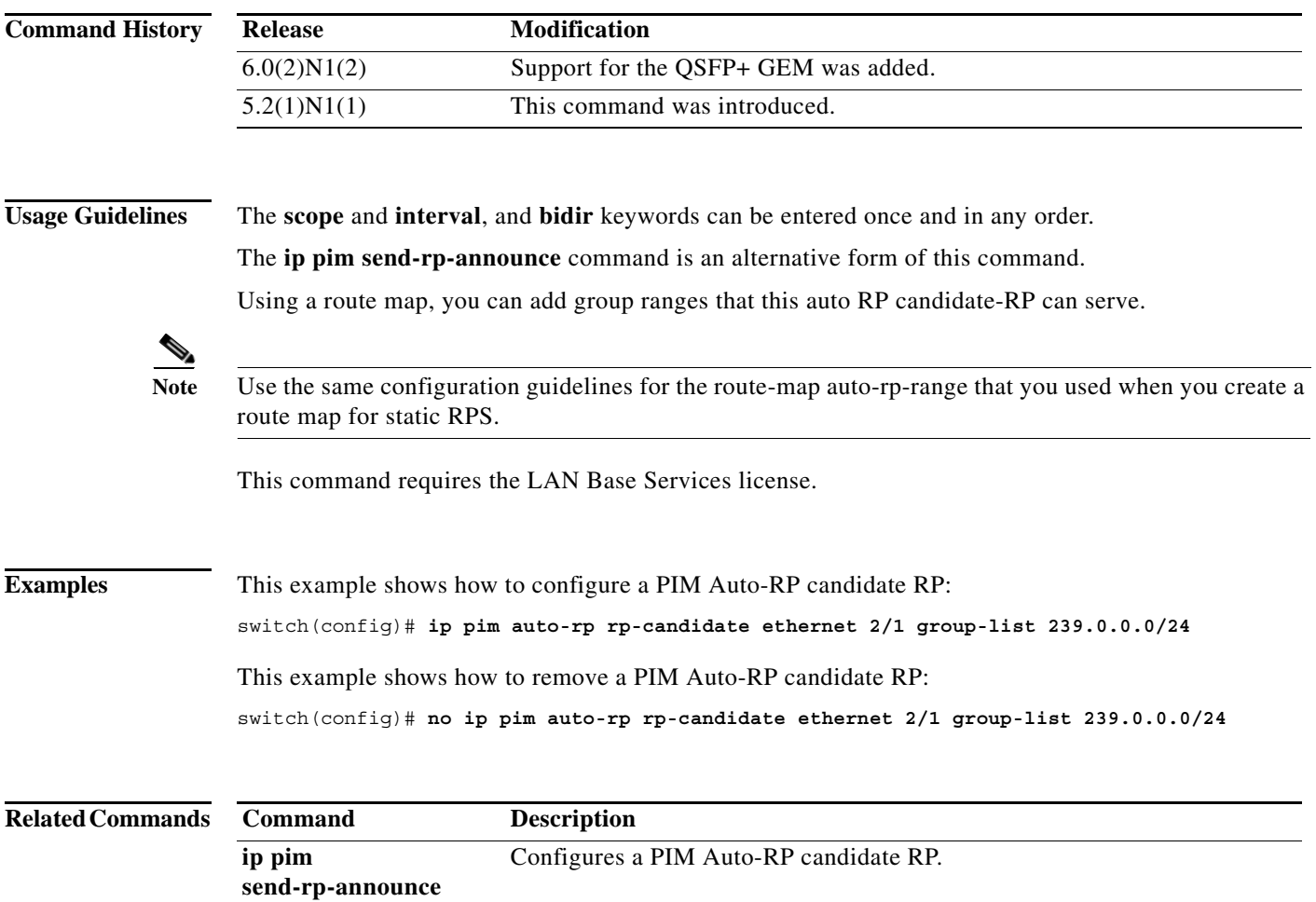

**show ip pim interface** Displays information about PIM-enabled interfaces.

#### **ip pim auto-rp rp-candidate-policy**

To allow the Auto-RP mapping agents to filter IPv4 Protocol Independent Multicast (PIM) Auto-RP Announce messages that are based on a route-map policy, use the **ip pim auto-rp rp-candidate-policy** command. To disable filtering, use the **no** form of this command.

**ip pim auto-rp rp-candidate-policy** *policy-name*

**no ip pim auto-rp rp-candidate-policy** [*policy-name*]

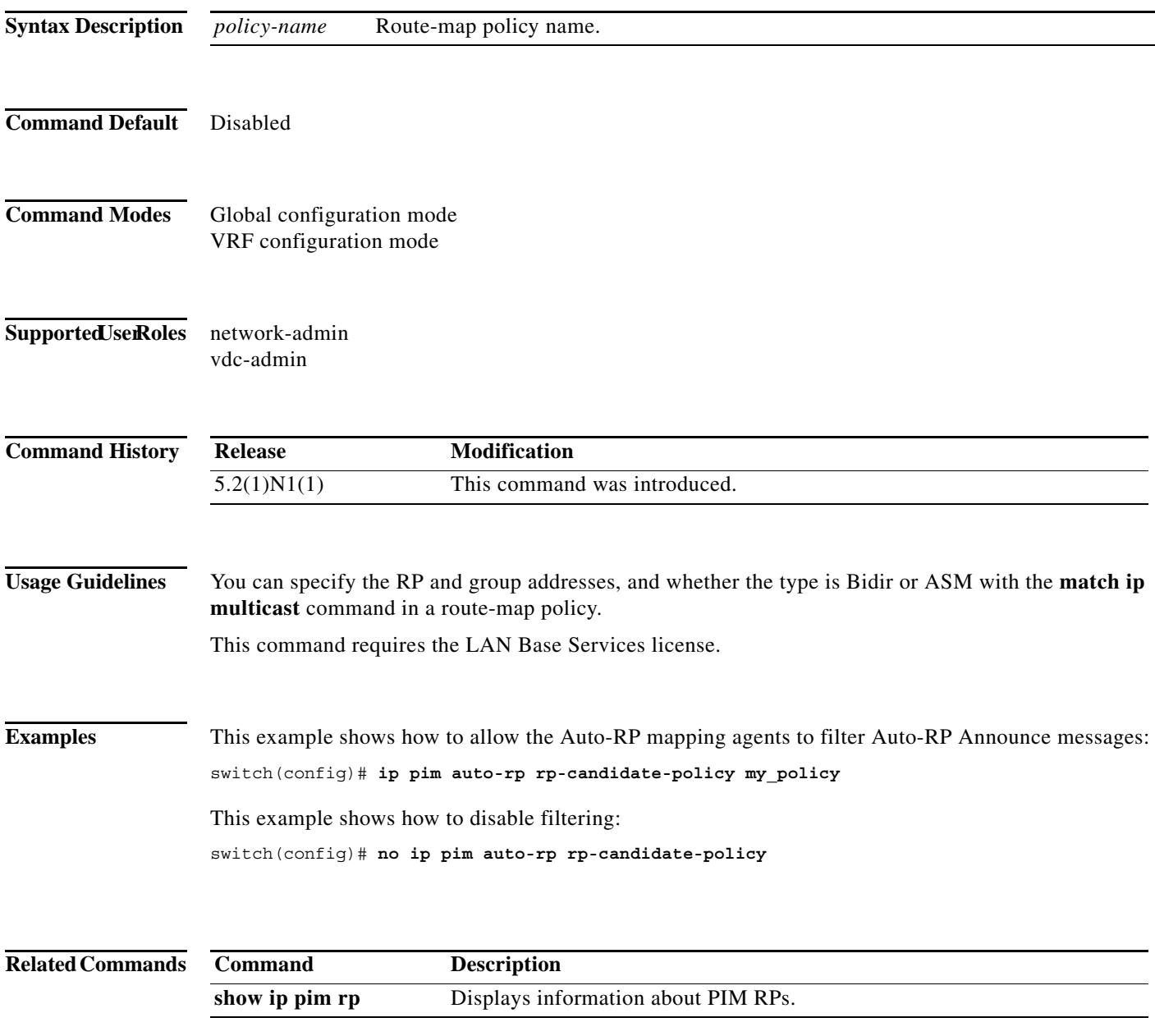

## **ip pim bidir-rp-limit**

To configure the number of bidirectional (Bidir) RPs for use in IPv4 Protocol Independent Multicast (PIM), use the **ip pim bidir-rp-limit** command. To reset the number of RPs to the default, use the **no** form of this command.

**ip pim bidir-rp-limit** *limit*

**no ip pim bidir-rp-limit** *limit*

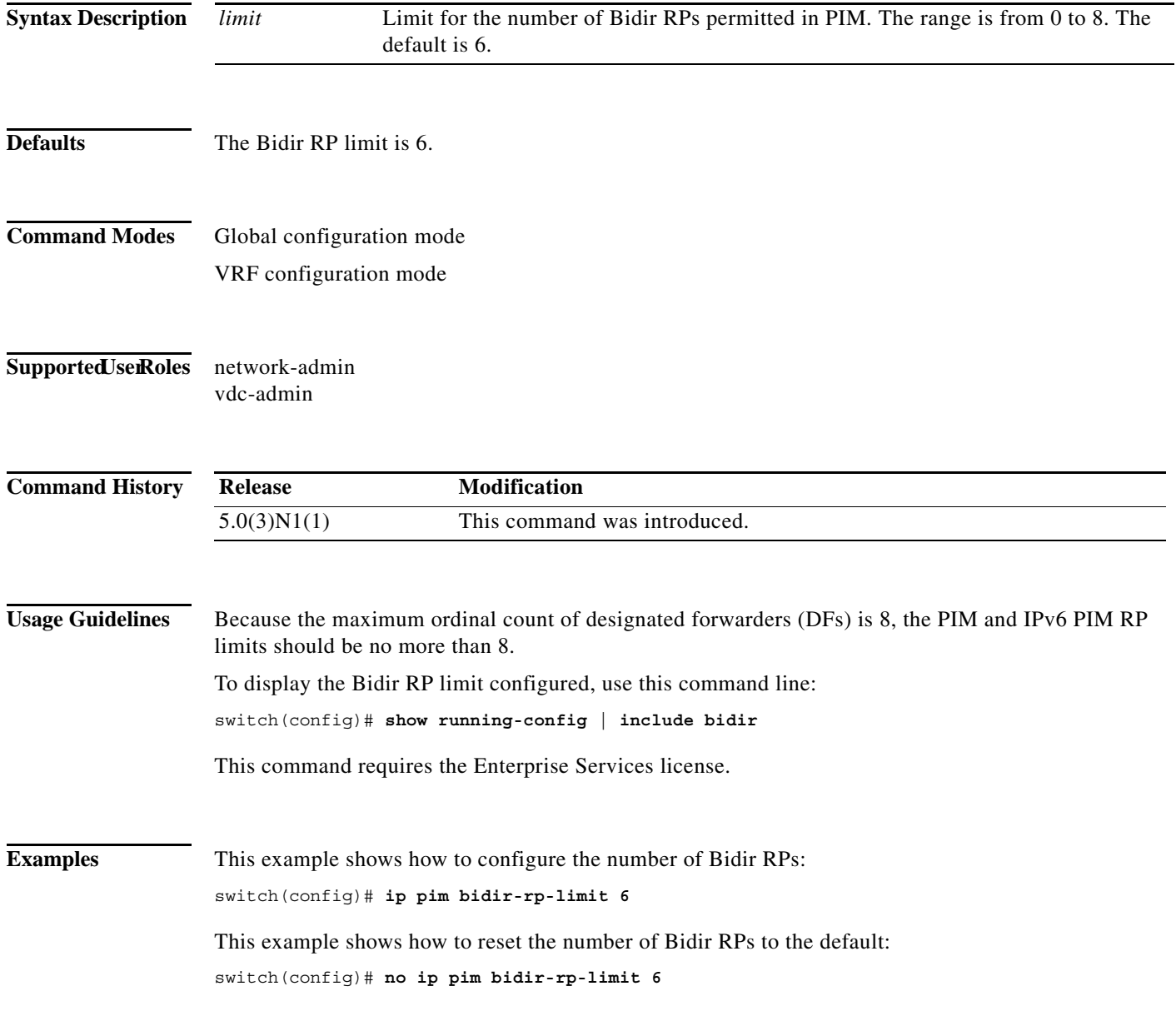

#### **Related Commands**

**Cisco Nexus 5500 Series NX-OS Multicast Routing Command Reference**

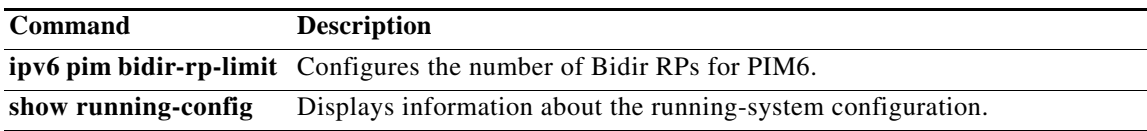

 $\blacksquare$ 

### **ip pim border**

To configure an interface on an IPv4 Protocol Independent Multicast (PIM) border, use the **ip pim border** command. To remove an interface from a PIM border, use the **no** form of this command.

**ip pim border**

**no ip pim border**

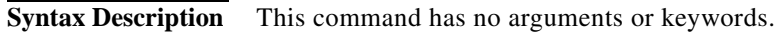

- **Command Default** The interface is not on a PIM border.
- **Command Modes** Interface configuration mode
- Supported UserRoles network-admin vdc-admin

**Command History Release Modification** 5.2(1)N1(1) This command was introduced.

**Usage Guidelines** This command requires the LAN Base Services license.

**Examples** This example shows how to configure an interface on a PIM border: switch(config)# **ip pim border** This example shows how to remove an interface from a PIM border: switch(config)# **no ip pim border**

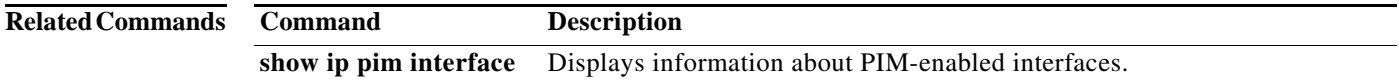

## **ip pim bsr bsr-policy**

To allow the bootstrap router (BSR) client routers to filter IPv4 Protocol Independent Multicast (PIM) BSR messages that are based on a route-map policy, use the **ip pim bsr bsr-policy** command. To disable filtering, use the **no** form of this command.

**ip pim bsr bsr-policy** *policy-name*

**no ip pim bsr bsr-policy** [*policy-name*]

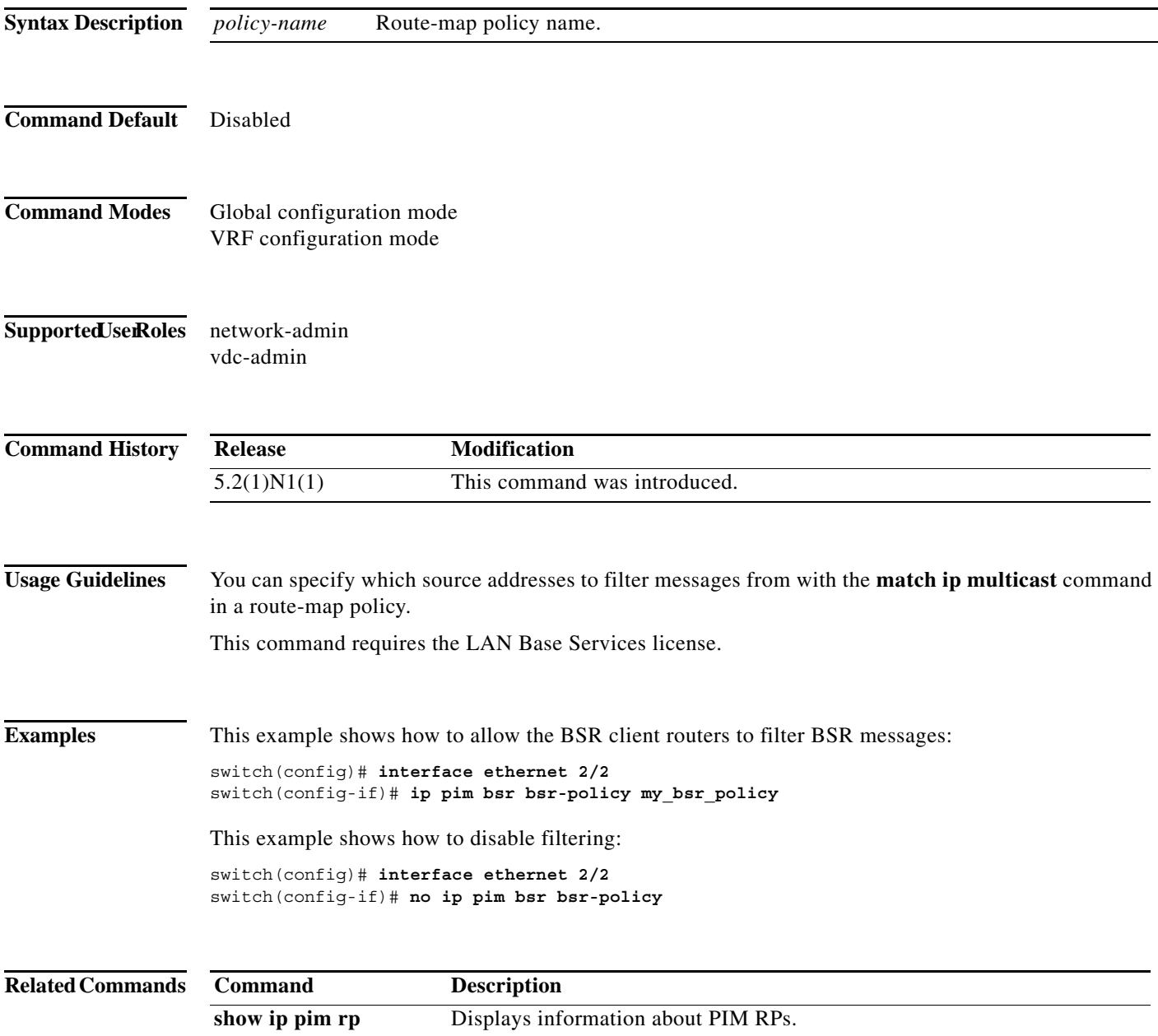

#### **ip pim bsr-candidate**

To configure the router as an IPv4 Protocol Independent Multicast (PIM) bootstrap router (BSR) candidate, use the **ip pim bsr-candidate** command. To remove a router as a BSR candidate, use the **no** form of this command.

**ip pim** [**bsr**] **bsr-candidate** {**ethernet** s*lot*/[*QSFP-module/*]*port* | **loopback** *if\_number* | **port-channel** *number* | **vlan** *vlan-id*} [**hash-len** *hash-len*] [**priority** *priority*]

**no ip pim** [**bsr**] **bsr-candidate** [{**ethernet** s*lot*/[*QSFP-module/*]*port* | **loopback** *if\_number* | **port-channel** *number* | **vlan** *vlan-id*}] [**hash-len** *hash-len*] [**priority** *priority*]

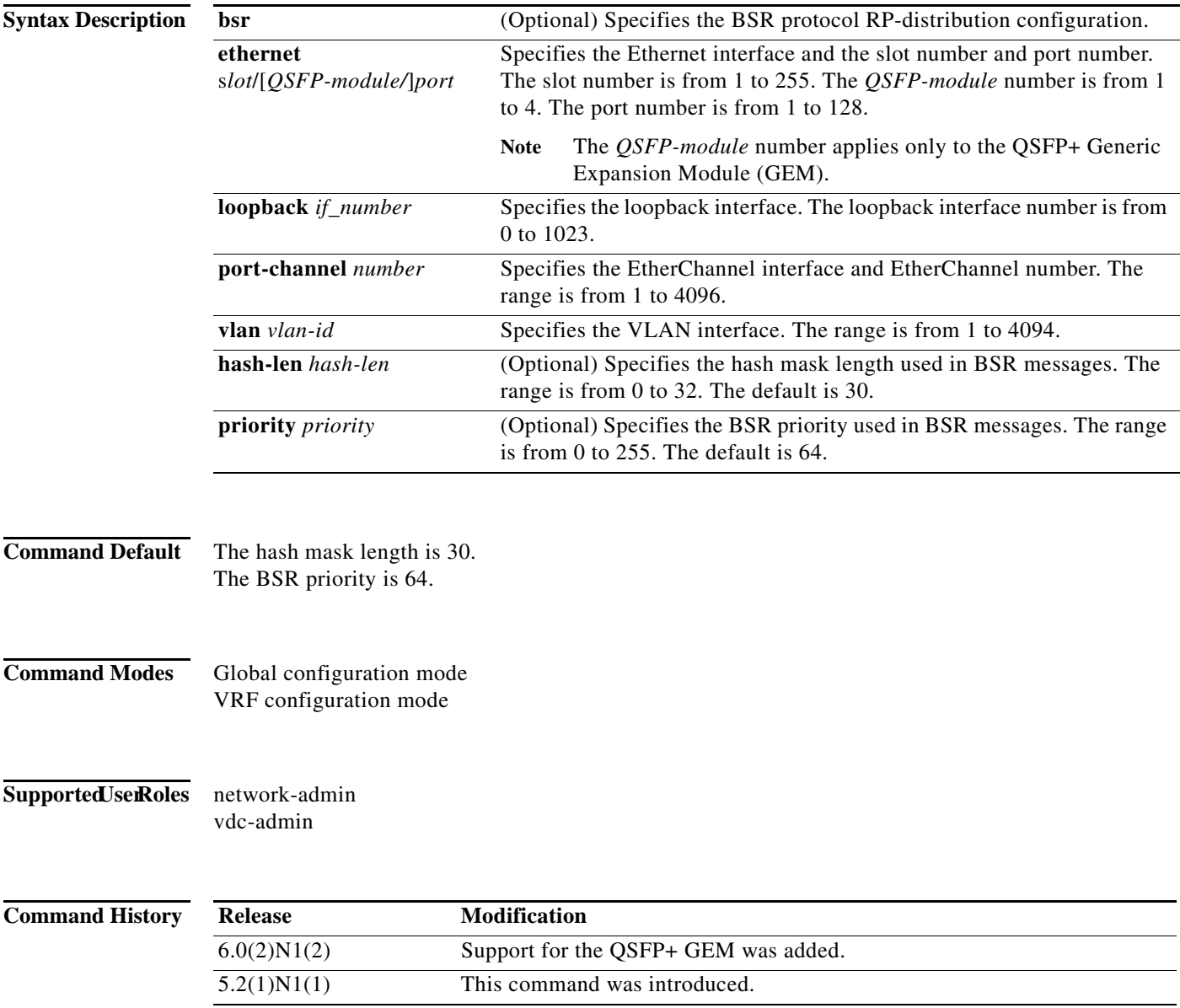

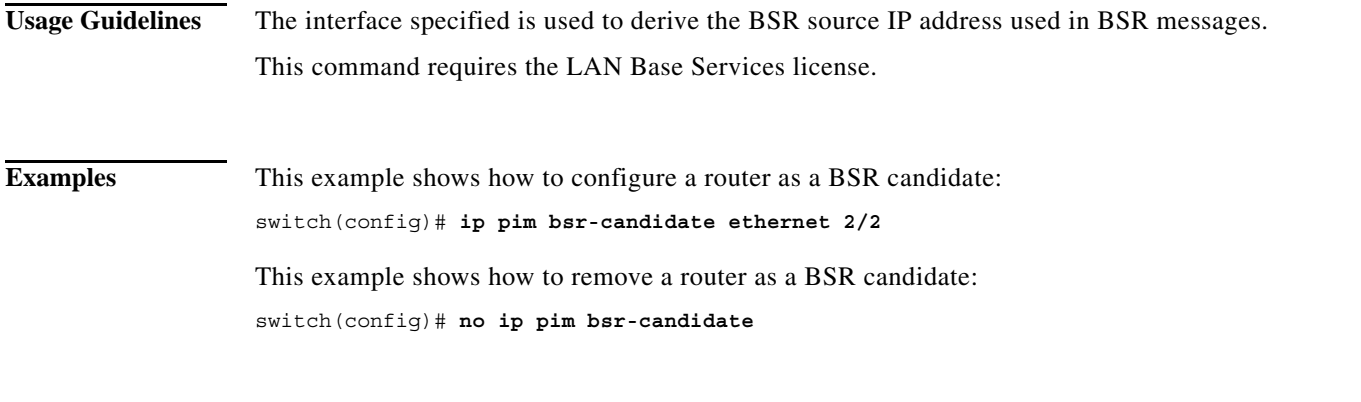

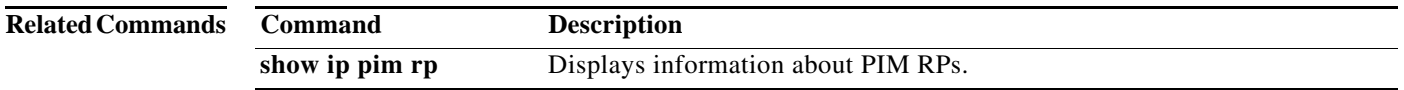

 $\blacksquare$ 

## **ip pim bsr forward**

To listen to and forward IPv4 Protocol Independent Multicast (PIM) bootstrap router (BSR) and Candidate-RP messages, use the **ip pim bsr forward** command. To disable listening and forwarding, use the **no** form of this command.

**ip pim bsr forward** [**listen**]

**no ip pim bsr** [**forward** [**listen**]]

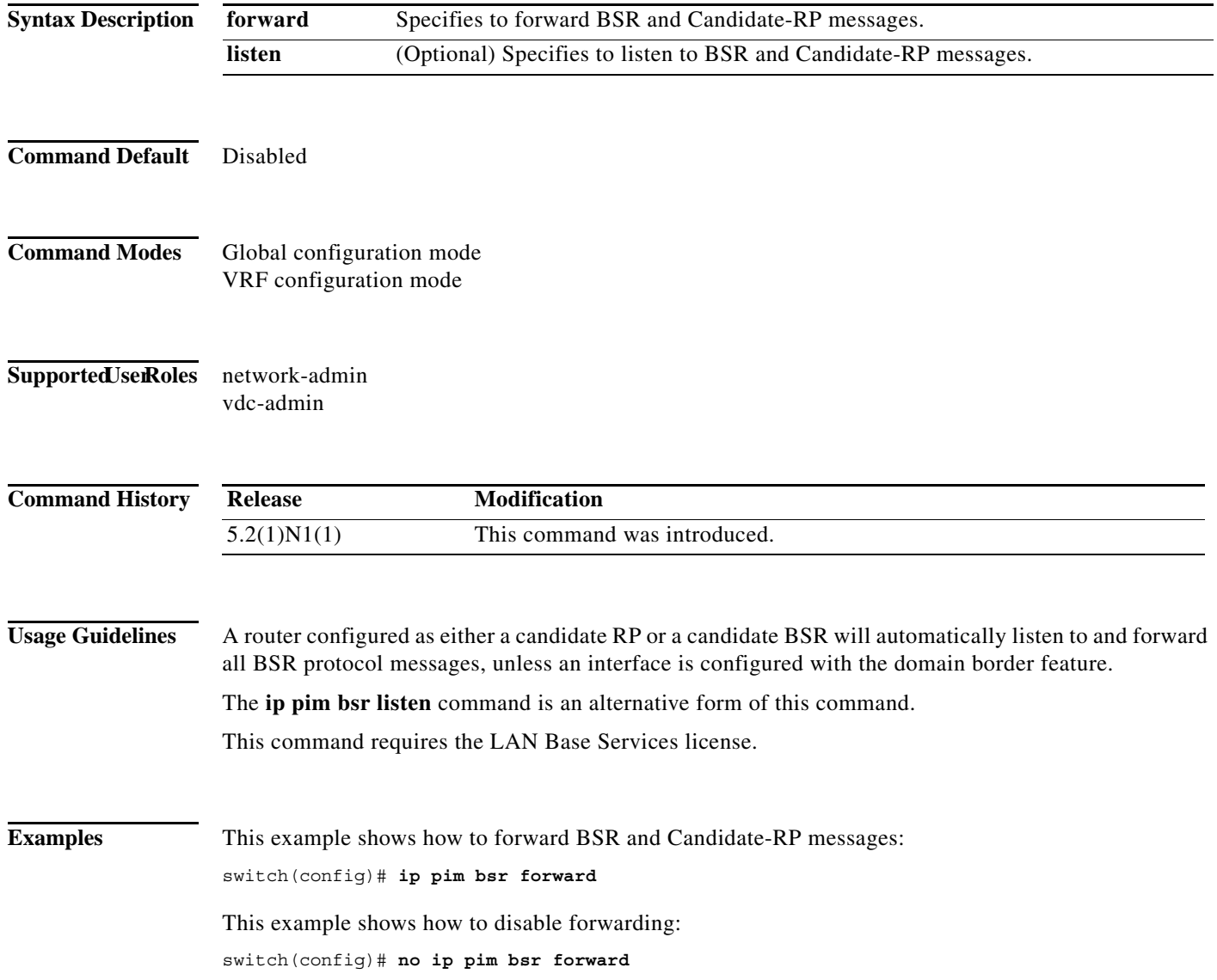

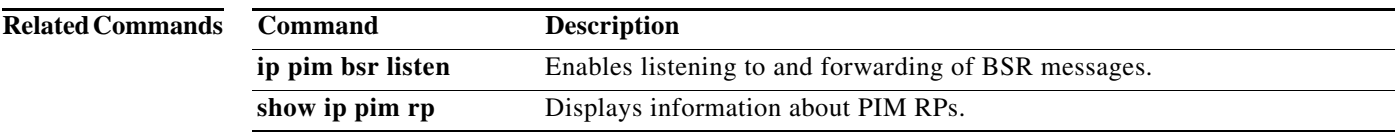

 $\blacksquare$ 

## **ip pim bsr listen**

To listen to and forward IPv4 Protocol Independent Multicast (PIM) bootstrap router (BSR) and Candidate-RP messages, use the **ip pim bsr listen** command. To disable listening and forwarding, use the **no** form of this command.

**ip pim bsr listen** [**forward**]

**no ip pim bsr** [**listen** [**forward**]]

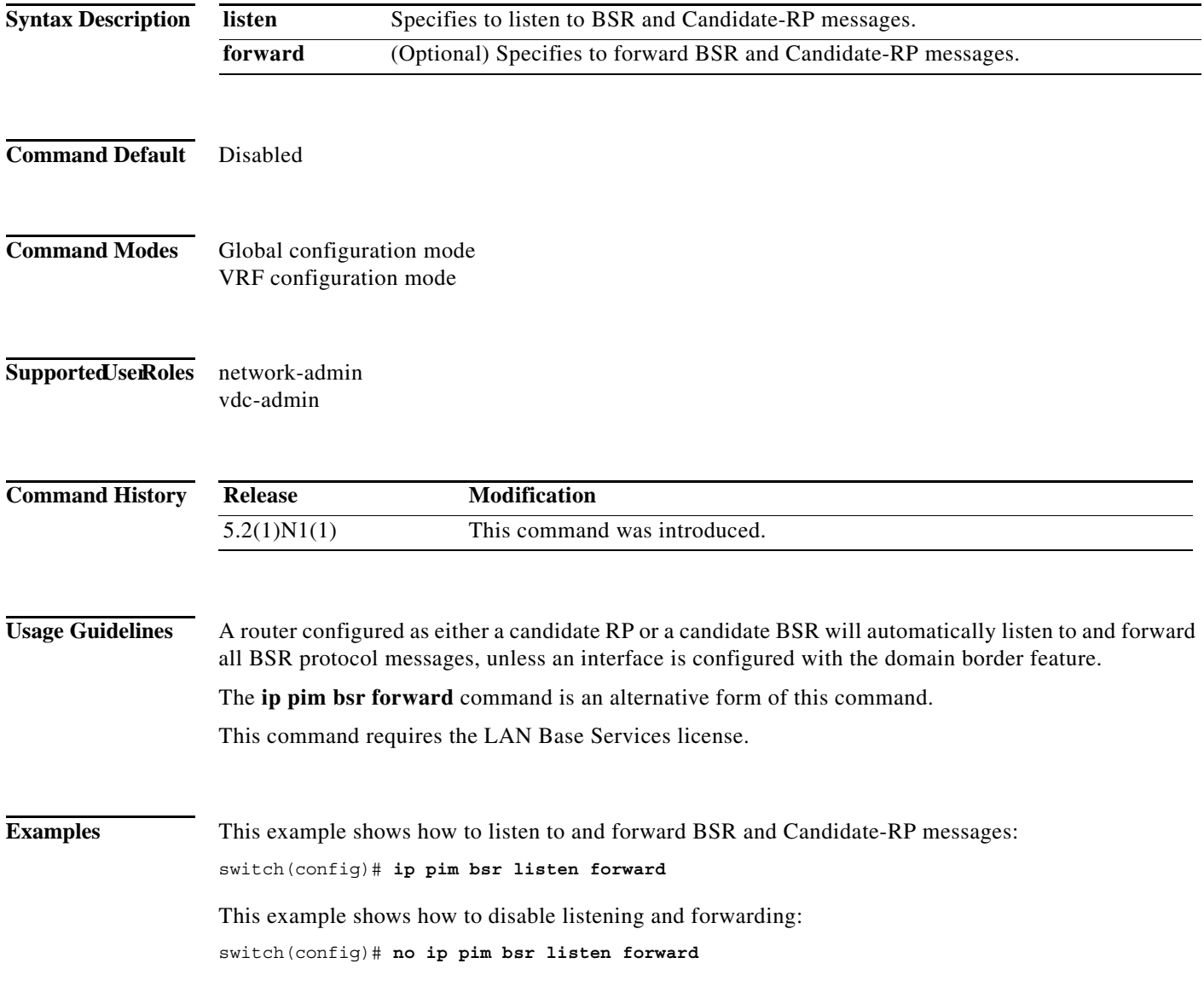

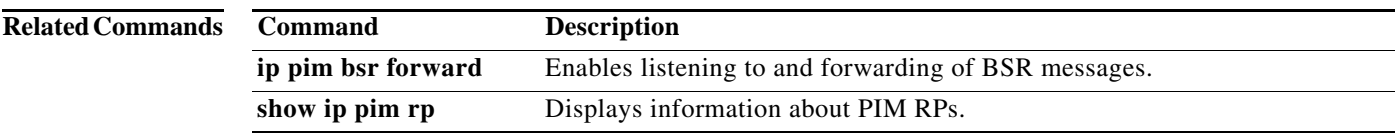

 $\blacksquare$ 

#### **ip pim bsr rp-candidate-policy**

To filter IPv4 Protocol Independent Multicast (PIM) bootstrap router (BSR) Candidate-RP messages that are based on a route-map policy, use the **ip pim bsr rp-candidate-policy** command. To disable filtering, use the **no** form of this command.

**ip pim bsr rp-candidate-policy** *policy-name*

**no ip pim bsr rp-candidate-policy** [*policy-name*]

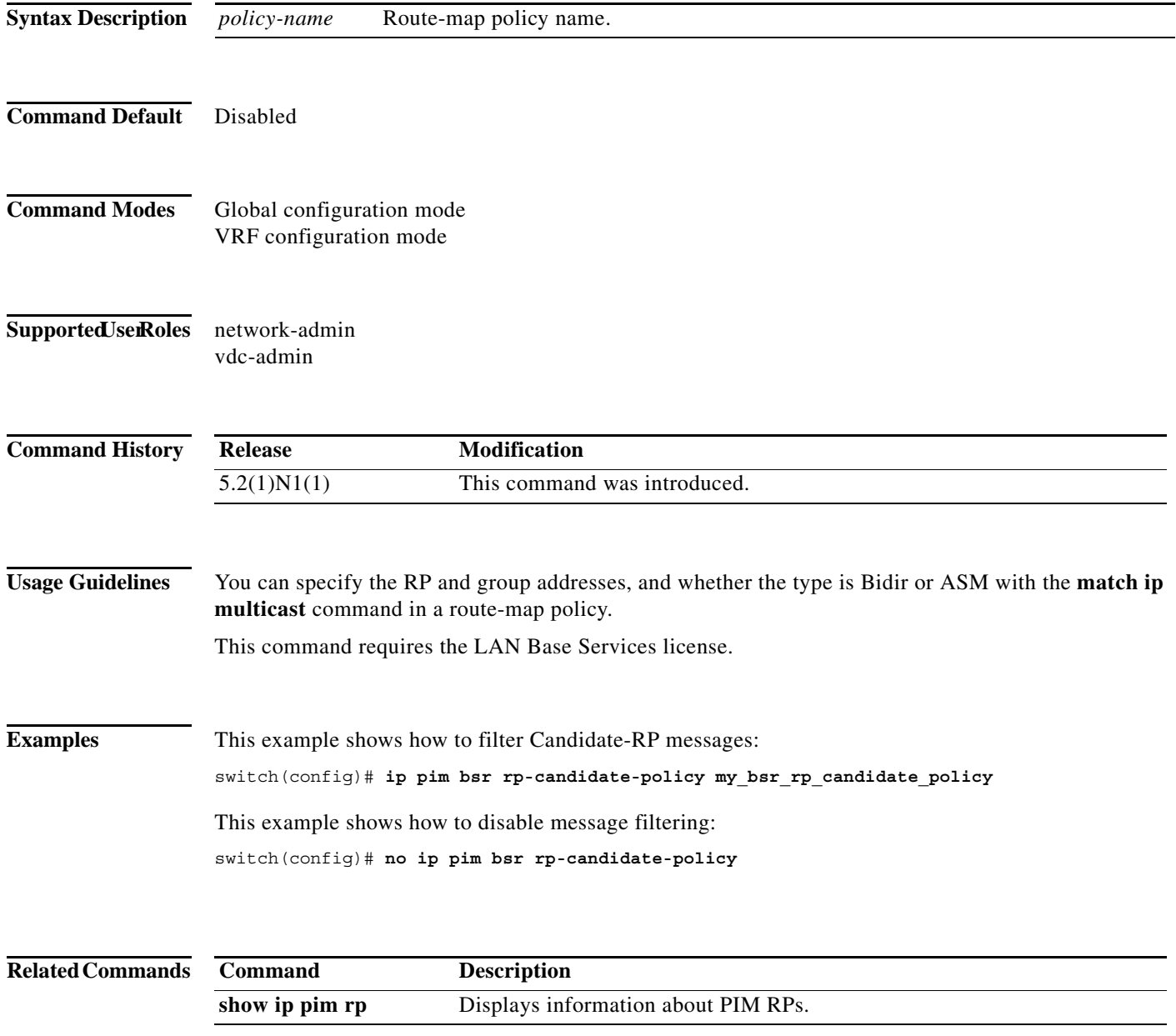

# **ip pim dr-priority**

To configure the designated router (DR) priority that is advertised in IPv4 Protocol Independent Multicast (PIM) hello messages, use the **ip pim dr-priority** command. To reset the DR priority to the default, use the **no** form of this command.

**ip pim dr-priority** *priority*

**no ip pim dr-priority** [*priority*]

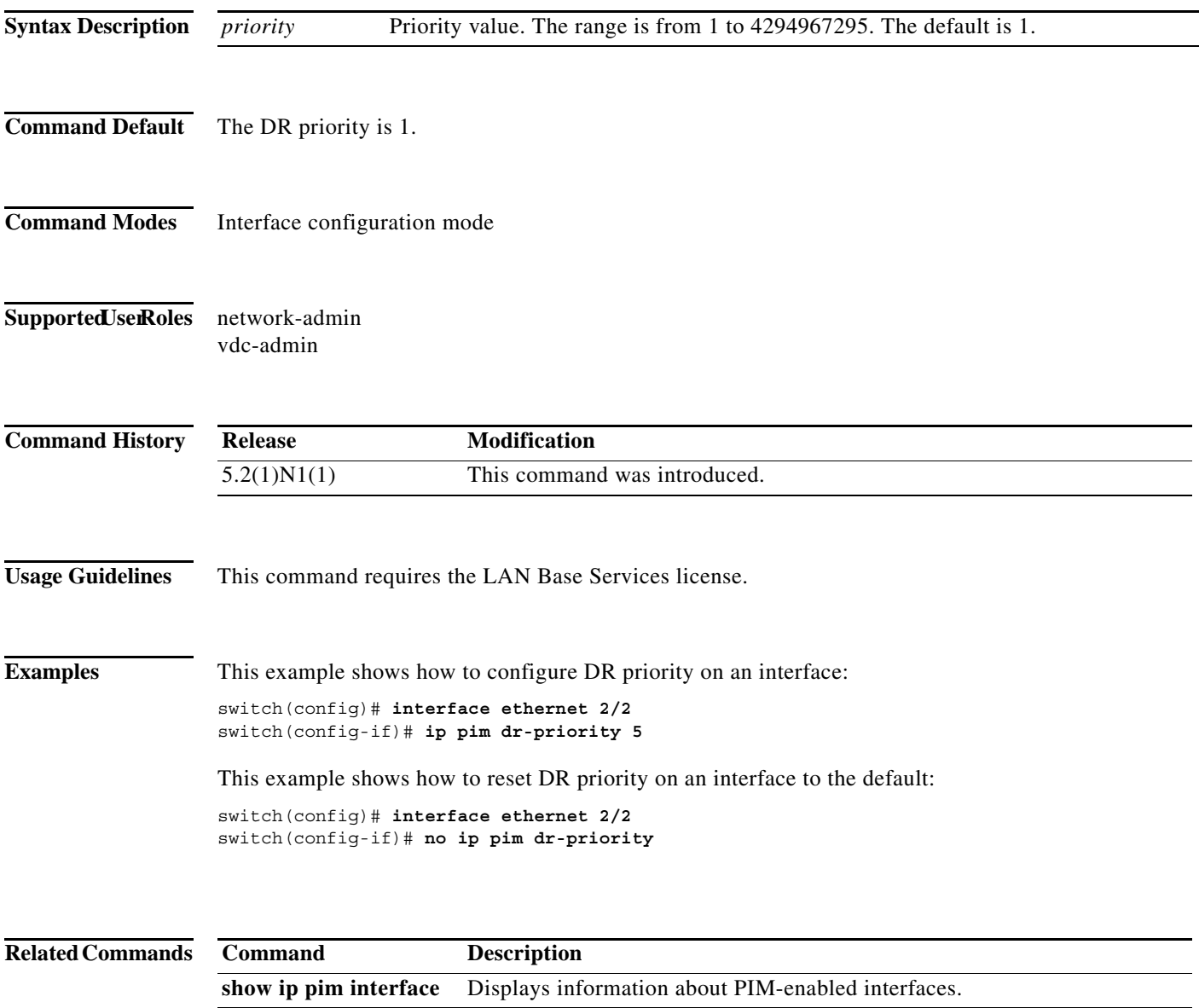

# **ip pim event-history**

To configure the size of the IPv4 Protocol Independent Multicast (PIM) event history buffers, use the **ip pim event-history** command. To revert to the default buffer size, use the **no** form of this command.

**ip pim event-history** {**assert-receive** | **bidir** | **cli** | **hello** | **join-prune** | **null-register** | **packet** | **pim-internal** | **rp** | **vrf**} **size** *buffer-size*

**no ip pim event-history** {**assert-receive** | **bidir** | **cli** | **hello** | **join-prune** | **null-register** | **packet** | **pim-internal** | **rp** | **vrf**} **size** *buffer-size*

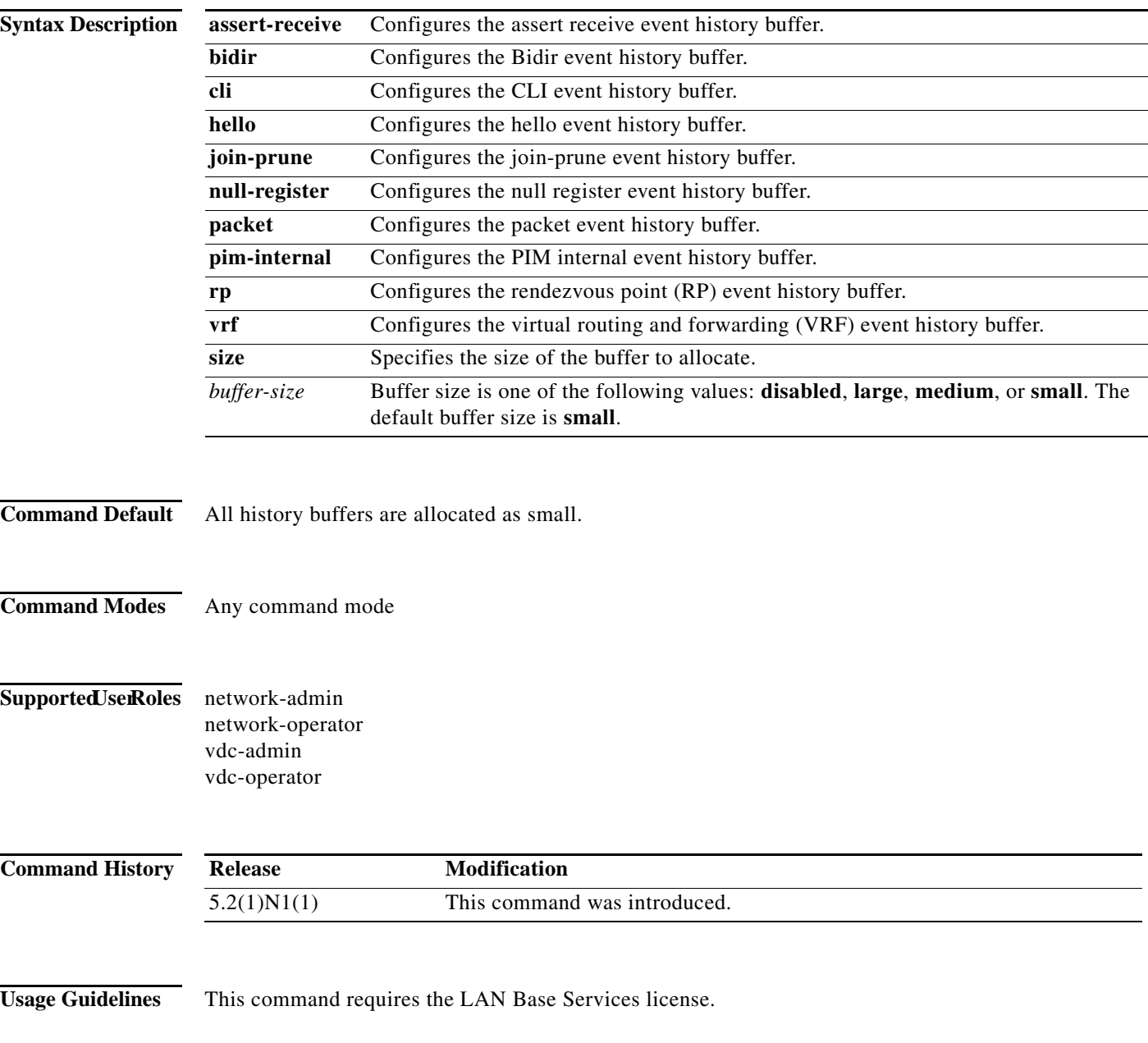

**Examples** This example shows how to configure the size of the PIM hello event history buffer: switch(config)# **ip pim event-history hello size medium** switch(config)#

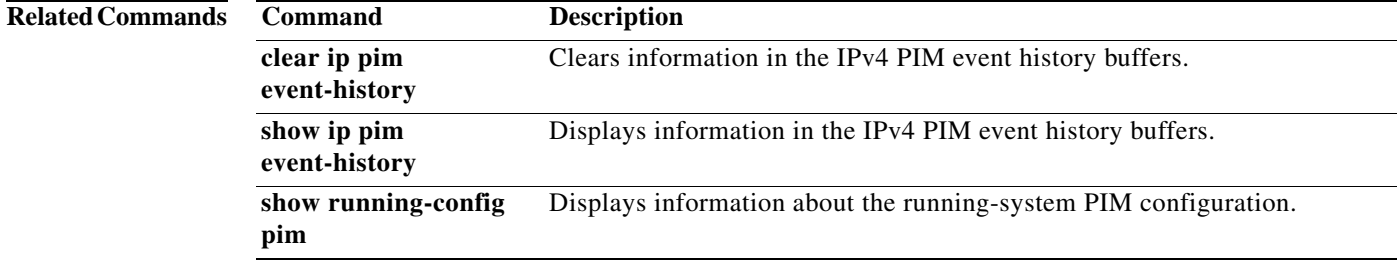

П

#### **ip pim flush-routes**

To remove routes when the IPv4 Protocol Independent Multicast (PIM) process is restarted, use the **ip pim flush-routes** command. To leave routes in place, use the **no** form of this command.

**ip pim flush-routes**

**no ip pim flush-routes**

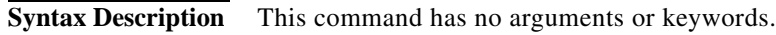

- **Command Default** The routes are not flushed.
- **Command Modes** Global configuration mode VRF configuration mode
- Supported UserRoles network-admin vdc-admin

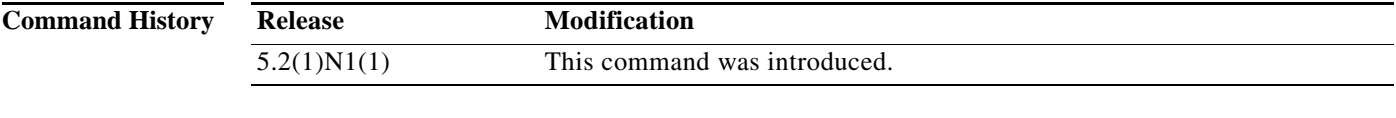

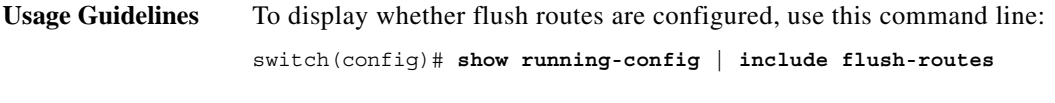

This command requires the LAN Base Services license.

**Examples** This example shows how to remove routes when the PIM process is restarted: switch(config)# **ip pim flush-routes**

This example shows how to leave routes in place when the PIM process is restarted:

switch(config)# **no ip pim flush-routes**

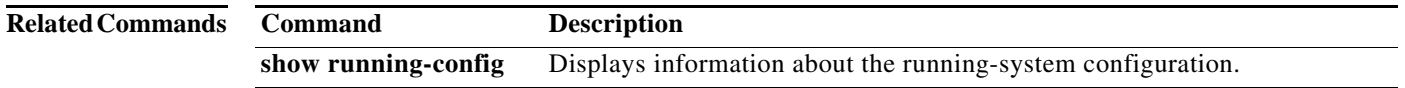

#### **ip pim hello-authentication ah-md5**

To enable an MD5 hash authentication key in IPv4 Protocol Independent Multicast (PIM) hello messages, use the **ip pim hello-authentication ah-md5** command. To disable hello-message authentication, use the **no** form of this command.

**ip pim hello-authentication ah-md5** *auth-key*

**no ip pim hello-authentication ah-md5** [*auth-key*]

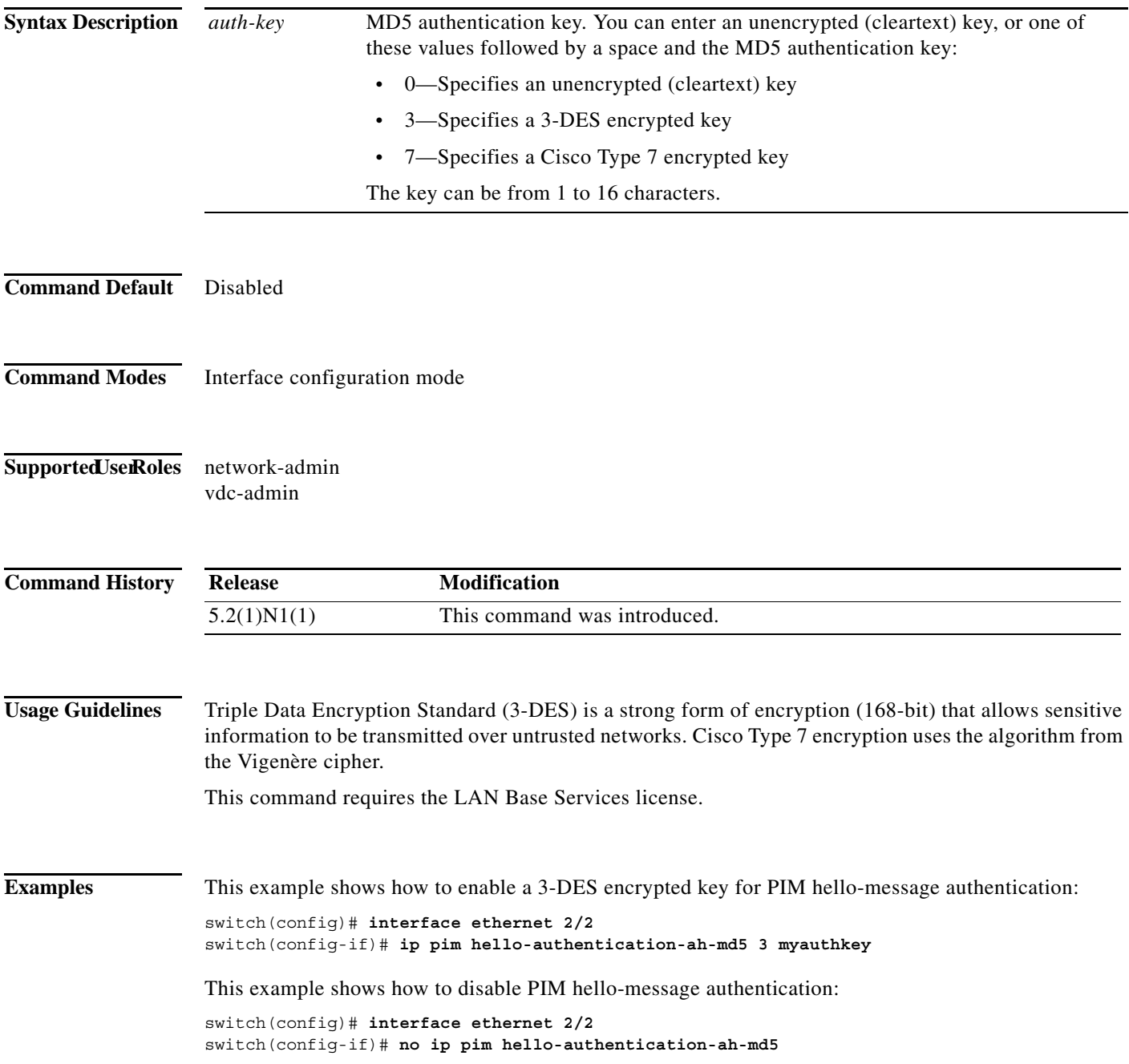

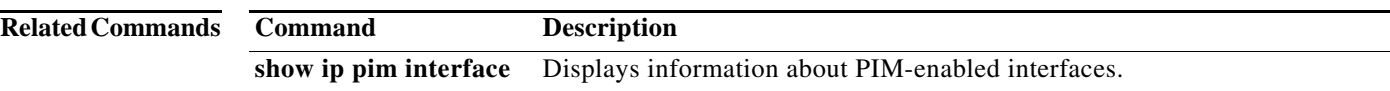

#### **ip pim hello-interval**

To configure the IPv4 Protocol Independent Multicast (PIM) hello-message interval on an interface, use the **ip pim hello-interval** command. To reset the hello interval to the default, use the **no** form of this command.

**ip pim hello-interval** *interval*

**no ip pim hello-interval** [*interval*]

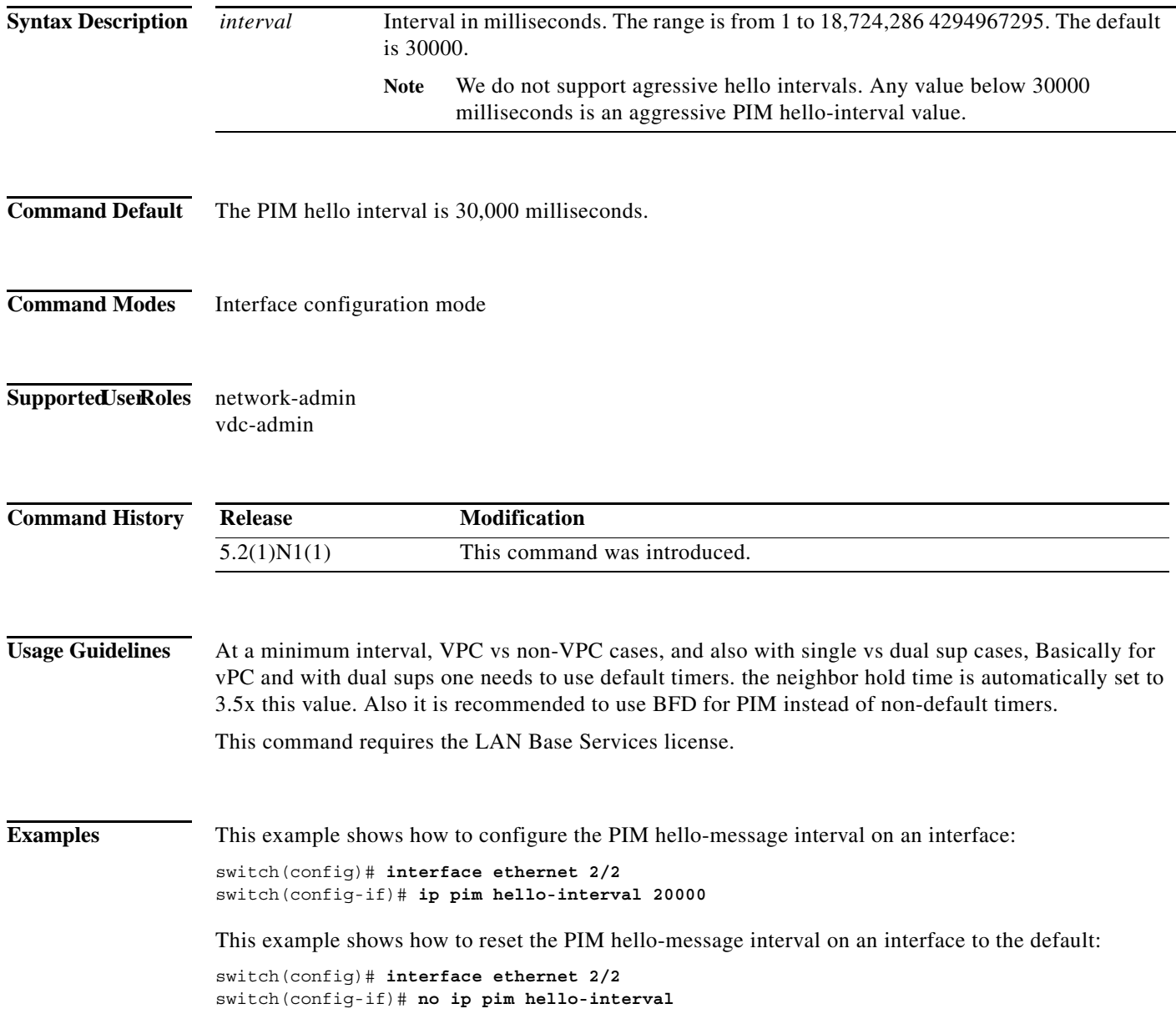

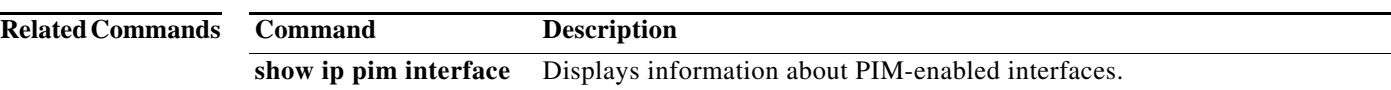

# **ip pim jp-policy**

To filter IPv4 Protocol Independent Multicast (PIM) join-prune messages that are based on a route-map policy, use the **ip pim jp-policy** command. To disable filtering, use the **no** form of this command.

**ip pim jp-policy** *policy-name* [**in** | **out**]

**no ip pim jp-policy** [*policy-name*]

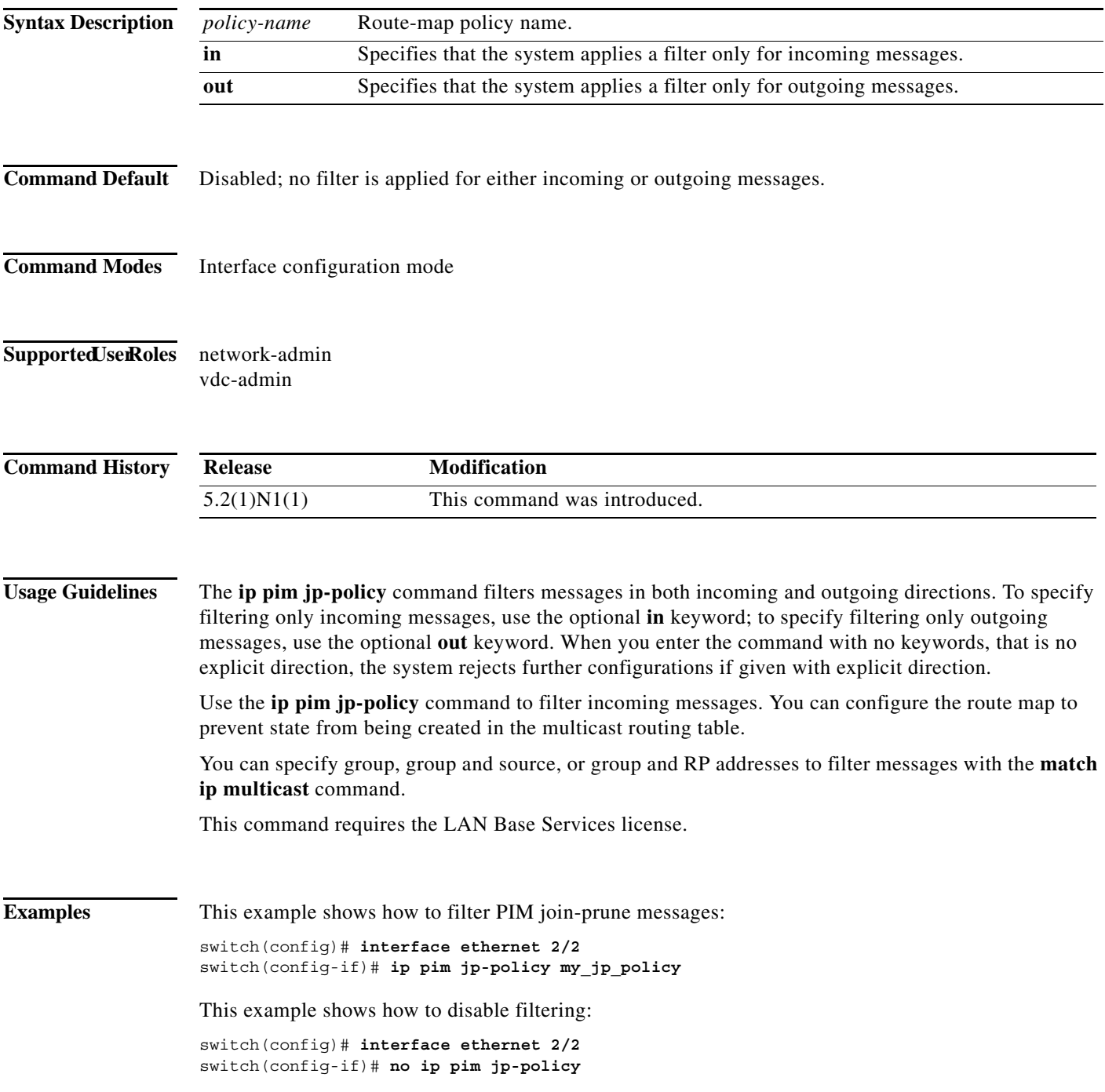

**Related Commands Command Description show ip pim interface** Displays information about PIM-enabled interfaces.

П

a ka

#### **ip pim log-neighbor-changes**

To generate syslog messages that list the IPv4 Protocol Independent Multicast (PIM) neighbor state changes, use the **ip pim log-neighbor-changes** command. To disable messages, use the **no** form of this command.

**ip pim log-neighbor-changes**

**no ip pim log-neighbor-changes**

**Syntax Description** This command has no arguments or keywords.

**Command Default** Disabled

**Command Modes** Global configuration mode VRF configuration mode

#### Supported UserRoles network-admin vdc-admin

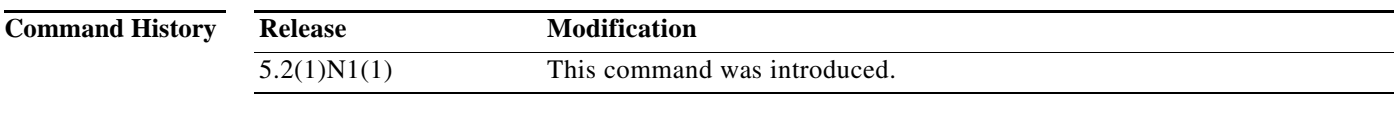

**Usage Guidelines** This command requires the LAN Base Services license.

**Examples** This example shows how to generate syslog message that list the PIM neighbor state changes: switch(config)# **ip pim log-neighbor-changes** This example shows how to disable logging:

switch(config)# **no ip pim log-neighbor-changes**

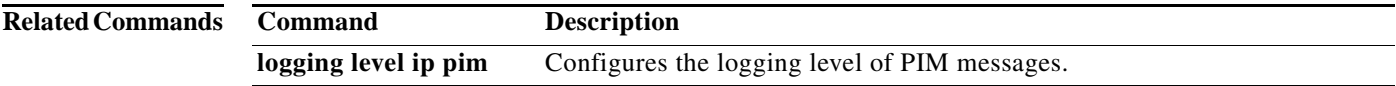

## **ip pim neighbor-policy**

To configure a route-map policy that determines which IPv4 Protocol Independent Multicast (PIM) neighbors should become adjacent, use the **ip pim neighbor-policy** command. To reset to the default, use the **no** form of this command.

**ip pim neighbor-policy** *policy-name*

**no ip pim neighbor-policy** [*policy-name*]

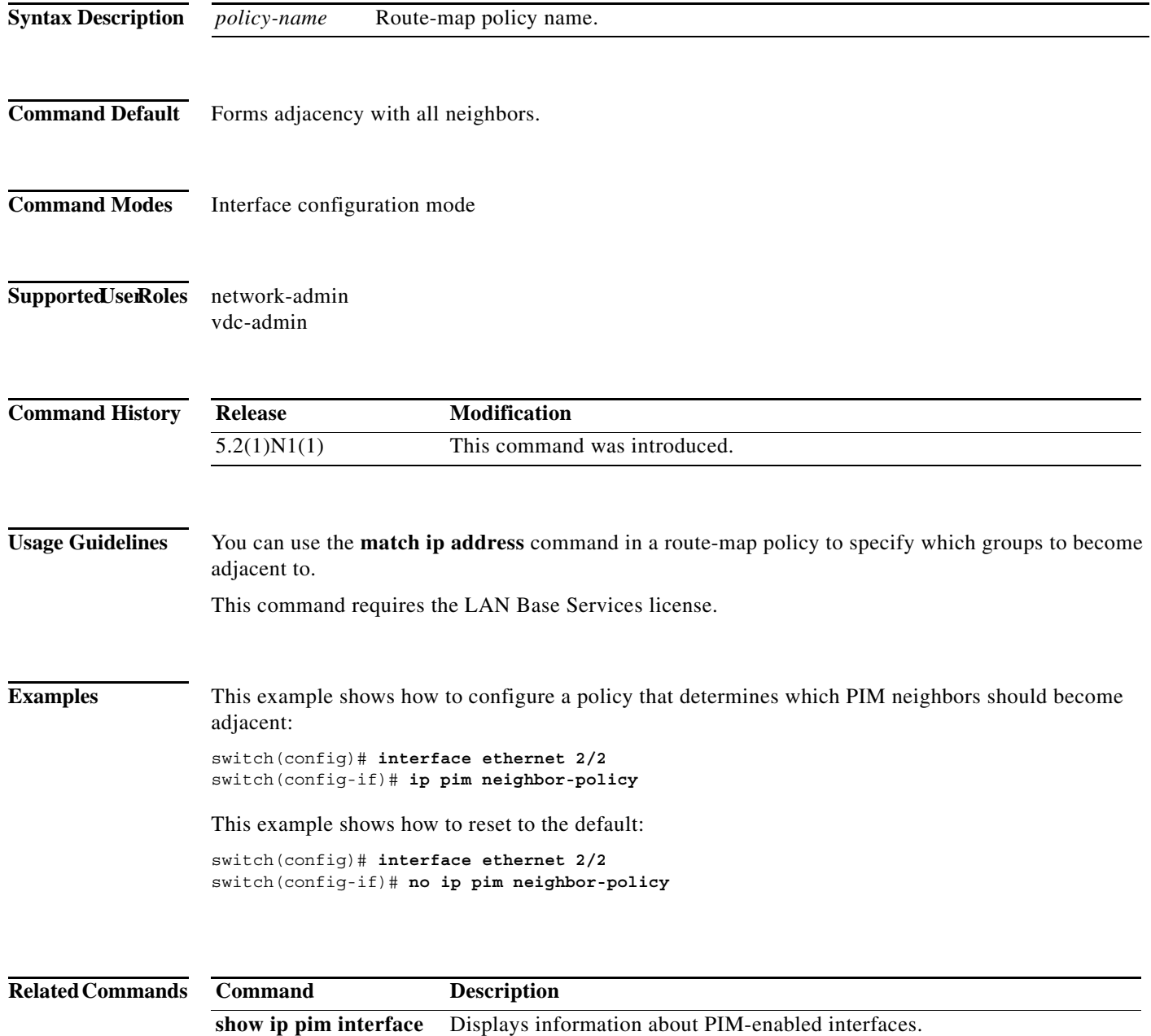

# **ip pim pre-build-spt**

To prebuild the shortest path tree (SPT) for all known (S,G) in the routing table by triggering Protocol Independent Multicast (PIM) joins upstream, use the **ip pim pre-build-spt** command. To reset to the default, use the **no** form of this command.

#### **ip pim pre-build-spt**

**no ip pim pre-build-spt**

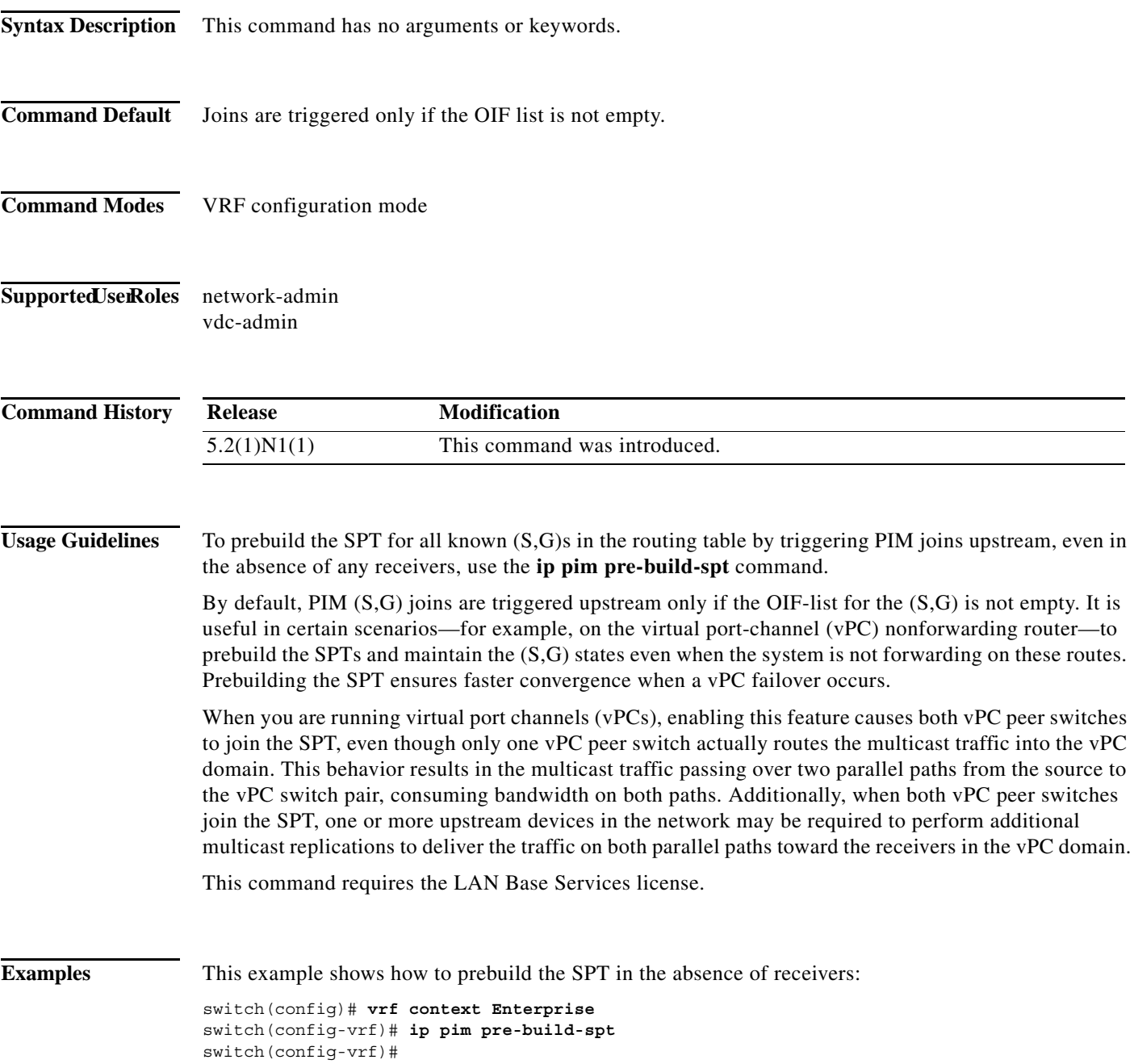

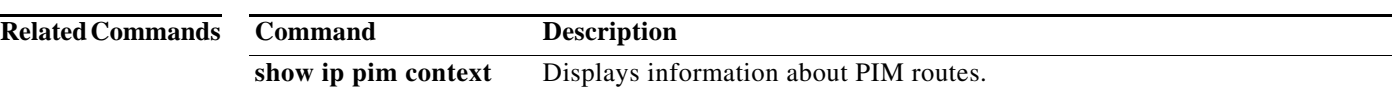
## **ip pim register-policy**

To filter IPv4 Protocol Independent Multicast (PIM) Register messages that are based on a route-map policy, use the **ip pim register-policy** command. To disable message filtering, use the **no** form of this command.

**ip pim register-policy** *policy-name*

**no ip pim register-policy** [*policy-name*]

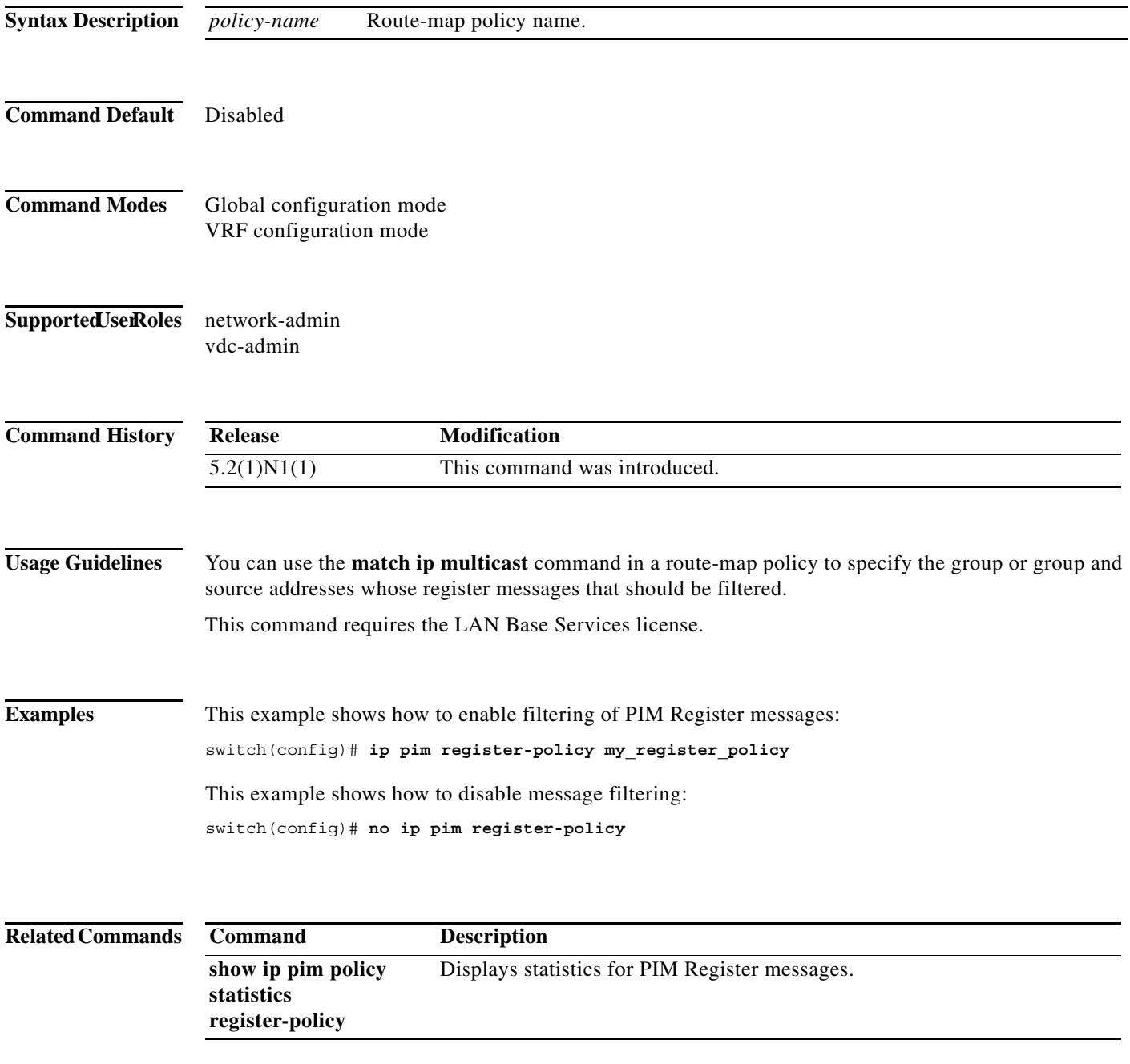

### **ip pim register-rate-limit**

To configure a rate limit for IPv4 Protocol Independent Multicast (PIM) data registers, use the **ip pim register-rate-limit** command. To remove a rate limit, use the **no** form of this command.

**ip pim register-rate-limit** *rate*

**no ip pim register-rate-limit** [*rate*]

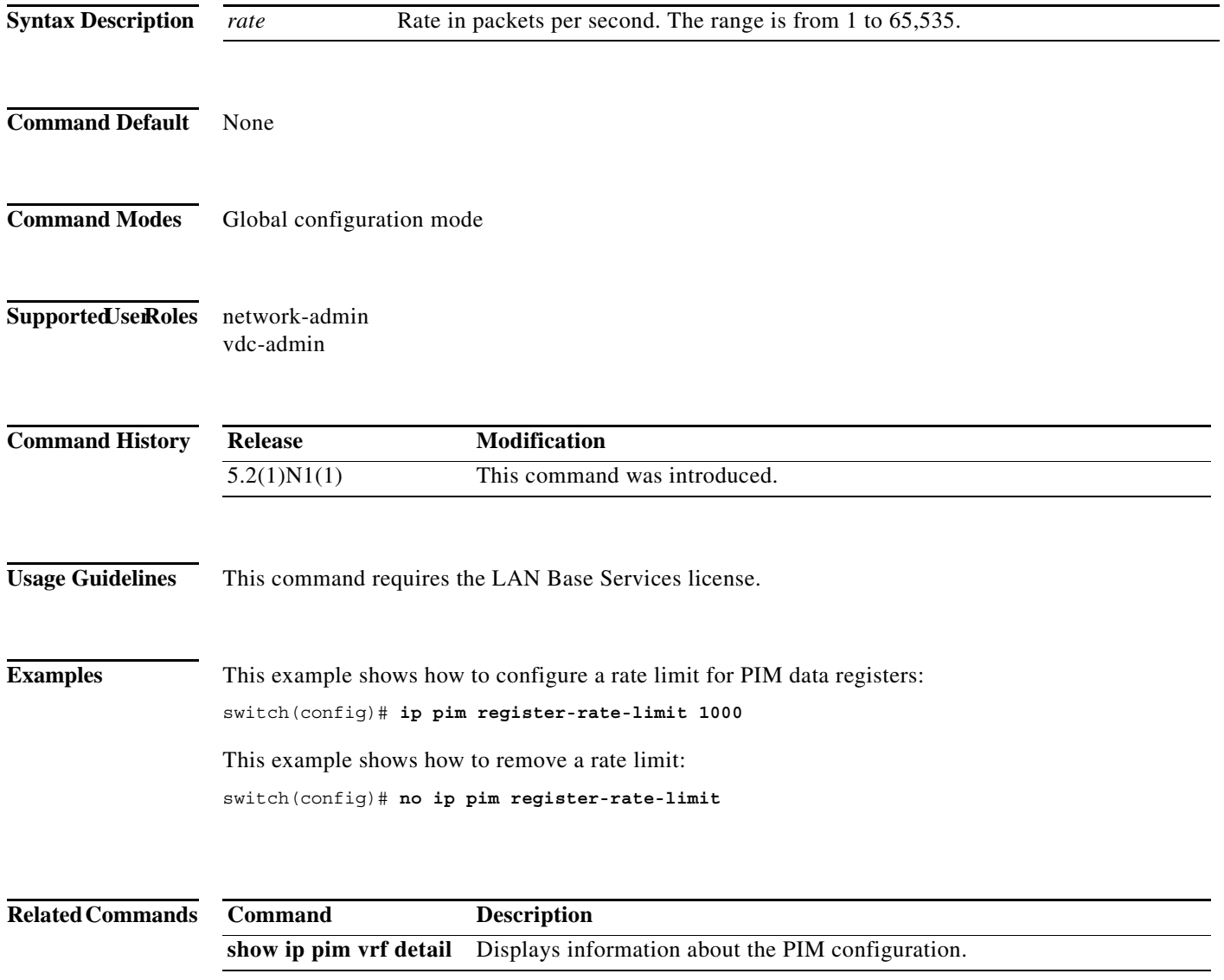

#### **ip pim rp-address**

To configure an IPv4 Protocol Independent Multicast (PIM) static route processor (RP) address for a multicast group range, use the **ip pim rp-address** command. To remove a static RP address, use the **no** form of this command.

**ip pim rp-address** *rp-address* [**group-list** *prefix* | **override** | **route-map** *policy-name*] [**bidir**]

**no ip pim rp-address** *rp-address* [**group-list** *prefix* | **override** | **route-map** *policy-name*] [**bidir**]

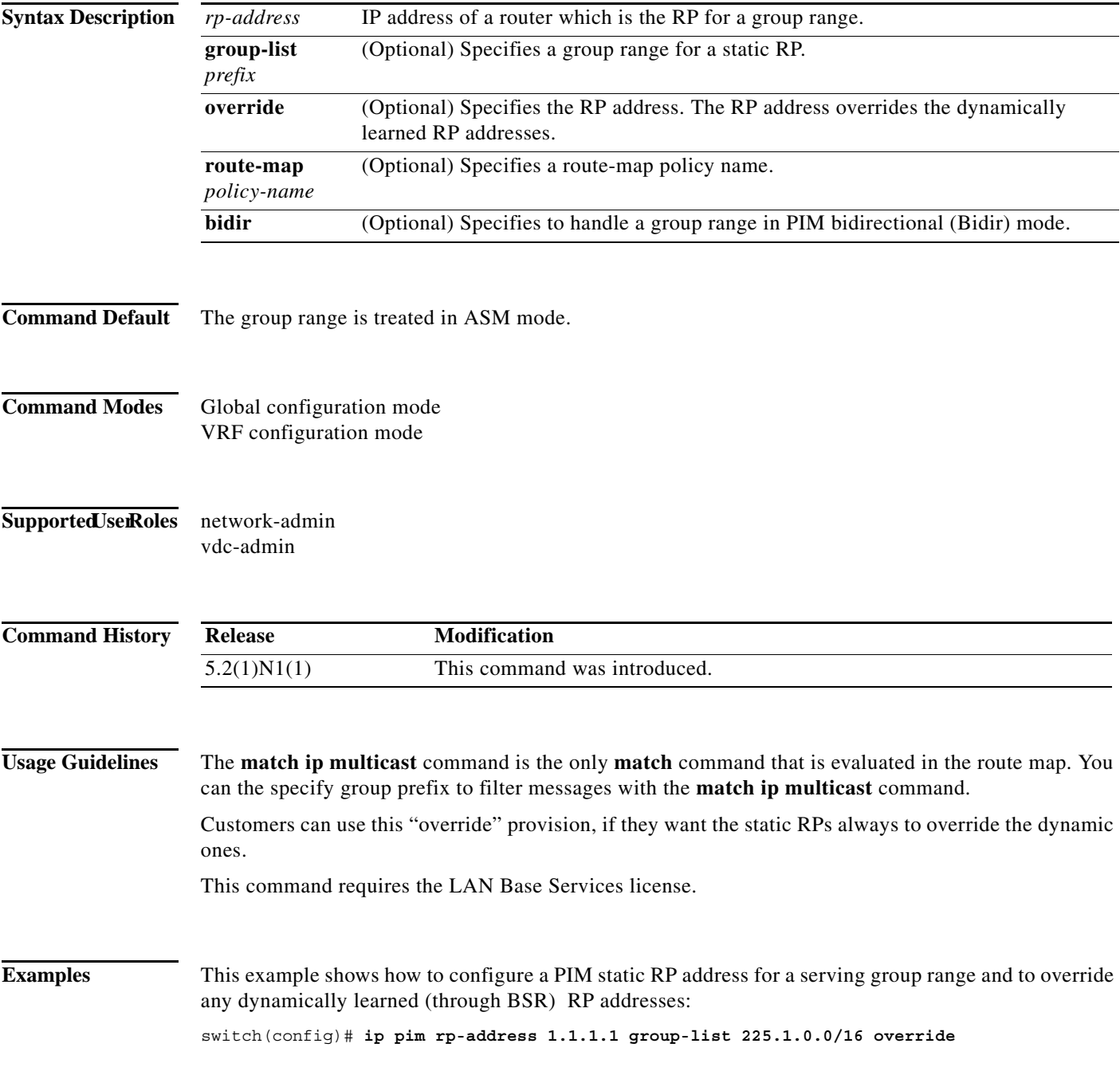

This example shows how to configure a PIM static RP address for a group range: switch(config)# **ip pim rp-address 192.0.2.33 group-list 224.0.0.0/9**

This example shows how to remove a static RP address:

switch(config)# **no ip pim rp-address 192.0.2.33** 

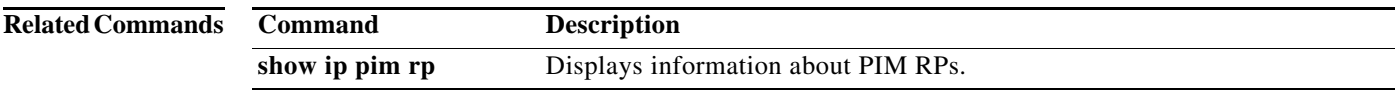

a l

## **ip pim rp-candidate**

To configure the router as an IPv4 Protocol Independent Multicast (PIM) bootstrap router (BSR) roure processor (RP) candidate, use the **ip pim rp-candidate** command. To remove the router as an RP candidate, use the **no** form of this command.

**ip pim** [**bsr**] **rp-candidate** {**ethernet s***lot*/[*QSFP-module/*]*port* **| loopback** *if\_number* **| port-channel** *number*} {**group-list** *prefix*} [**priority** *priority*] [**interval** *interval*] [**bidir**]

**no ip pim** [**bsr**] **rp-candidate** {**ethernet** *slot*/[*QSFP-module/*]*port* **| loopback** *if\_number* **| port-channel** *number*} {**group-list** *prefix*} [**priority** *priority*] [**interval** *interval*] [**bidir**]

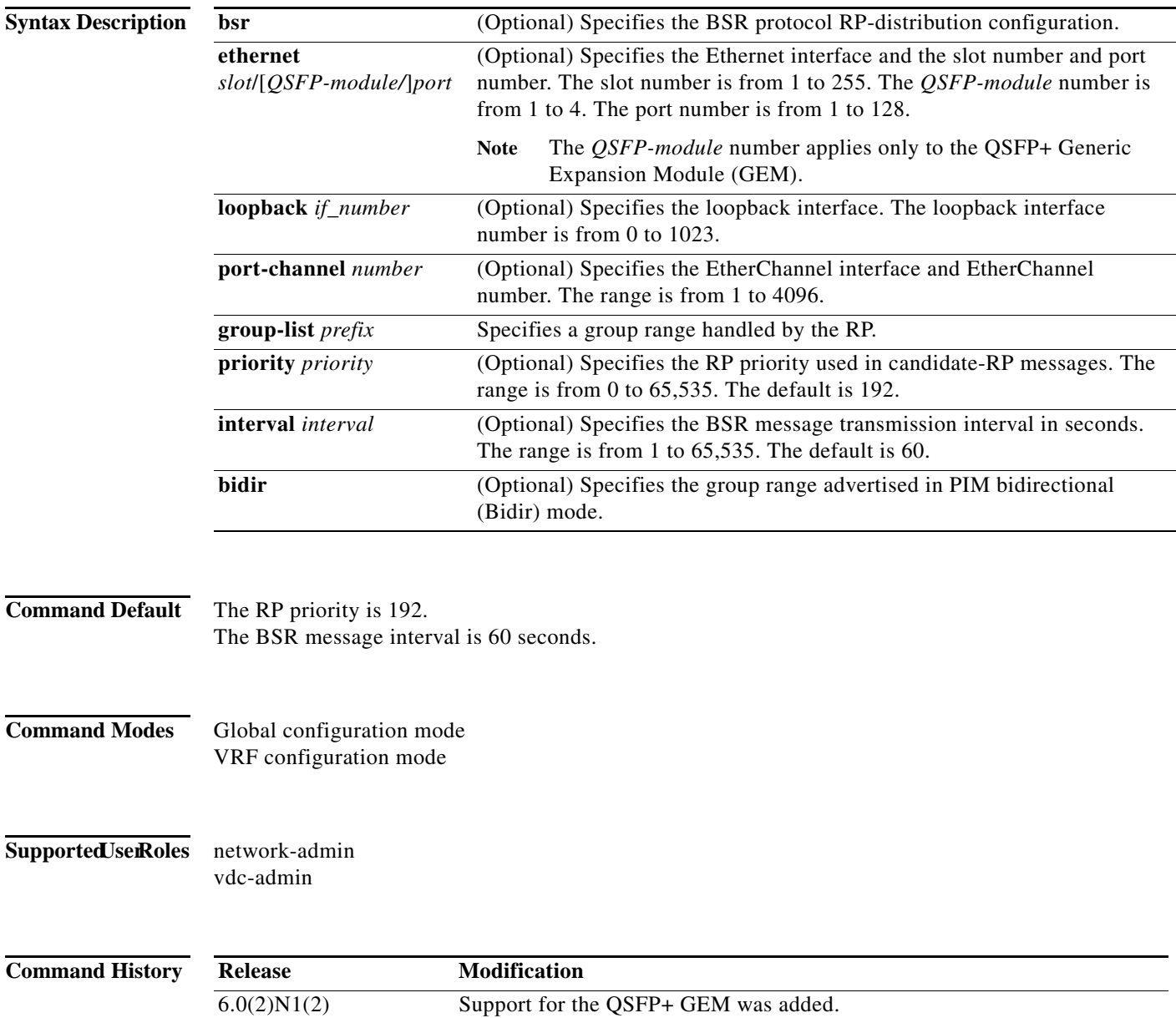

5.2(1)N1(1) This command was introduced.

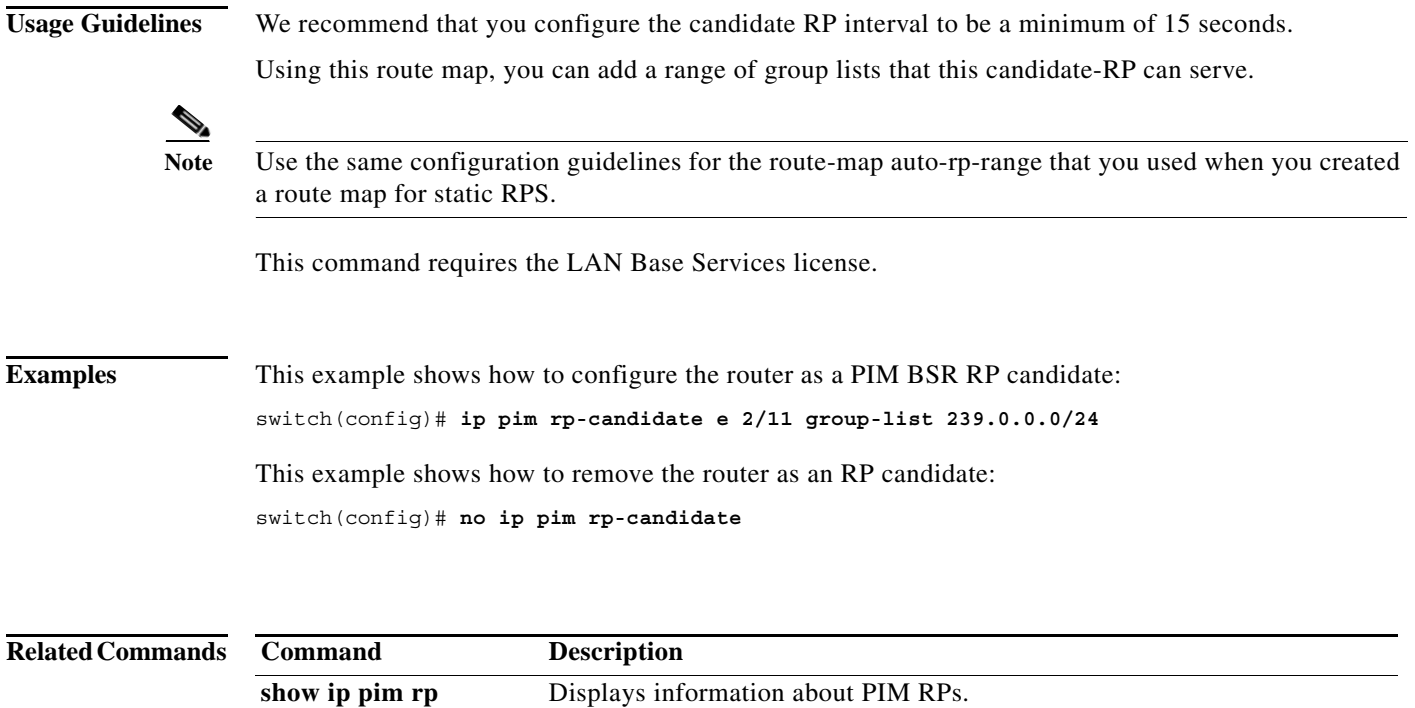

a ka

#### **ip pim send-rp-announce**

To configure an IPv4 Protocol Independent Multicast (PIM) Auto-RP candidate route processor (RP), use the **ip pim send-rp-announce** command. To remove an Auto-RP candidate RP, use the **no** form of this command.

**ip pim send-rp-announce** {**ethernet** *slot*/[*QSFP-module/*]*port* | **loopback** *if\_number* | **port-channel** *number*} {**group-list** *prefix*} {[**scope** *ttl*] | [**interval** *interval*] | [**bidir**]}

**no ip pim send-rp-announce** [{**ethernet** *slot*/[*QSFP-module/*]*port* | **loopback** *if\_number* | **port-channel** *number*} {**group-list** *prefix*} {[**scope** *ttl*] | [**interval** *interval*] | [**bidir**]}

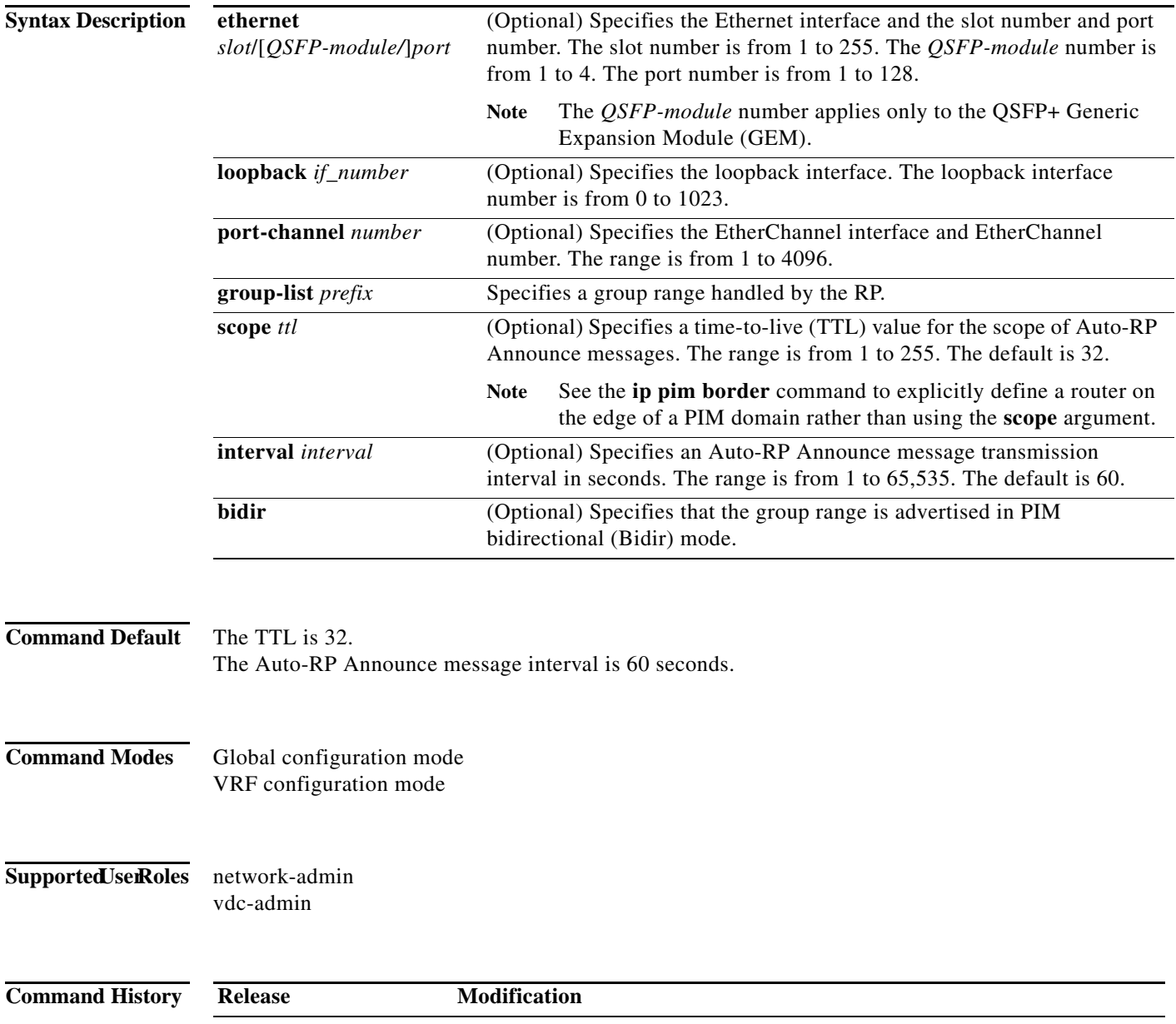

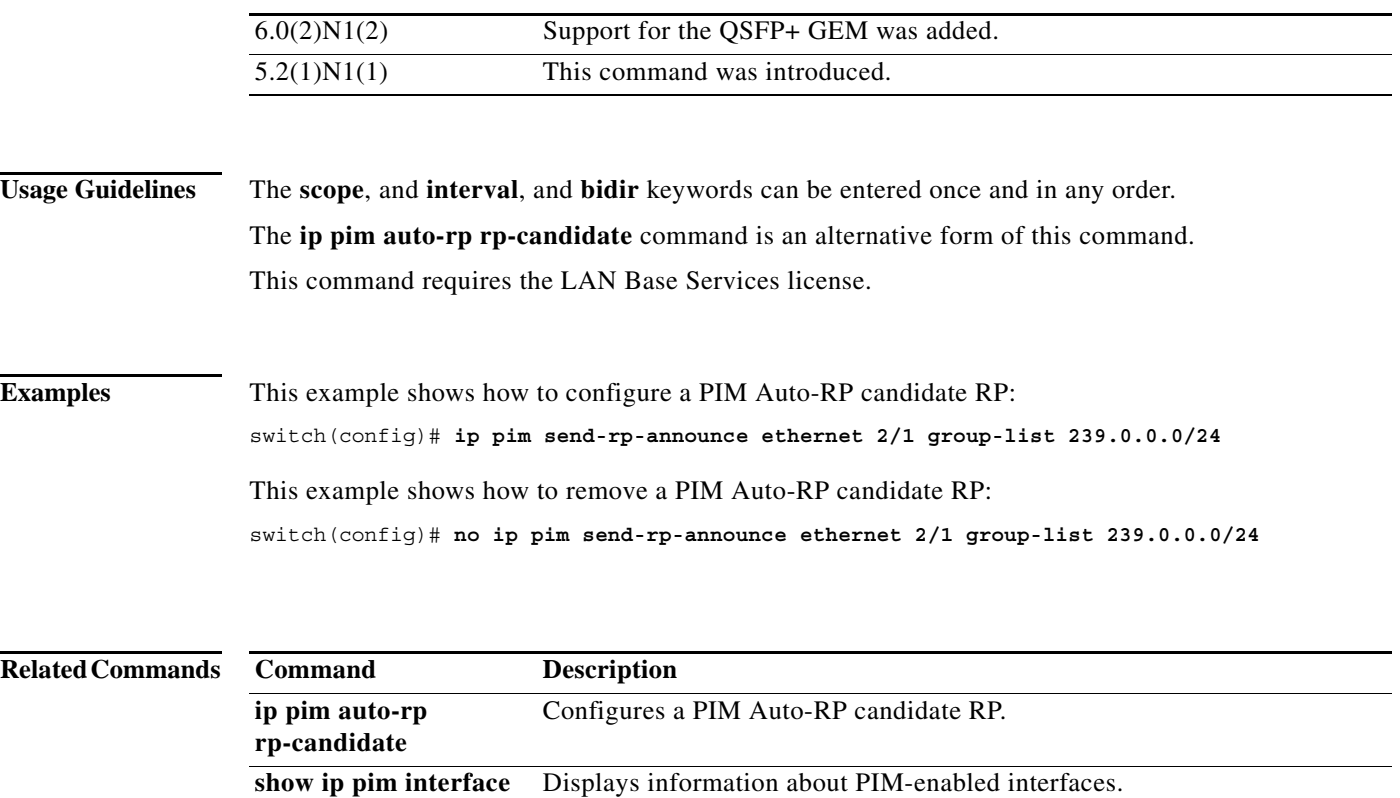

a ka

#### **ip pim send-rp-discovery**

To configure the router as an IPv4 Protocol Independent Multicast (PIM) Auto-RP mapping agent that sends RP-Discovery messages, use the **ip pim send-rp-discovery** command. To remove the configuration, use the **no** form of this command.

**no ip pim send-rp-discovery** [{**ethernet** *slot*/[*QSFP-module/*]*port* | **loopback** *if\_number* | **port-channel** *number*} [**scope** *ttl*]

| <b>Syntax Description</b> | ethernet<br>slot/[QSFP-module/]port                 | Specifies the Ethernet interface and the slot number and port number. The<br>slot number is from 1 to 255. The <i>QSFP-module</i> number is from 1 to 4.<br>The port number is from 1 to 128. |
|---------------------------|-----------------------------------------------------|----------------------------------------------------------------------------------------------------|
|                           |                                                     | The <i>QSFP-module</i> number applies only to the <i>QSFP+</i> Generic<br><b>Note</b><br>Expansion Module (GEM).                                                                              |
|                           | loopback if_number                                  | Specifies the loopback interface. The loopback interface number is from<br>0 to 1023.                                                                                                    |
|                           | port-channel number                                 | Specifies the EtherChannel interface and EtherChannel number. The<br>range is from 1 to 4096.                                                                                                 |
|                           | scope ttl                                           | (Optional) Specifies the time-to-live (TTL) value for the scope of<br>Auto-RP Discovery messages. The range is from 1 to 255. The default is<br>32.                                           |
|                           |                                                     | See the ip pim border command to explicitly define a router on<br><b>Note</b><br>the edge of a PIM domain rather than using the scope argument.                                               |
|                           |                                                     |                                                                                                    |
| <b>Command Default</b>    | The TTL is 32.                                      |                                                                                                    |
| <b>Command Modes</b>      | Global configuration mode<br>VRF configuration mode |                                                                                                    |
| <b>SupportedJserRoles</b> | network-admin<br>vdc-admin                          |                                                                                                    |
| <b>Command History</b>    | <b>Release</b>                                      | <b>Modification</b>                                                                                                    |
|                           | 6.0(2)N1(2)                                         | Support for the QSFP+ GEM was added.                                                                                                    |
|                           | 5.2(1)N1(1)                                         | This command was introduced.                                                                                                    |
|                           |                                                     |                                                                                                    |
| <b>Usage Guidelines</b>   |                                                     | The <b>ip pim auto-rp mapping-agent</b> command is an alternative form of this command.                                                                                                    |
|                           |                                                     | This command requires the LAN Base Services license.                                                                                                    |

**ip pim send-rp-discovery** {**ethernet** *slot*/[*QSFP-module/*]*port* | **loopback** *if\_number* | **port-channel** *number*} [**scope** *ttl*]

**Examples** This example shows how to configure an Auto-RP mapping agent: switch(config)# **ip pim send-rp-discovery ethernet 2/1** This example shows how to remove an Auto-RP mapping agent:

switch(config)# **no ip pim send-rp-discovery ethernet 2/1**

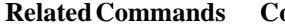

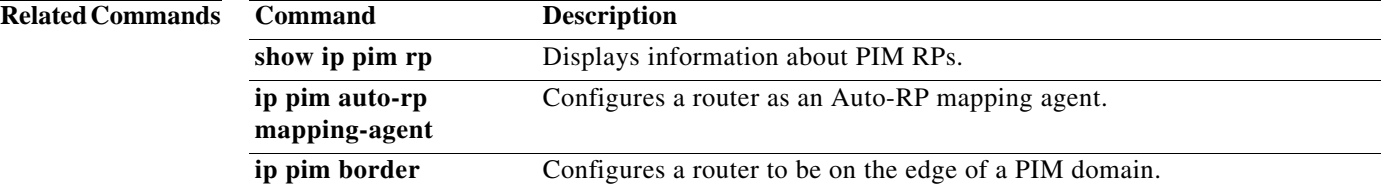

×

# **ip pim sg-expiry-timer**

To adjust the (S, G) expiry timer interval for Protocol Independent Multicast sparse mode (PIM-SM) (S, G) multicast routes, use the **ip pim sg-expiry-timer** command. To reset to the default values, use the **no** form of the command.

**ip pim** [**sparse**] **sg-expiry-timer** *seconds* [**sg-list** *route-map*]

**no ip pim** [**sparse**] **sg-expiry-timer** *seconds* [**sg-list** *route-map*]

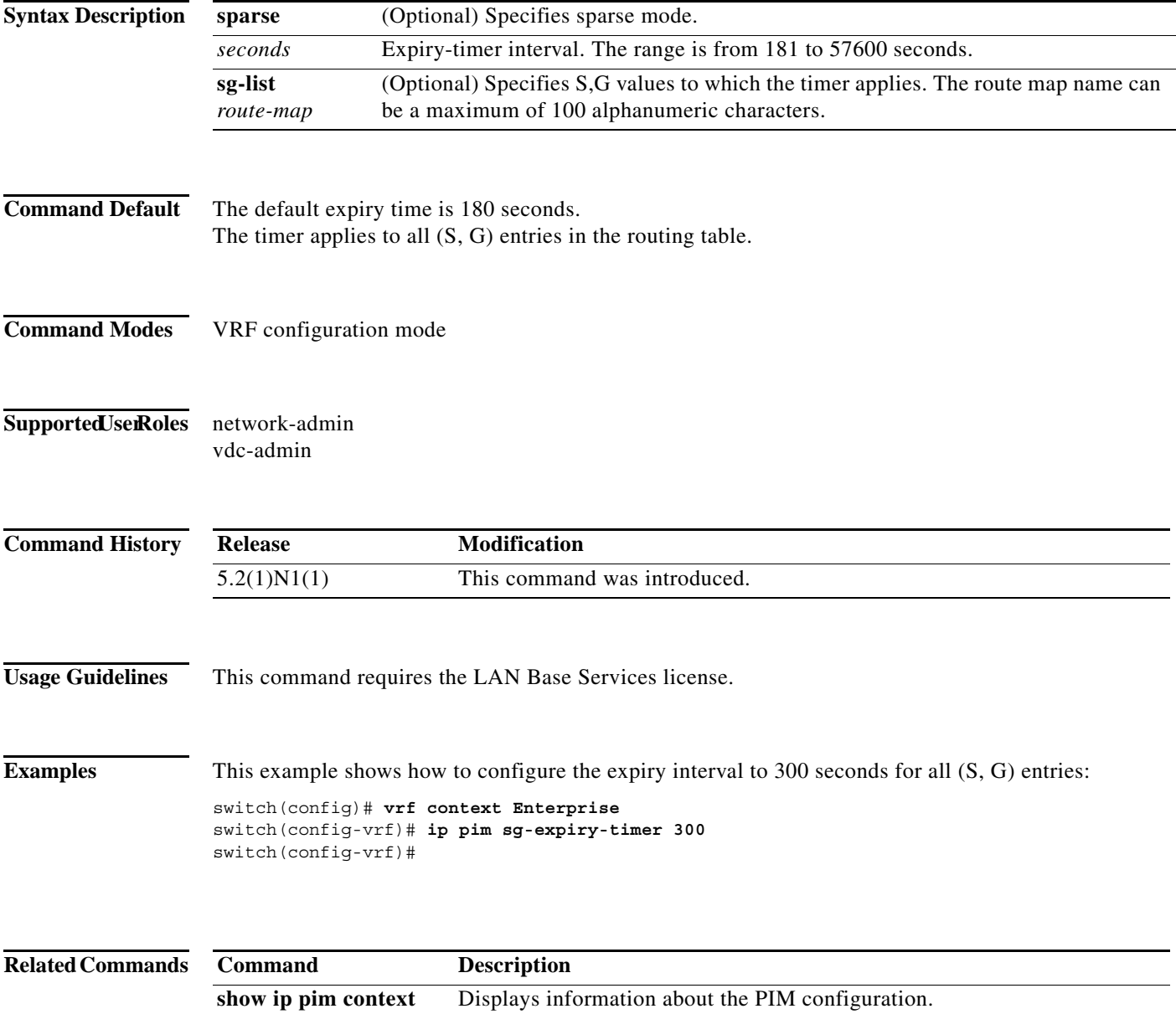

## **ip pim sparse-mode**

To enable IPv4 Protocol Independent Multicast (PIM) sparse mode on an interface, use the **ip pim sparse-mode** command. To disable PIM on an interface, use the **no** form of this command.

**ip pim sparse-mode**

**no ip pim** [**sparse-mode**]

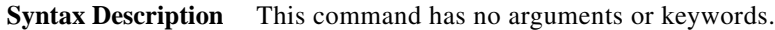

- **Command Default** Disabled
- **Command Modes** Interface configuration mode
- **Supported UserRoles** network-admin vdc-admin

**Command History Release Modification** 5.2(1)N1(1) This command was introduced.

**Usage Guidelines** This command requires the LAN Base Services license.

**Examples** This example shows how to enable PIM sparse mode on an interface:

switch(config)# **interface ethernet 2/2** switch(config-if)# **ip pim sparse-mode**

This example shows how to disable PIM on an interface:

switch(config)# **interface ethernet 2/2** switch(config-if)# **no ip pim**

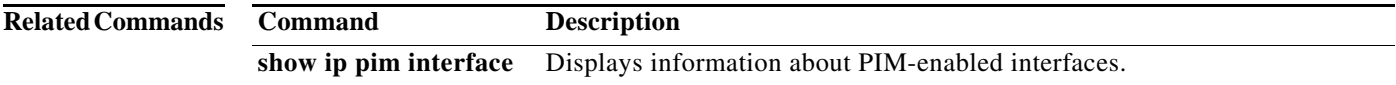

a ka

#### **ip pim spt-threshold infinity**

To create the IPv4 Protocol Independent Multicast (PIM) (\*, G) state only (where no source state is created), use the **ip pim spt-threshold infinity** command. To remove the creation of the shared tree state only, use the **no** form of this command.

**ip pim spt-threshold infinity group-list** *route-map-name*

**no ip pim spt-threshold infinity** [**group-list** *route-map-name*]

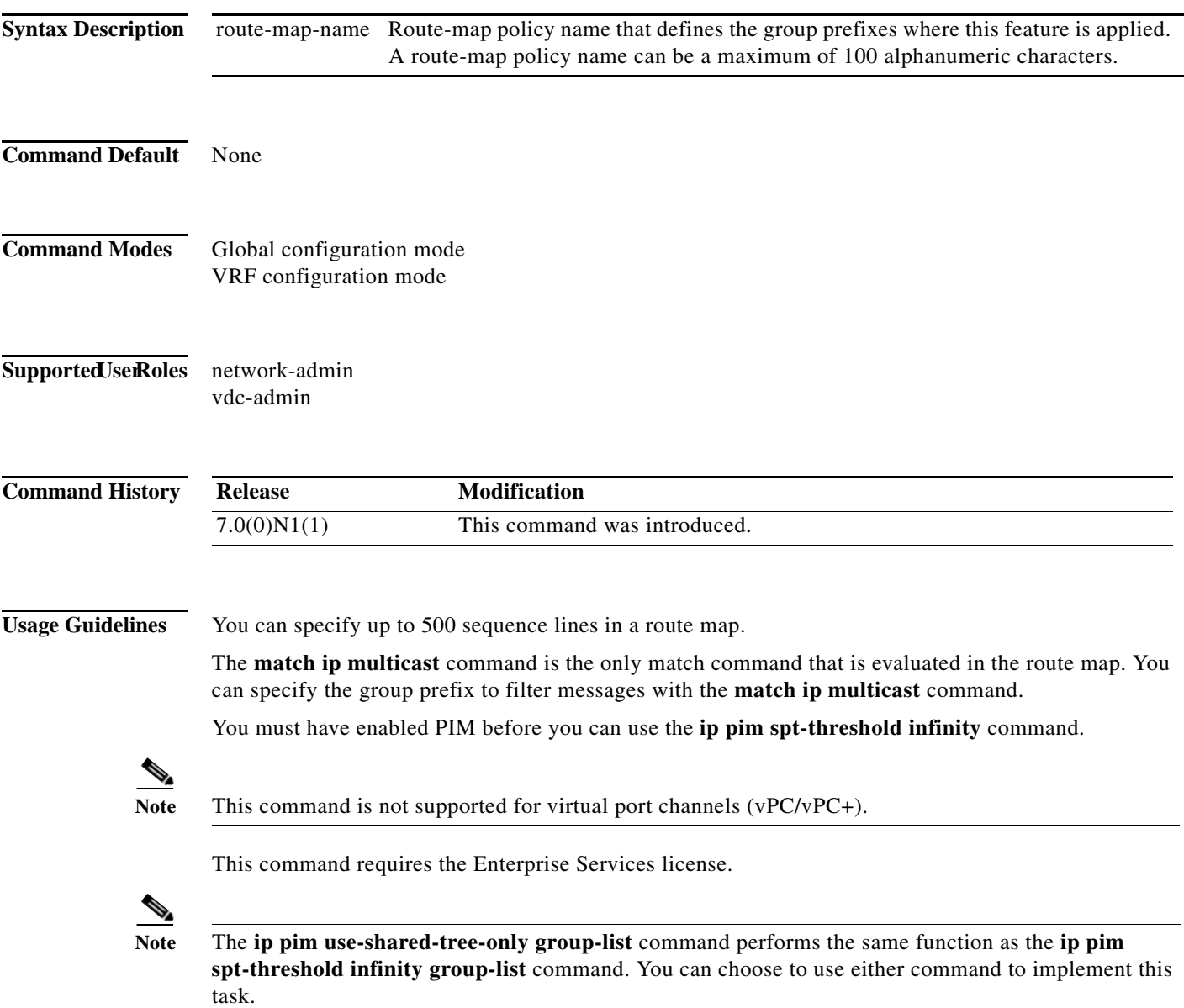

**Examples** This example shows how to create the PIM (\*, G) state only for the group prefixes defined in my\_group\_map: switch(config)# **ip pim spt-threshold infinity group-list my\_group\_map** This example shows how to remove the creation of the (\*, G) state only: switch(config)# **no ip pim spt-threshold infinity**

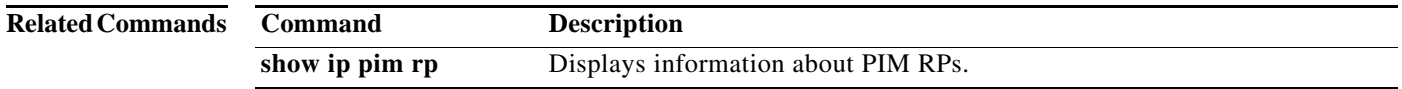

## **ip pim ssm policy**

To configure group ranges for Source Specific Multicast (SSM) using a route-map policy, use the **ip pim ssm policy** command. To remove the SSM group range policy, use the **no** form of this command.

**ip pim ssm policy** *policy-name*

**no ip pim ssm policy** *policy-name*

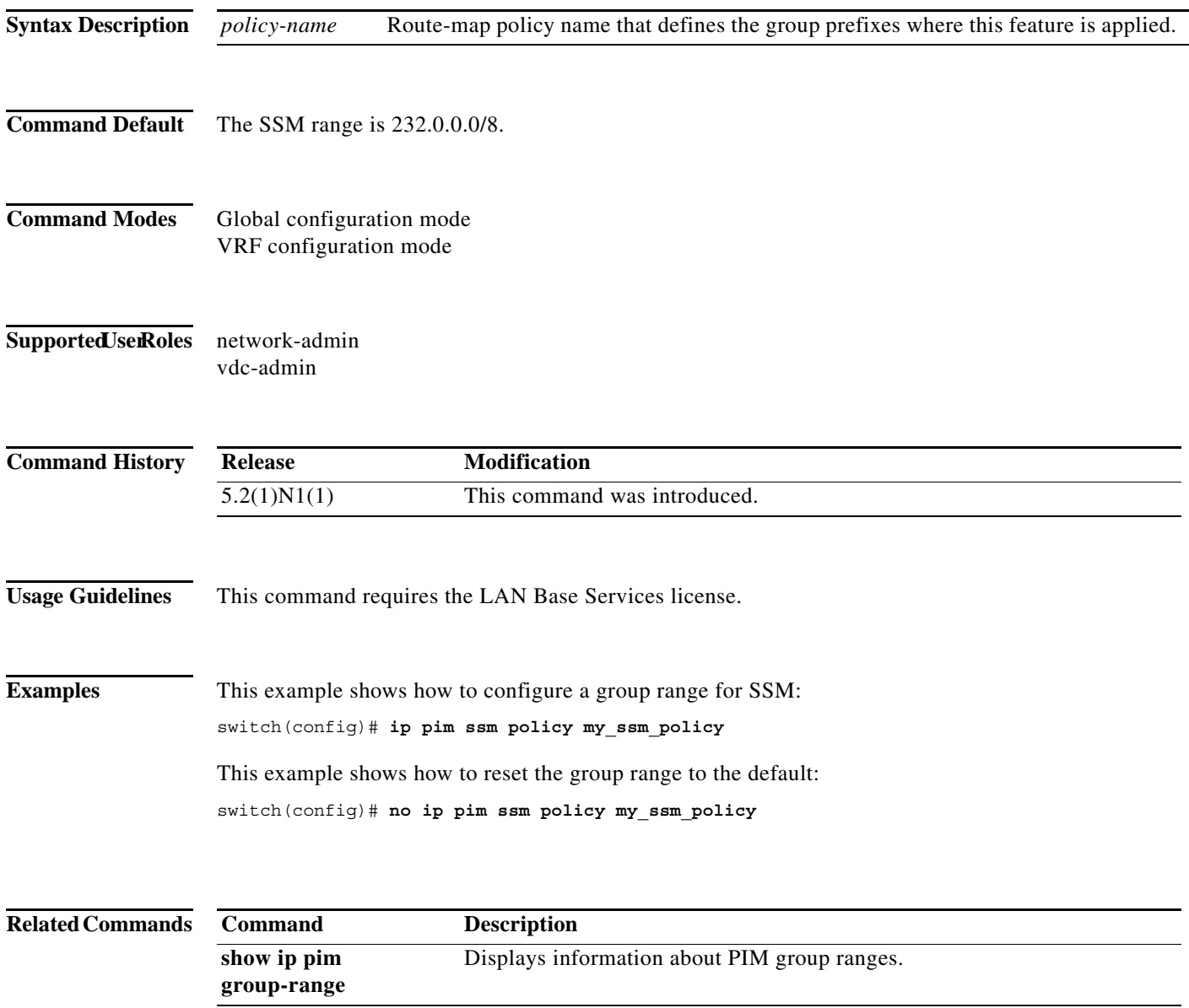

## **ip pim ssm**

To configure group ranges for Source Specific Multicast (SSM), use the **ip pim ssm range** command. To reset the SSM group range to the default, use the **no** form of this command with the **none** keyword.

**ip pim ssm** {**range** {*groups* | **none**} | **route-map** *policy-name*}

**no ip pim ssm** {**range** {*groups* | **none**} | **route-map** *policy-name*}

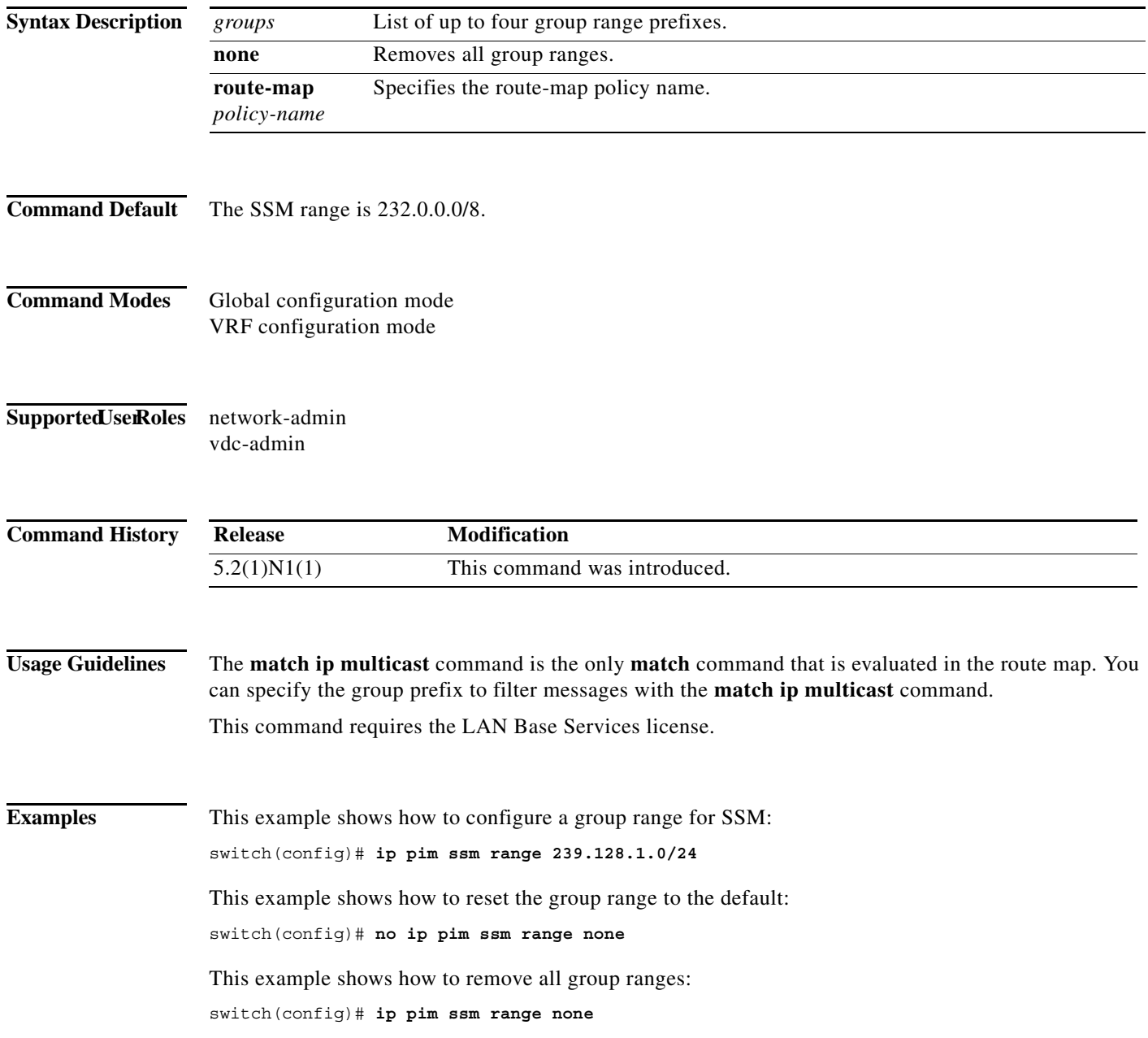

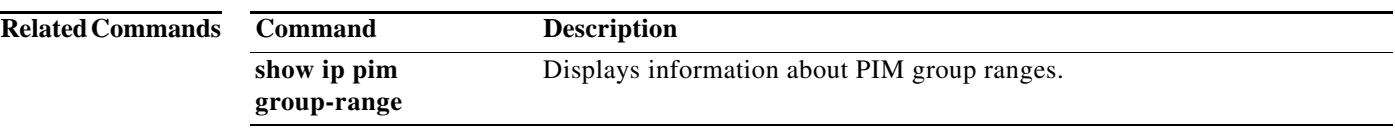

## **ip pim state-limit**

To configure a maximum number of IPv4 Protocol Independent Multicast (PIM) state entries in the current virtual routing and forwarding (VRF) instance, use the **ip pim state-limit** command. To remove the limit on state entries, use the **no** form of this command.

**ip pim state-limit** *max-states* [**reserved** *policy-name max-reserved*]

**no ip pim state-limit** [*max-states* [**reserved** *policy-name max-reserved*]]

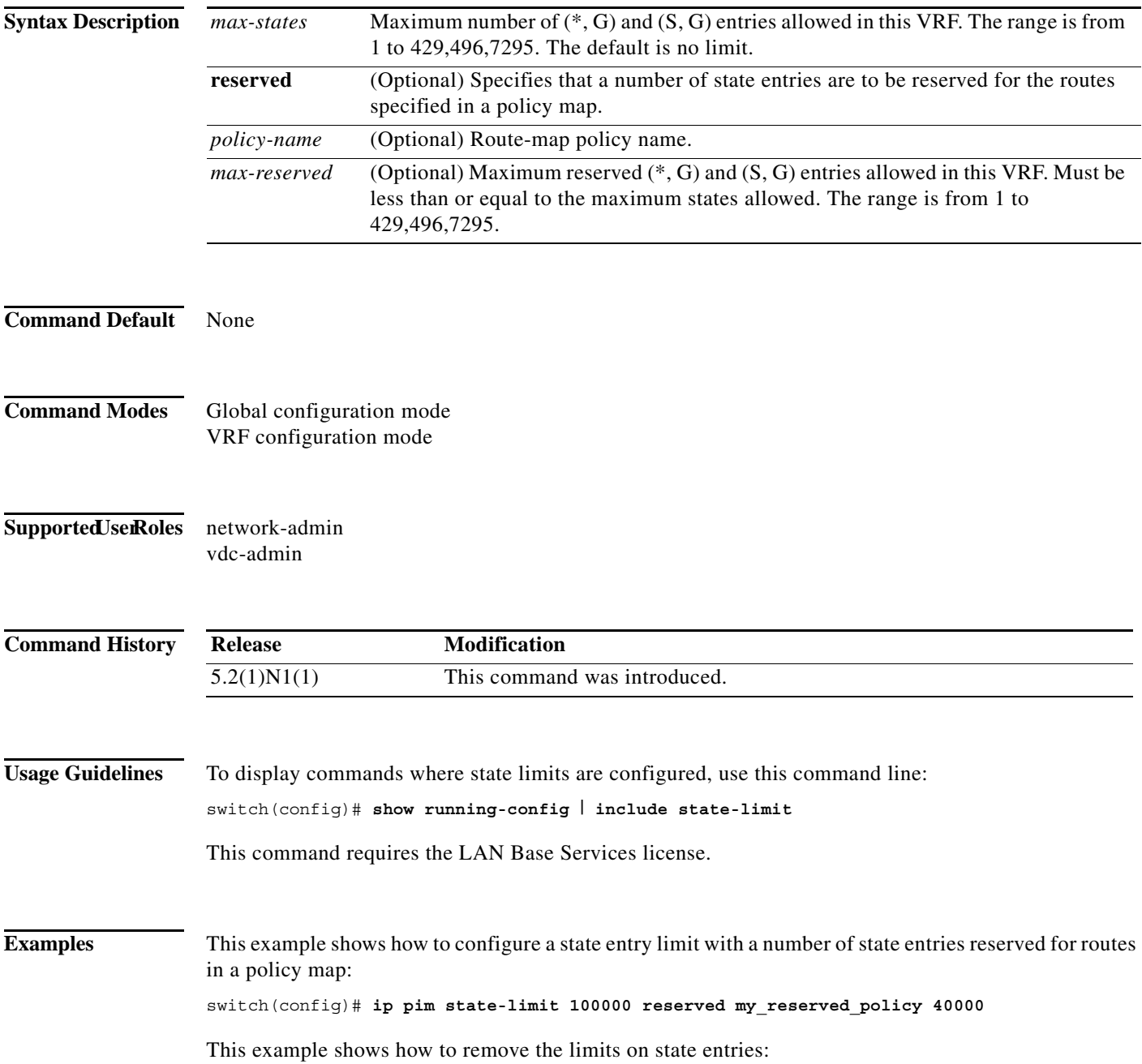

switch(config)# **no ip pim state-limit**

**Related Commands Command Description show running-config** Displays information about the running-system configuration.

П

#### **ip pim use-shared-tree-only**

To create the IPv4 Protocol Independent Multicast (PIM) (\*, G) state only (where no source state is created), use the **ip pim use-shared-tree-only** command. To remove the creation of the shared tree state only, use the **no** form of this command.

**ip pim use-shared-tree-only group-list** *policy-name*

**no ip pim use-shared-tree-only** [**group-list** *policy-name*]

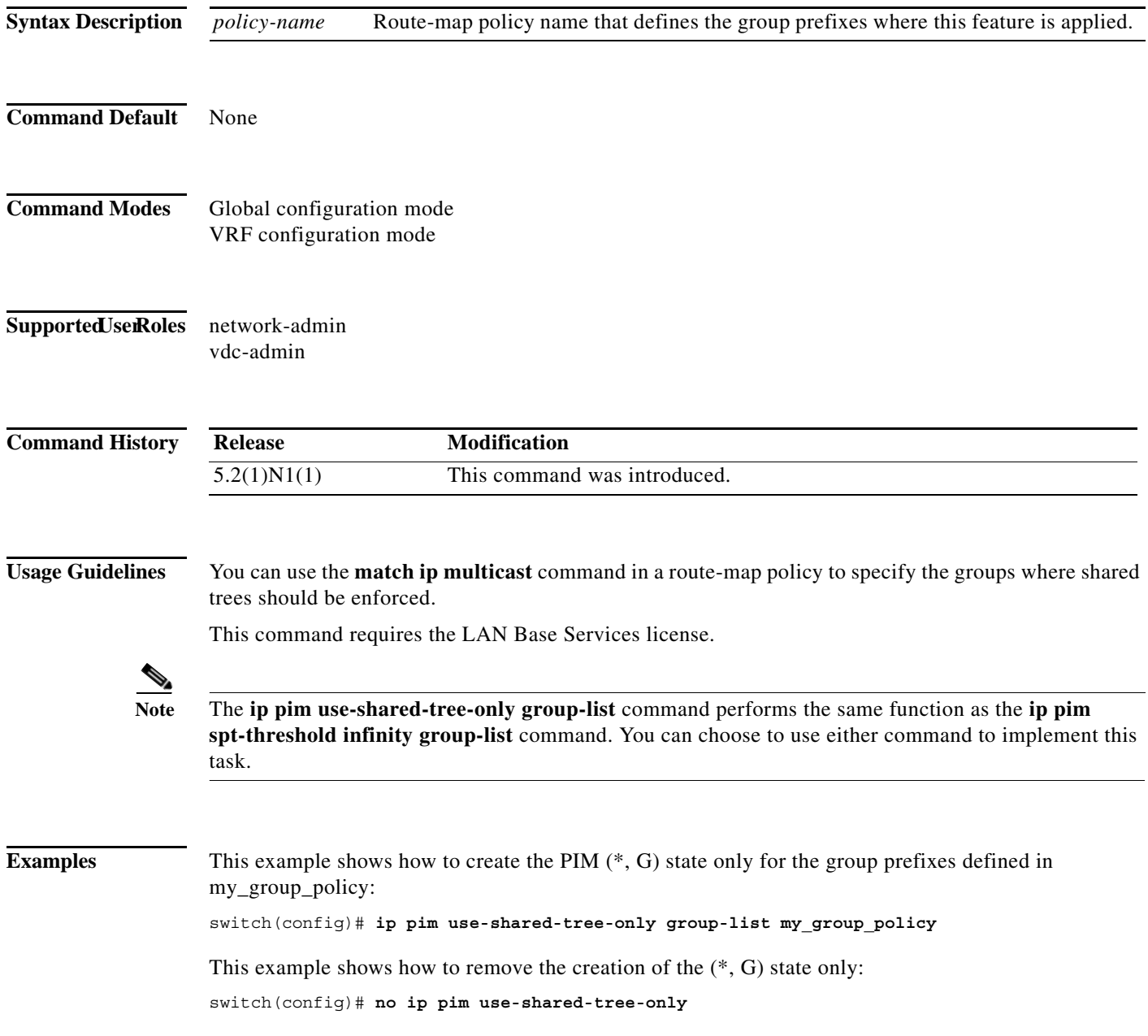

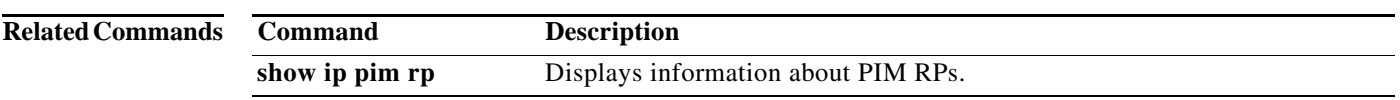

 $\blacksquare$ 

#### **ip routing multicast event-history**

To configure the size of the IPv4 Multicast Routing Information Base (MRIB) event history buffers, use the **ip routing multicast event-history** command. To revert to the default buffer size, use the **no** form of this command.

**ip routing multicast event-history** {**cli** | **mfdm-debugs** | **mfdm-events** | **mfdm-stats** | **rib** | **vrf**} **size** *buffer-size*

**no ip routing multicast event-history** {**cli** | **mfdm** | **mfdm-stats** | **rib** | **vrf**} **size** *buffer-size*

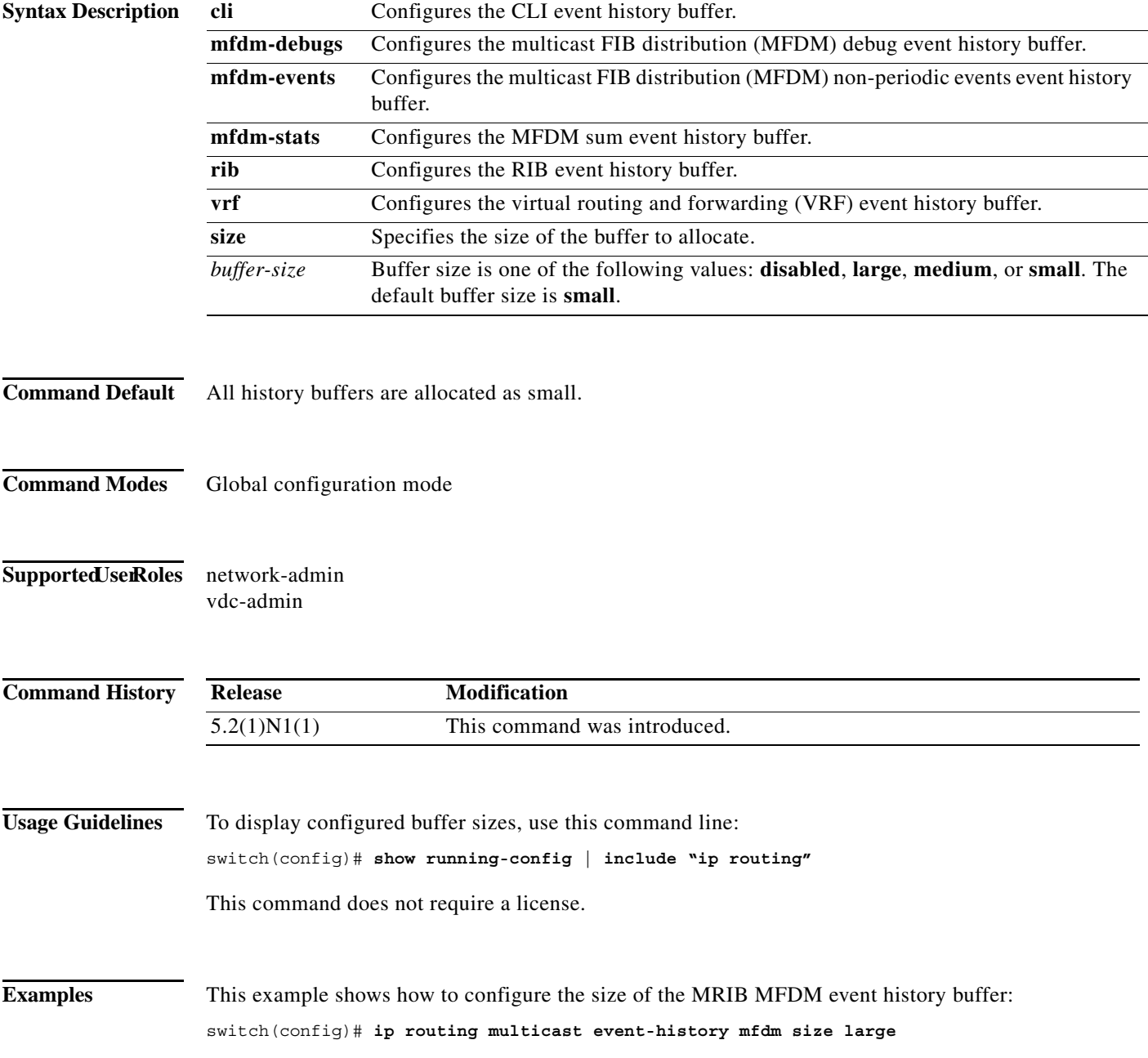

switch(config)#

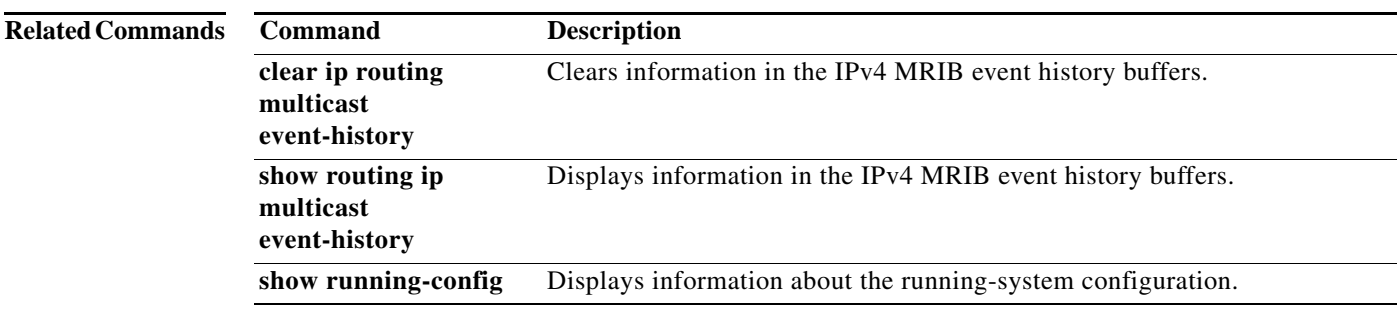

### **ip routing multicast holddown**

To configure the IPv4 multicast routing initial holddown period, use the **ip routing multicast holddown**  command. To revert to the default holddown period, use the **no** form of this command.

[**ip** | **ipv4**] **routing multicast holddown** *holddown-period*

**no** [**ip** | **ipv4**] **routing multicast holddown** *holddown-period*

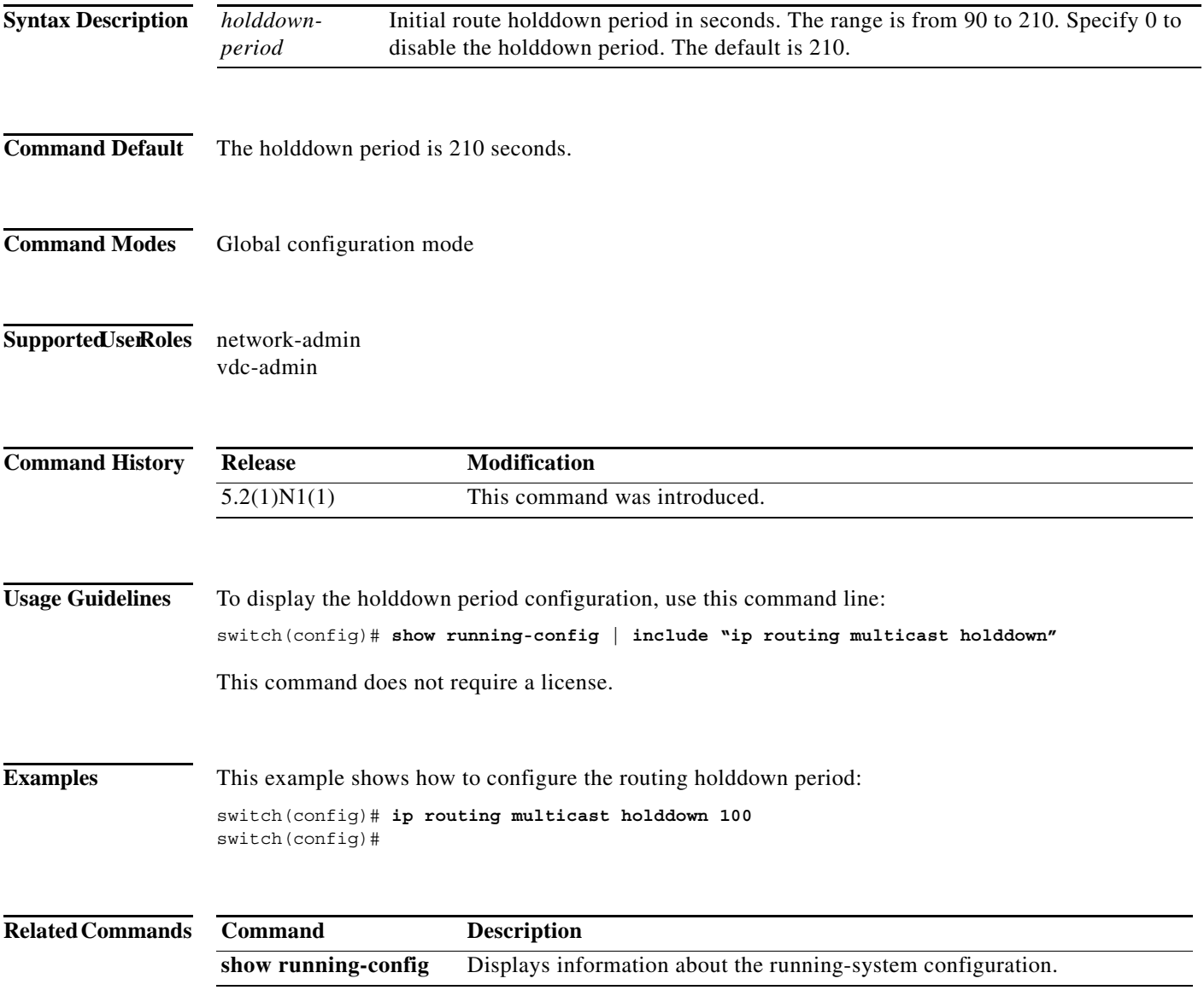

a ka

#### **ip routing multicast software-replicate**

To enable software replication of IPv4 Protocol Independent Multicast (PIM) Any Source Multicast (ASM) packets that are leaked to the software for state creation, use the **ip routing multicast software-replicate** command. To reset to the default, use the **no** form of this command.

**ip routing multicast software-replicate**

**no ip routing multicast software-replicate**

- **Syntax Description** This command has no arguments or keywords.
- Command Default No software replication.
- **Command Modes** Global configuration mode
- Supported UserRoles network-admin vdc-admin

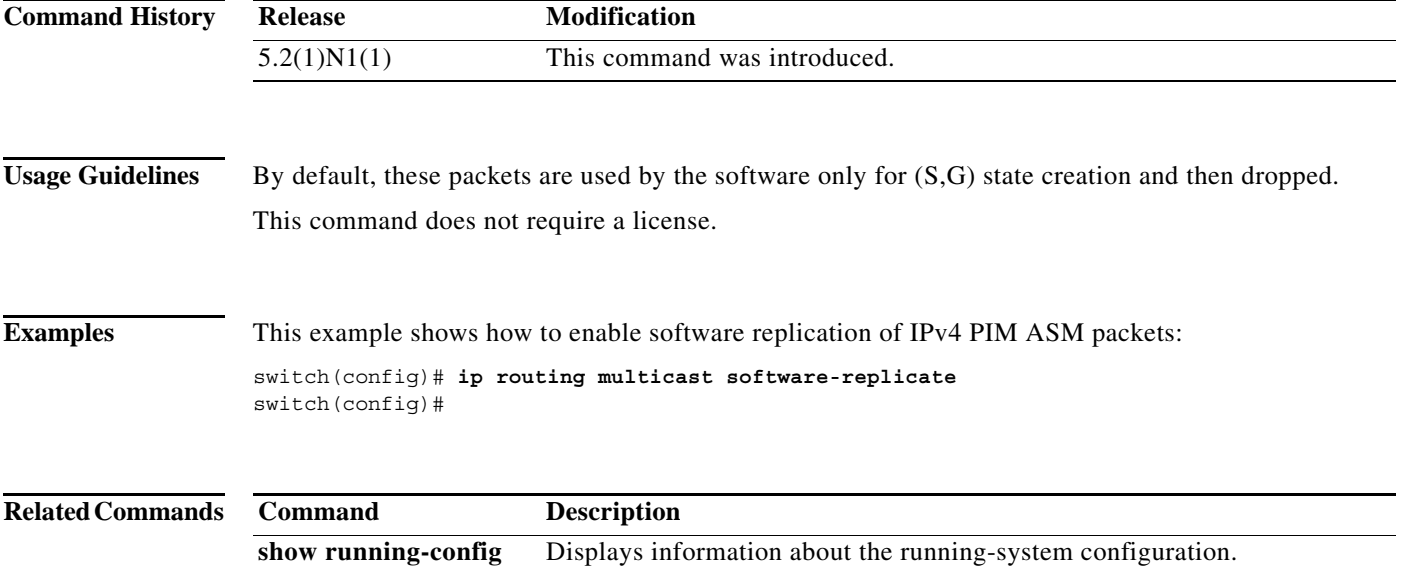

## **ipv6 pim anycast-rp**

To configure an IPv6 Protocol Independent Multicast (PIM6) Anycast-RP peer for the specified Anycast-RP address, use the **ipv6 pim anycast-rp** command. To remove the peer, use the **no** form of this command.

**ipv6 pim anycast-rp** *anycast-rp rp-addr*

**no ipv6 pim anycast-rp** *anycast-rp rp-addr*

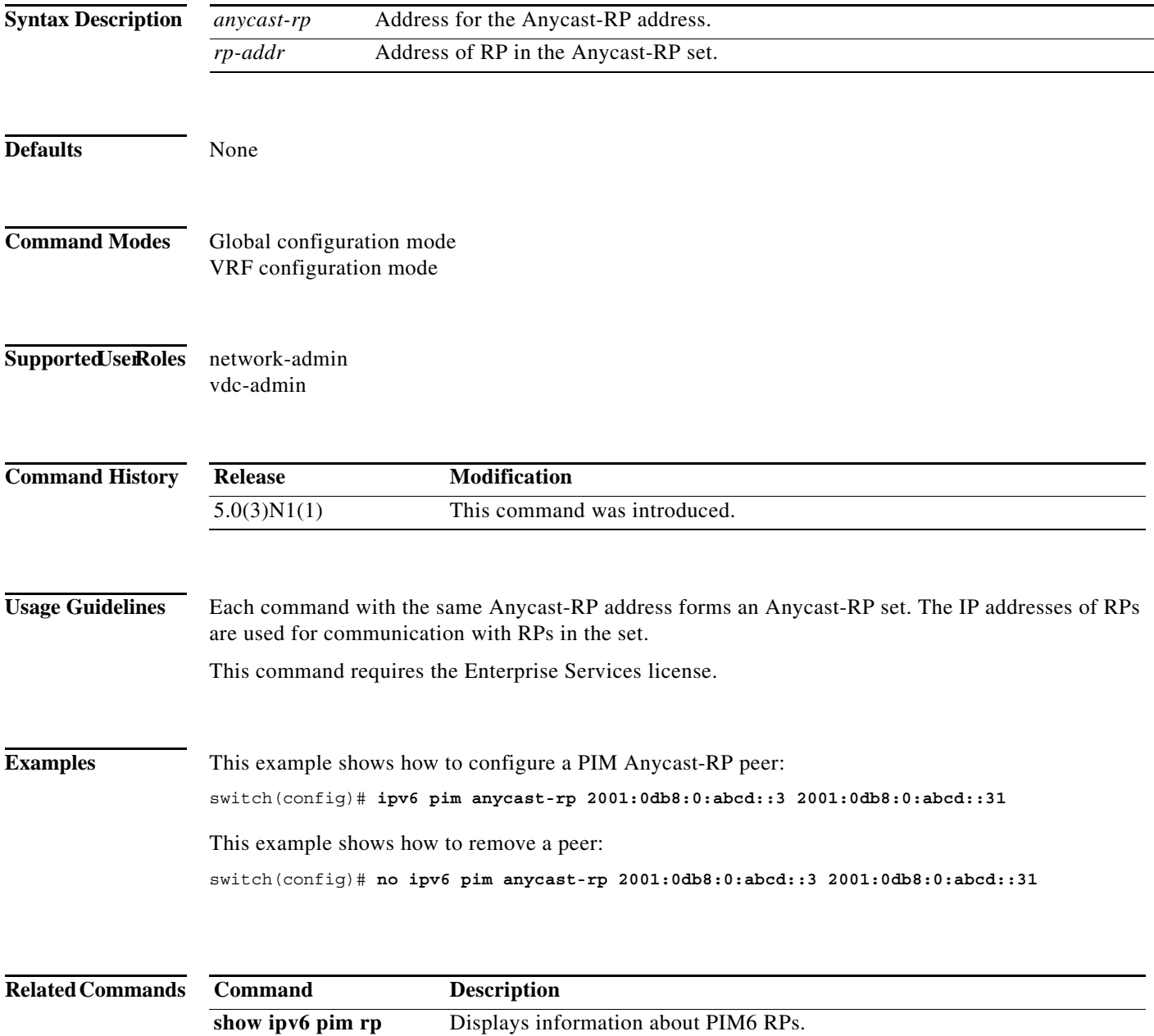

#### **ipv6 pim bidir-rp-limit**

To configure the number of bidirectional (Bidir) RPs for use in IPv6 Protocol Independent Multicast (PIM6), use the **ipv6 pim bidir-rp-limit** command. To reset the number of RPs to the default, use the **no** form of this command.

**ipv6 pim bidir-rp-limit** *limit*

**no ipv6 pim bidir-rp-limit** *limit*

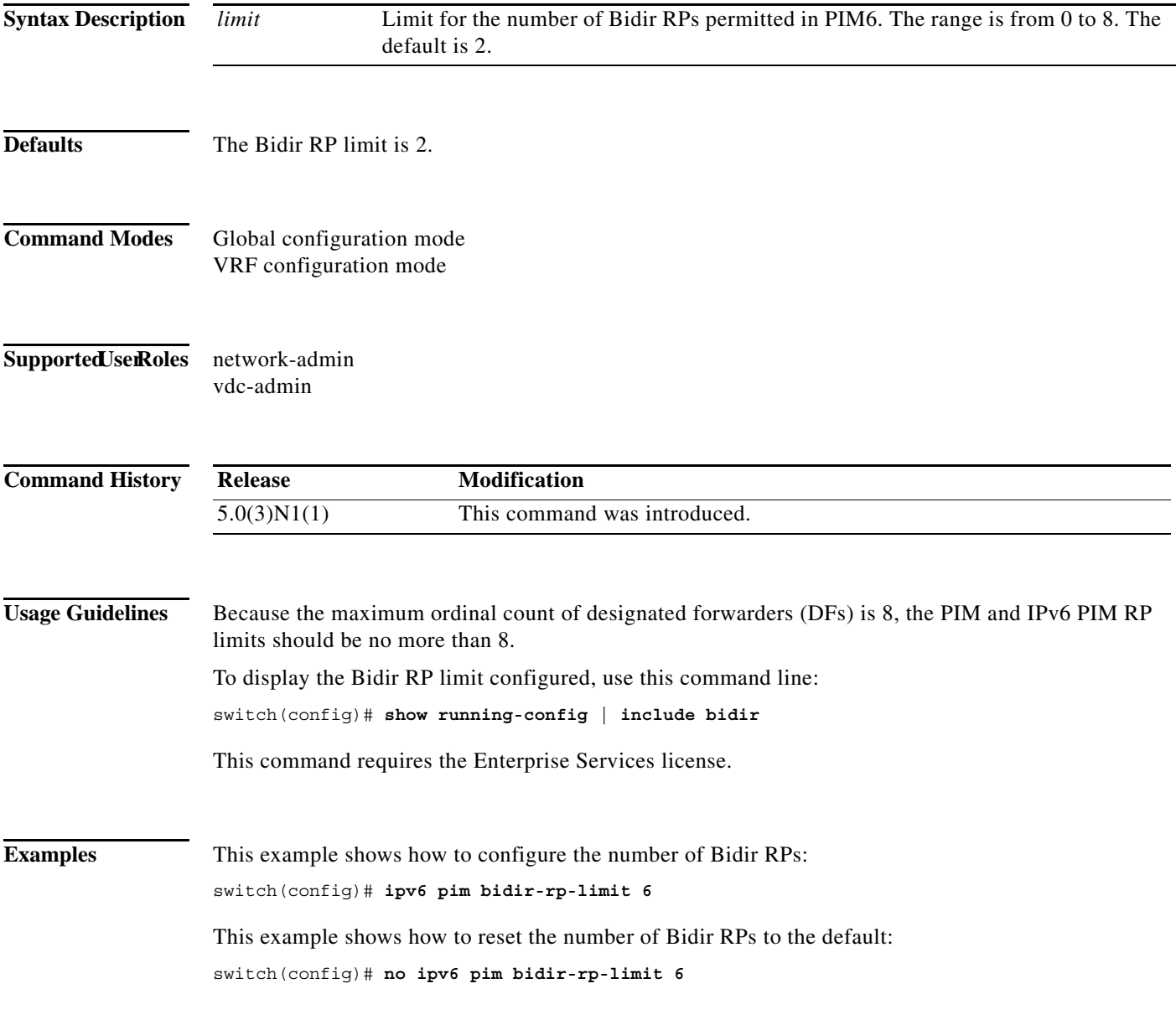

#### **Related Commands**

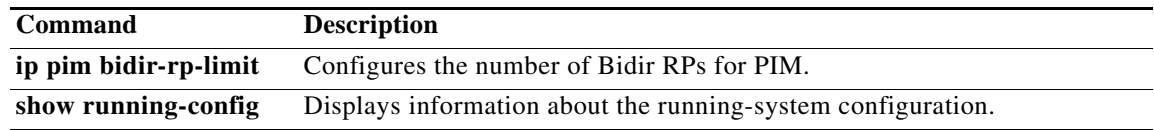

# **ipv6 pim border**

To configure an interface on an IPv6 Protocol Independent Multicast (PIM6) border, use the **ipv6 pim border** command. To remove an interface from a PIM6 border, use the **no** form of this command.

**ipv6 pim border**

**no ipv6 pim border**

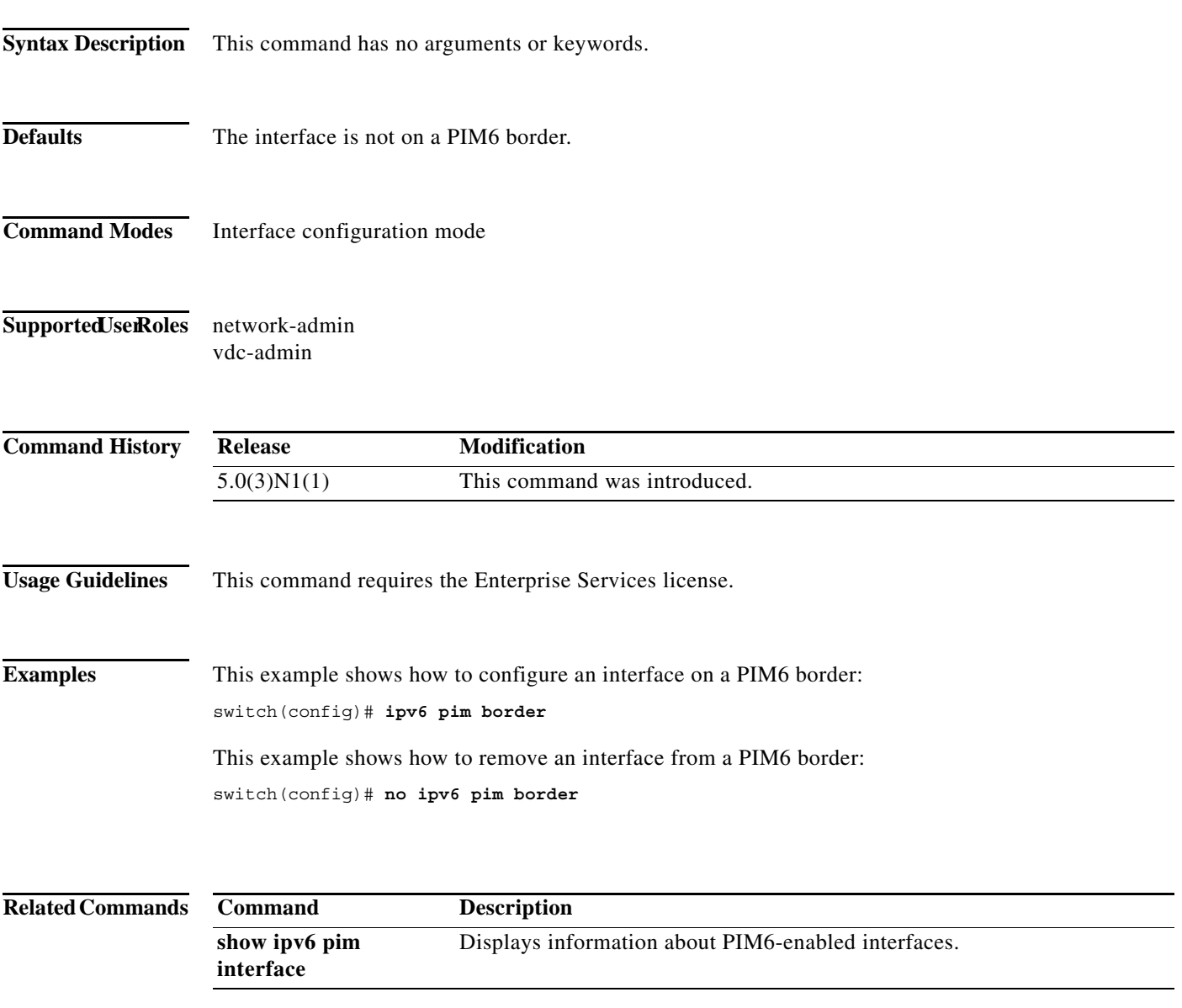

## **ipv6 pim bsr bsr-policy**

To enable filtering of IPv6 Protocol Independent Multicast (PIM6) bootstrap router (BSR) messages by the BSR client routers based on a route-map policy, use the **ipv6 pim bsr bsr-policy** command. To disable filtering, use the **no** form of this command.

**ipv6 pim bsr bsr-policy** *policy-name*

**no ipv6 pim bsr bsr-policy** [*policy-name*]

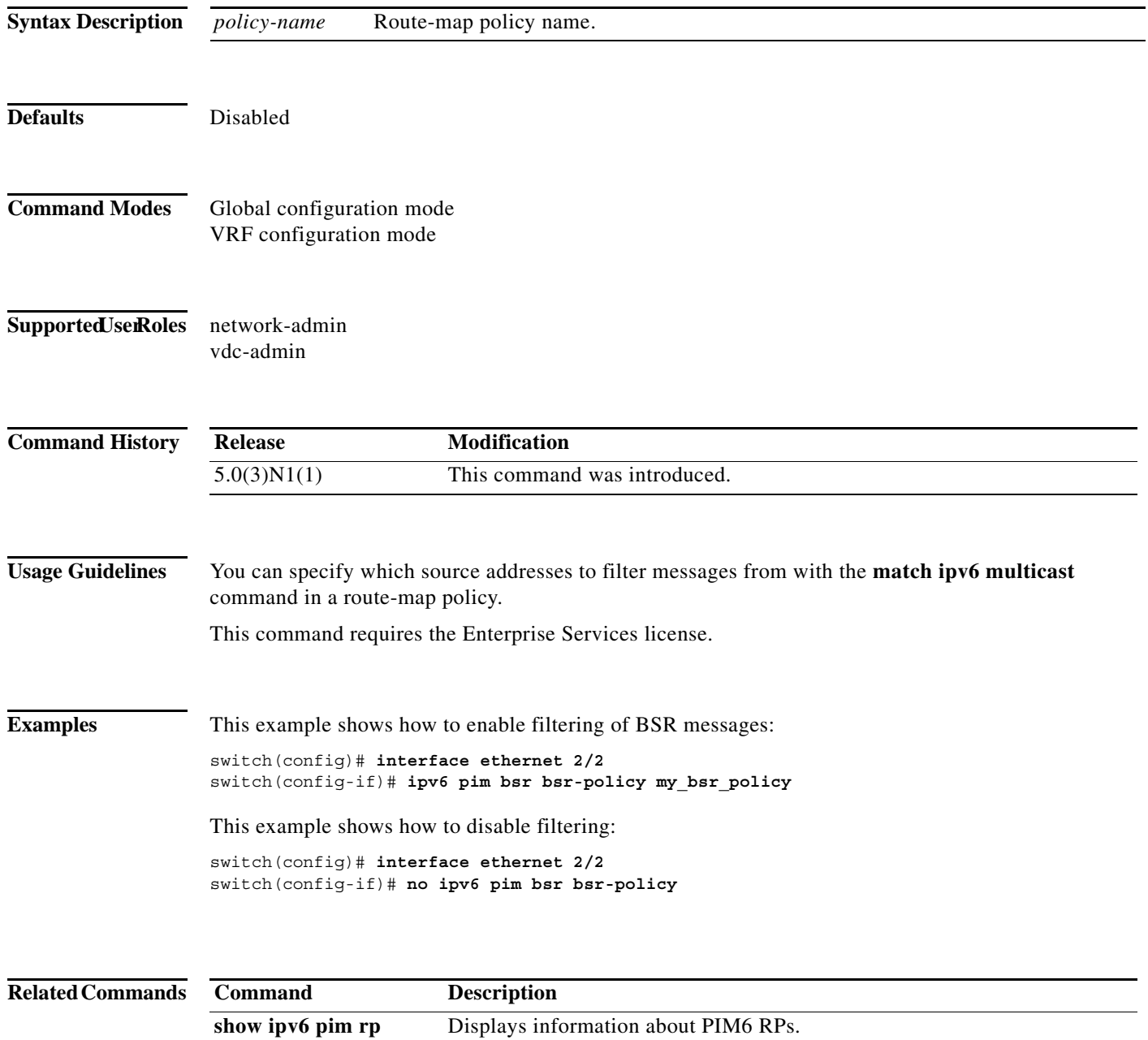

### **ipv6 pim bsr-candidate**

To configure the router as an IPv6 Protocol Independent Multicast (PIM6) bootstrap router (BSR) candidate, use the **ipv6 pim bsr-candidate** command. To remove a router as a BSR candidate, use the **no** form of this command.

**ipv6 pim** [**bsr**] **bsr-candidate** *if-type if-number* [**hash-len** *hash-len*] [**priority** *priority*]

**no ipv6 pim** [**bsr**] **bsr-candidate** [*if-type if-number*] [**hash-len** *hash-len*] [**priority** *priority*]

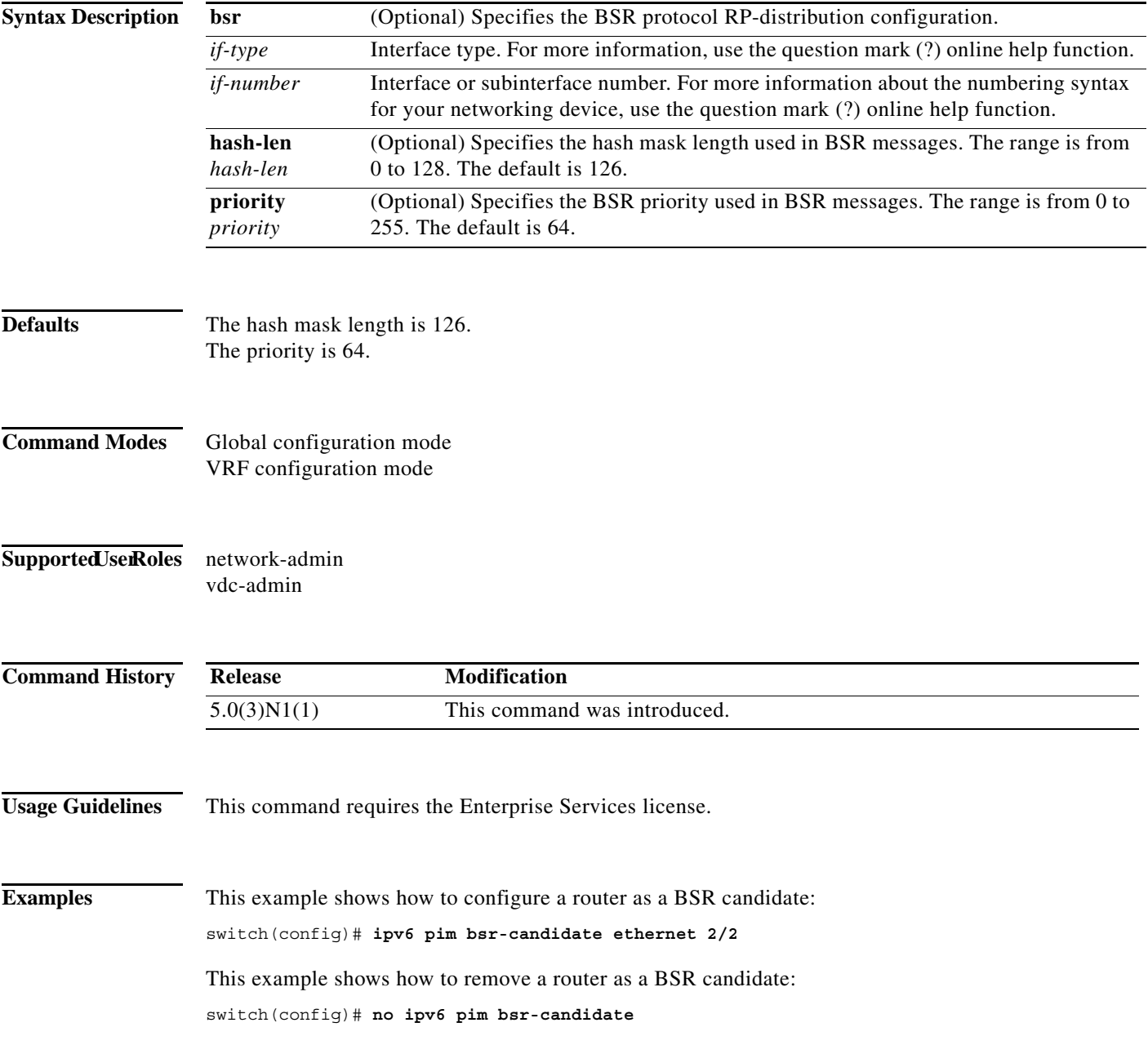

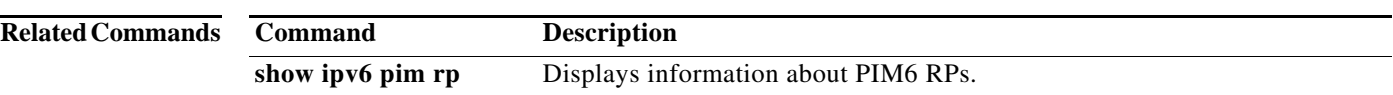

#### **ipv6 pim bsr forward**

To listen to and forward IPv6 Protocol Independent Multicast (PIM6) bootstrap router (BSR) and Candidate-RP messages, use the **ipv6 pim bsr forward** command. To disable listening and forwarding, use the **no** form of this command.

**ipv6 pim bsr forward** [**listen**]

**no ipv6 pim bsr** [**forward** [**listen**]]

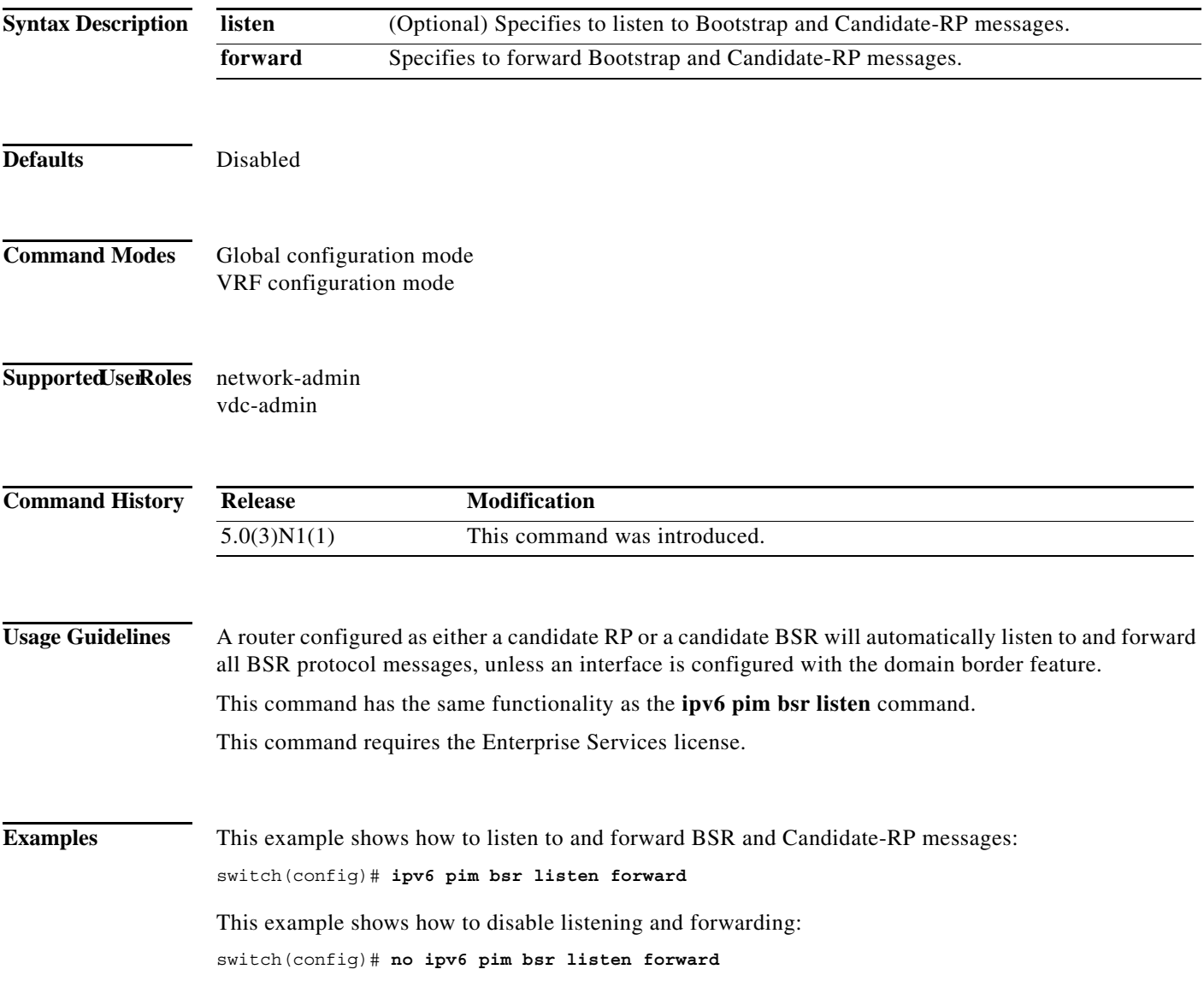

#### **Related Commands**

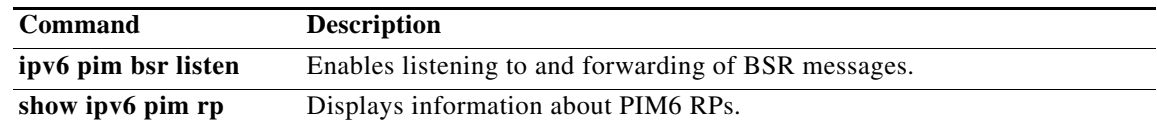

#### **ipv6 pim bsr listen**

To listen to and forward IPv6 Protocol Independent Multicast (PIM6) bootstrap router (BSR) and Candidate-RP messages, use the **ipv6 pim bsr listen** command. To disable listening and forwarding, use the **no** form of this command.

**ipv6 pim bsr listen** [**forward**]

**no ipv6 pim bsr** [**listen** [**forward**]]

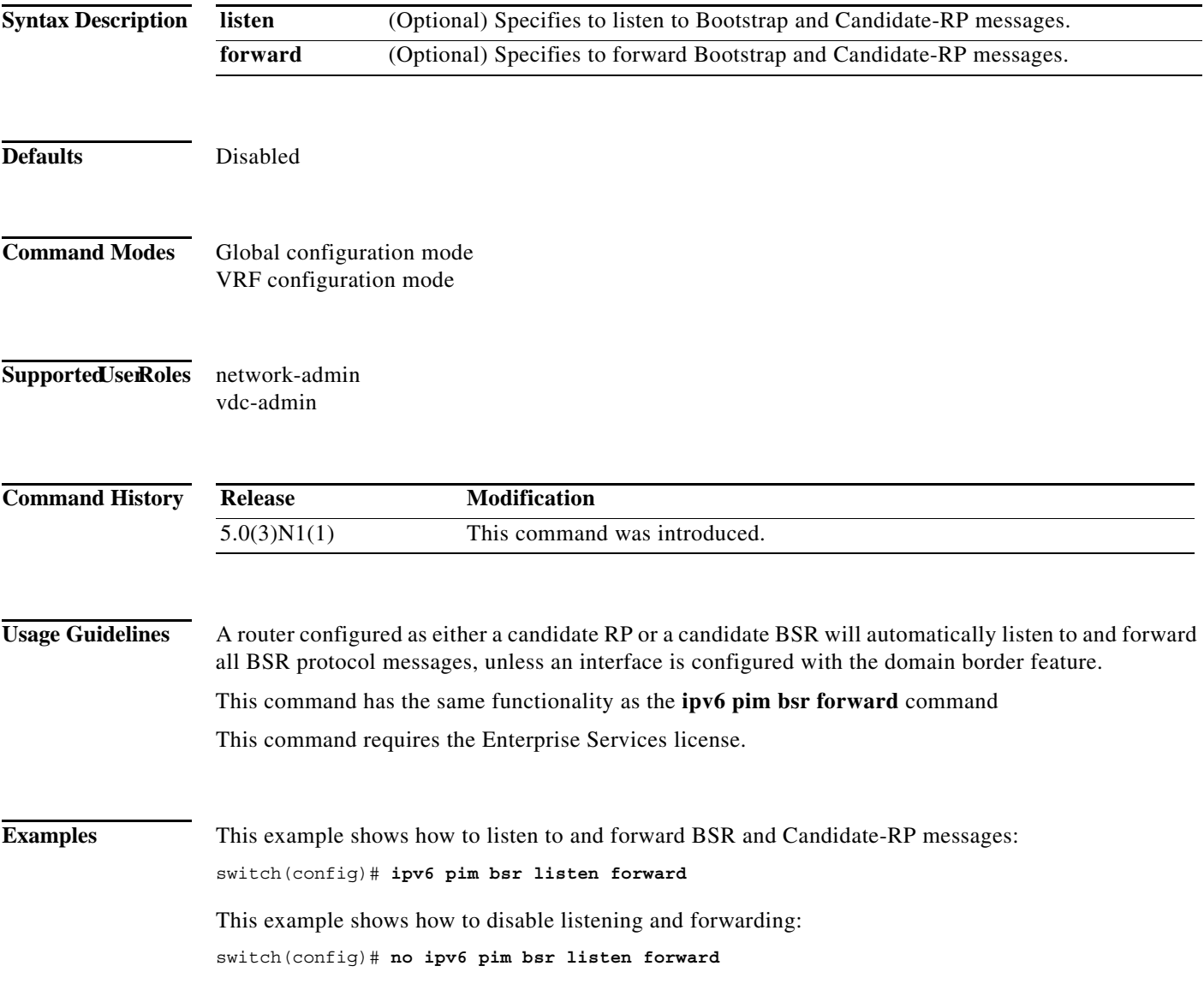

#### **Related Commands**

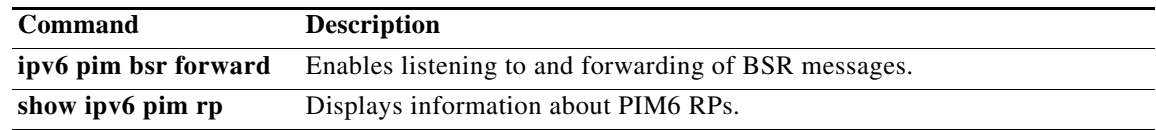
a ka

#### **ipv6 pim bsr rp-candidate-policy**

To filter IPv6 Protocol Independent Multicast (PIM6) bootstrap router (BSR) Candidate-RP messages that are based on a route-map policy, use the **ipv6 pim bsr rp-candidate-policy** command. To disable filtering, use the **no** form of this command.

**ipv6 pim bsr rp-candidate-policy** *policy-name*

**no ipv6 pim bsr rp-candidate-policy** [*policy-name*]

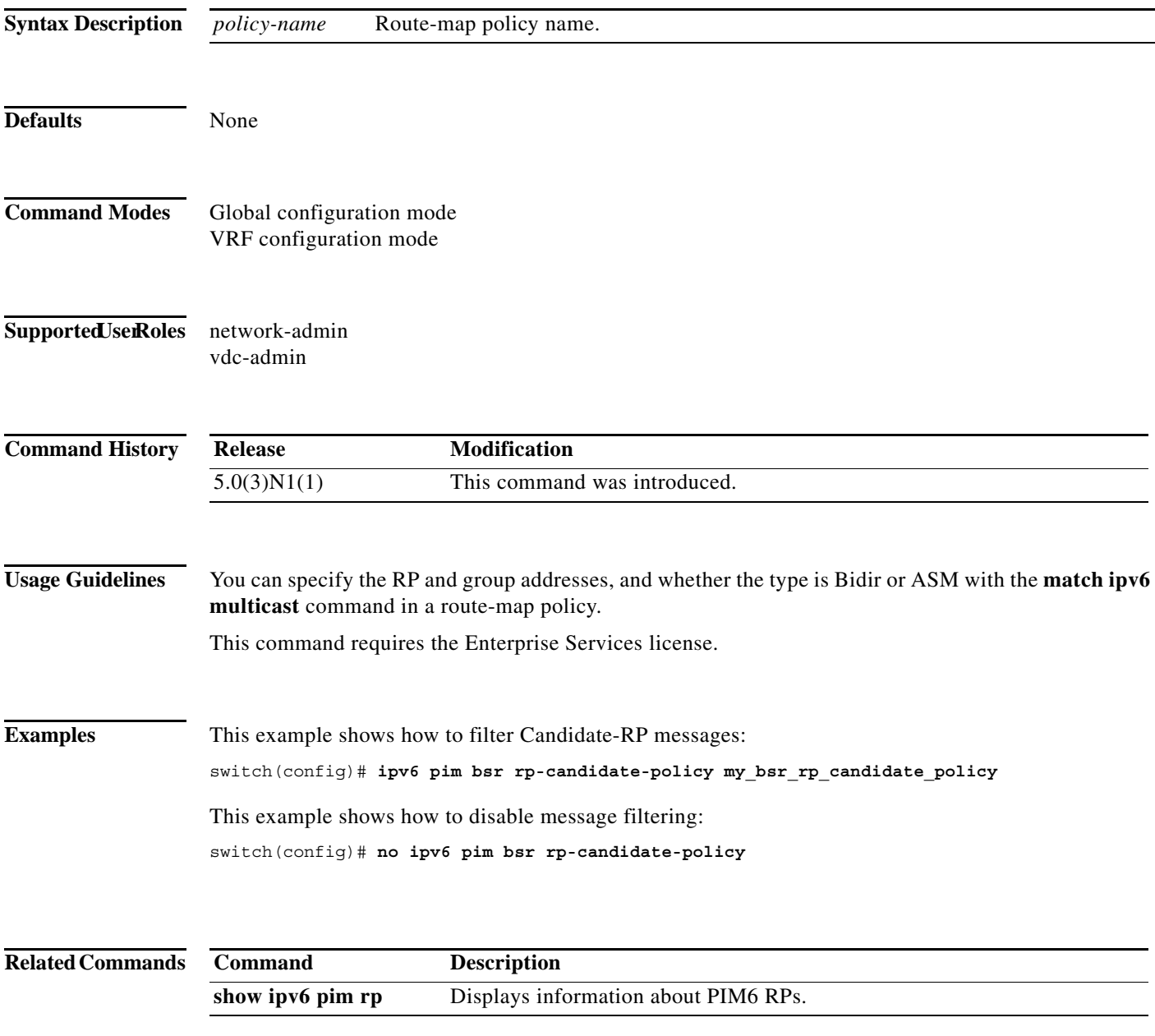

## **ipv6 pim dr-priority**

To configure the designated router (DR) priority that is advertised in IPv6 Protocol Independent Multicast (PIM6) hello messages, use the **ipv6 pim dr-priority** command. To reset the DR priority to the default, use the **no** form of this command.

**ipv6 pim dr-priority** *priority*

**no ipv6 pim dr-priority** [*priority*]

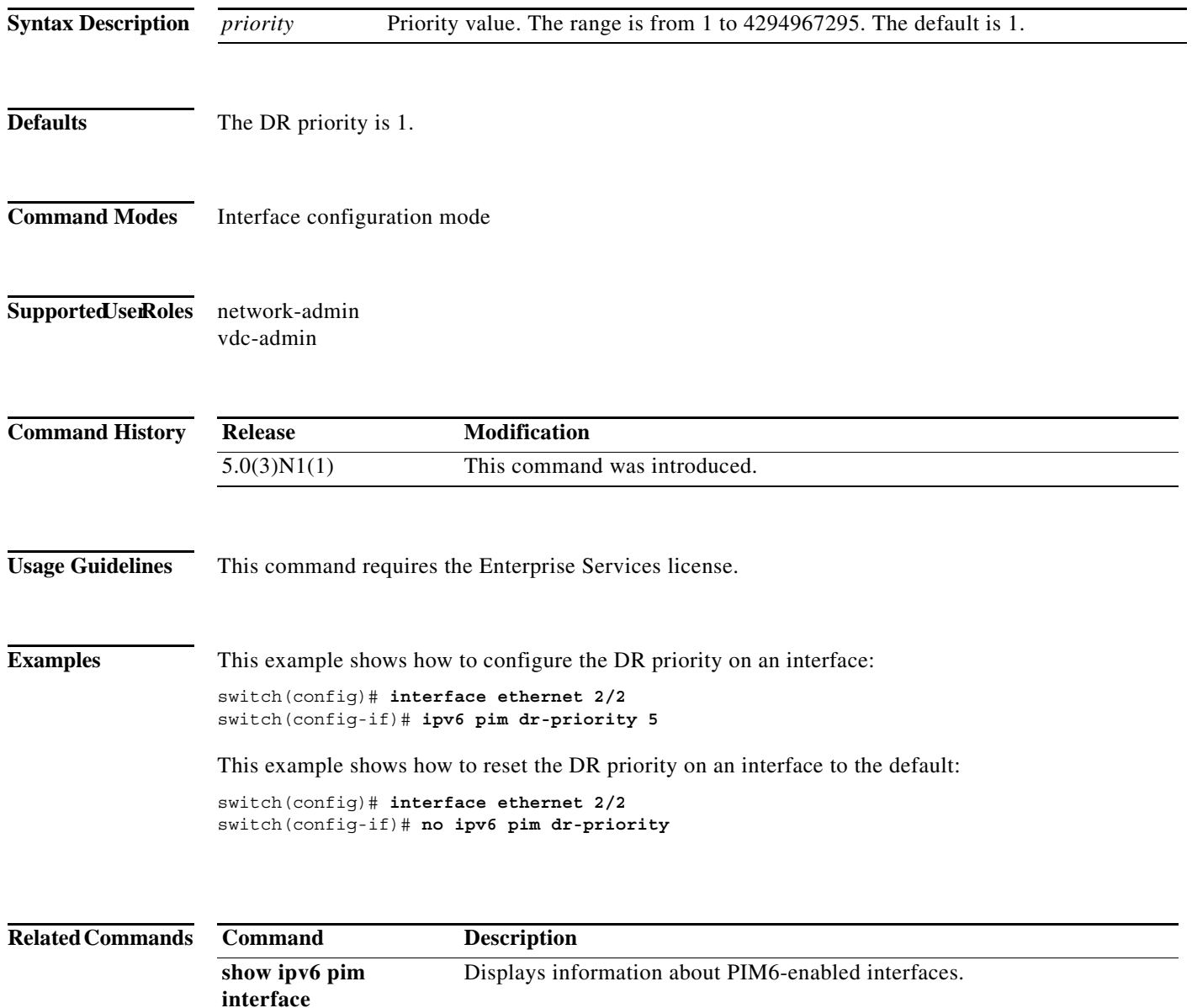

a ka

#### **ipv6 pim event-history**

To configure the size of the IPv6 Protocol Independent Multicast (PIM6) event history buffers, use the **ipv6 pim event-history** command. To revert to the default buffer size, use the **no** form of this command.

**ipv6 pim event-history** {**assert-receive** | **bidir** | **cli** | **hello** | **join-prune** | **null-register** | **packet** | **pim6-internal** | **rp** | **vrf**} **size** *buffer-size*

**no ipv6 pim event-history** {**assert-receive** | **bidir** | **cli** | **hello** | **join-prune** | **null-register** | **packet** | **pim6-internal** | **rp** | **vrf**} **size** *buffer-size*

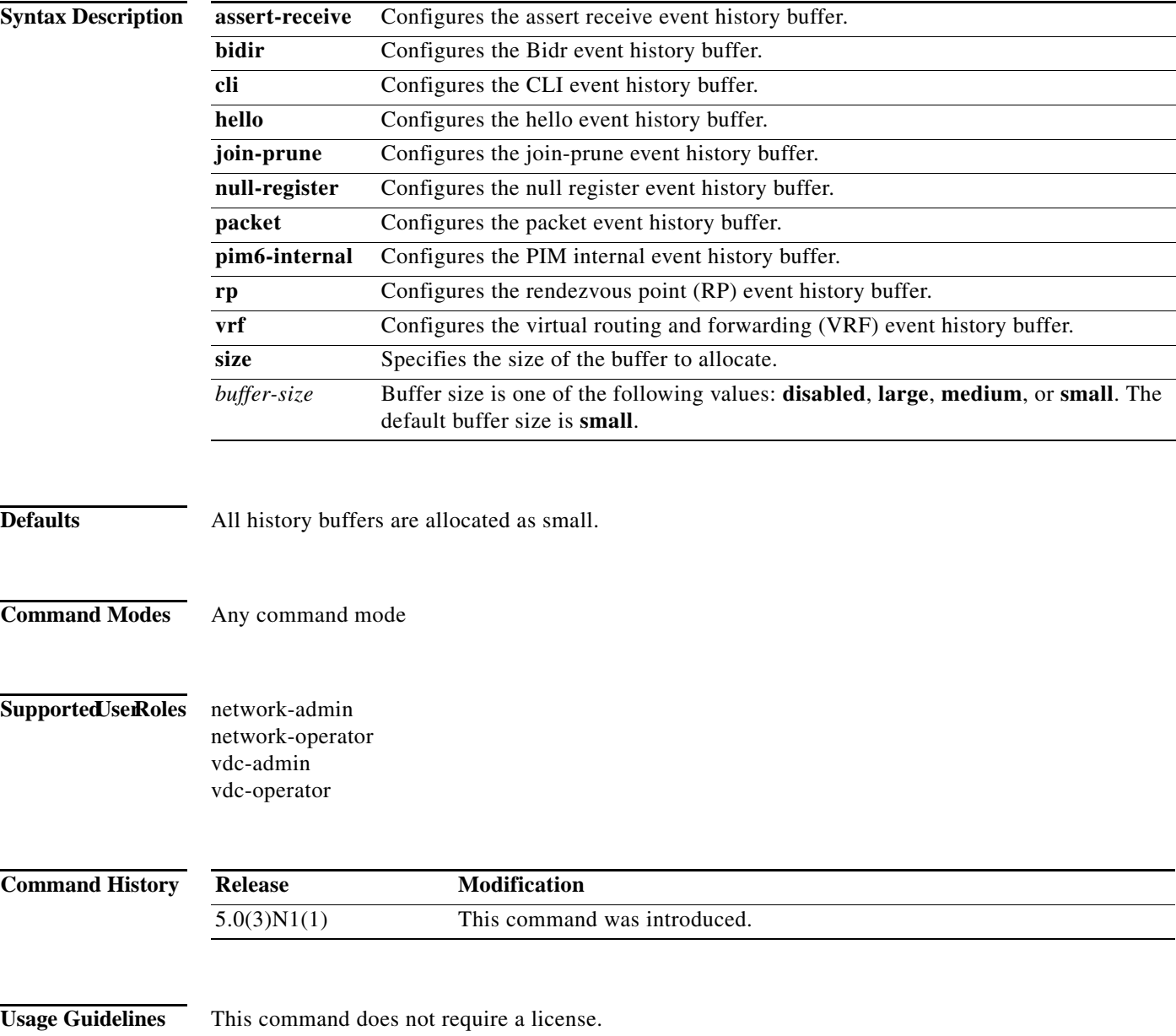

**Examples** This example shows how to configure the size of the PIM6 hello event history buffer: switch(config)# **ipv6 pim event-history hello size medium** switch(config)#

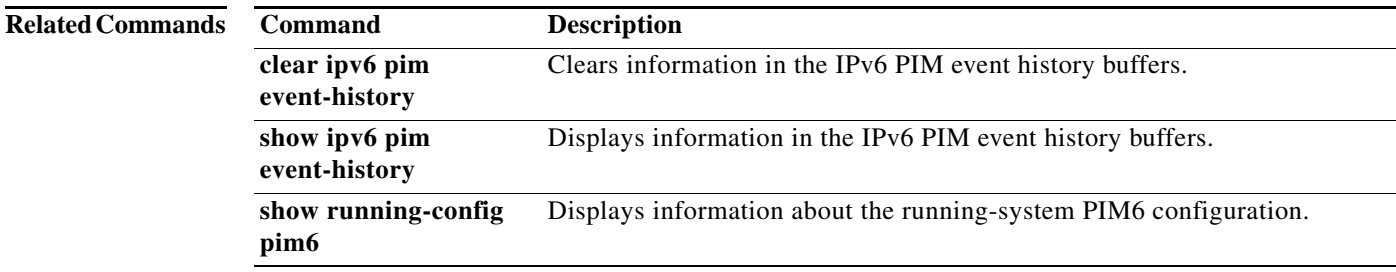

П

### **ipv6 pim flush-routes**

To remove routes when the IPv6 Protocol Independent Multicast (PIM6) process is restarted, use the **ipv6 pim flush-routes** command. To leave routes in place, use the **no** form of this command.

**ipv6 pim flush-routes**

**no ipv6 pim flush-routes**

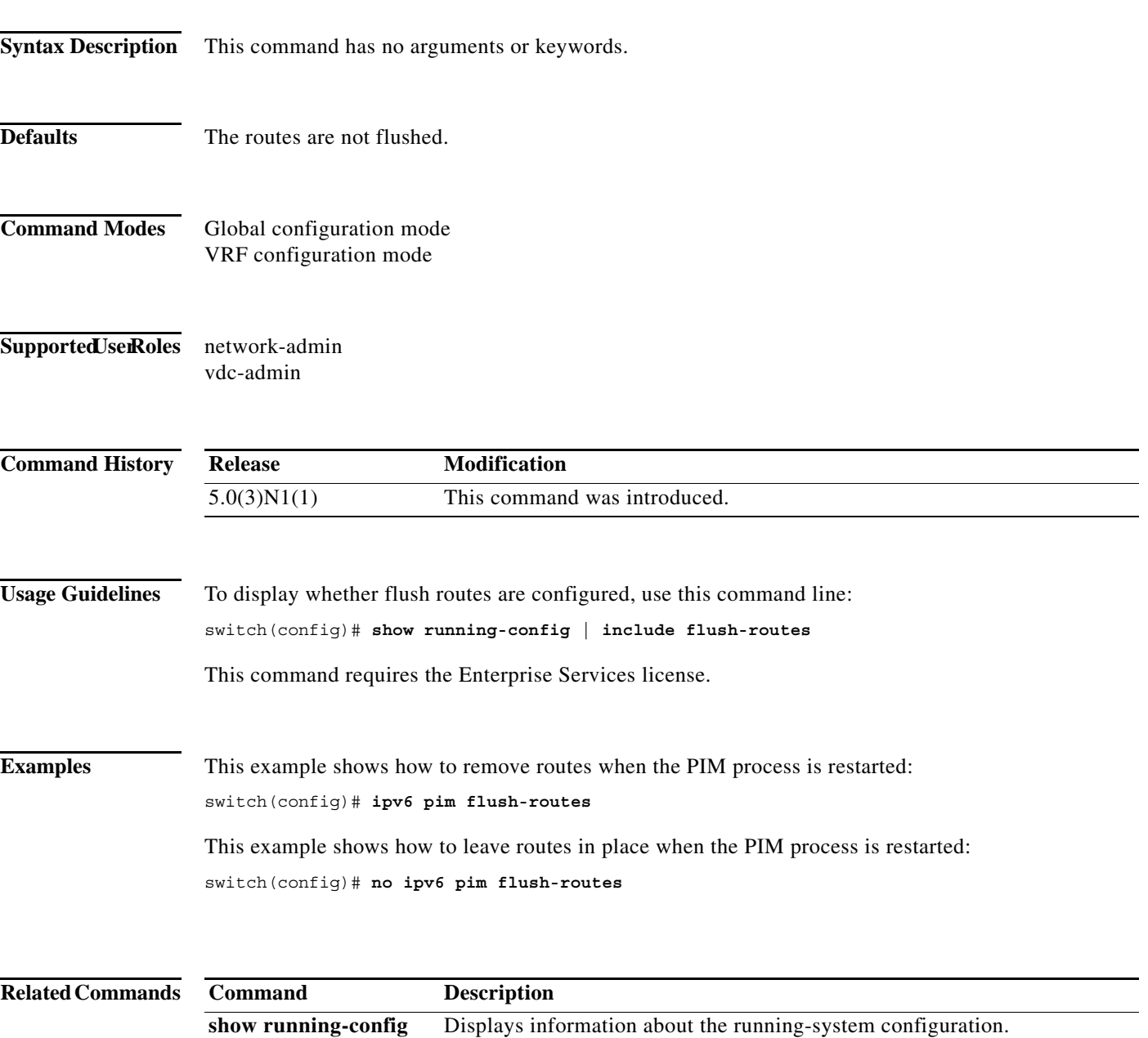

#### **ipv6 pim hello-interval**

To configure the IPv6 Protocol Independent Multicast (PIM6) hello-message interval on an interface, use the **ipv6 pim hello-interval** command. To reset the hello interval to the default, use the **no** form of this command.

**ipv6 pim hello-interval** *interval*

**no ipv6 pim hello-interval** [*interval*]

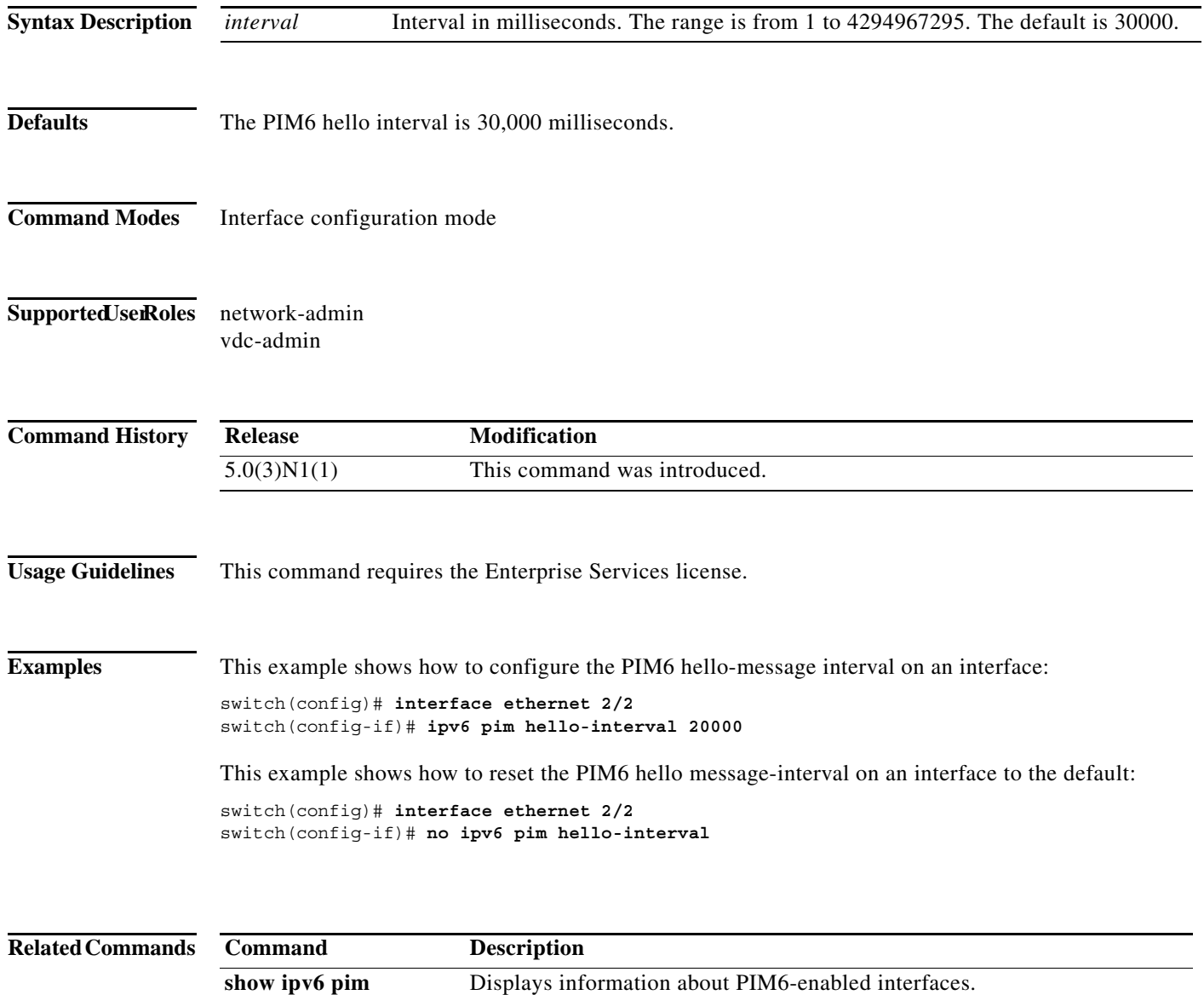

**interface**

a pro

# **ipv6 pim jp-policy**

To filter IPv6 Protocol Independent Multicast (PIM6) join-prune messages that are based on a route-map policy, use the **ipv6 pim jp-policy** command. To disable filtering, use the **no** form of this command.

**ipv6 pim jp-policy** *policy-name* [**in** | **out**]

**no ipv6 pim jp-policy** [*policy-name*]

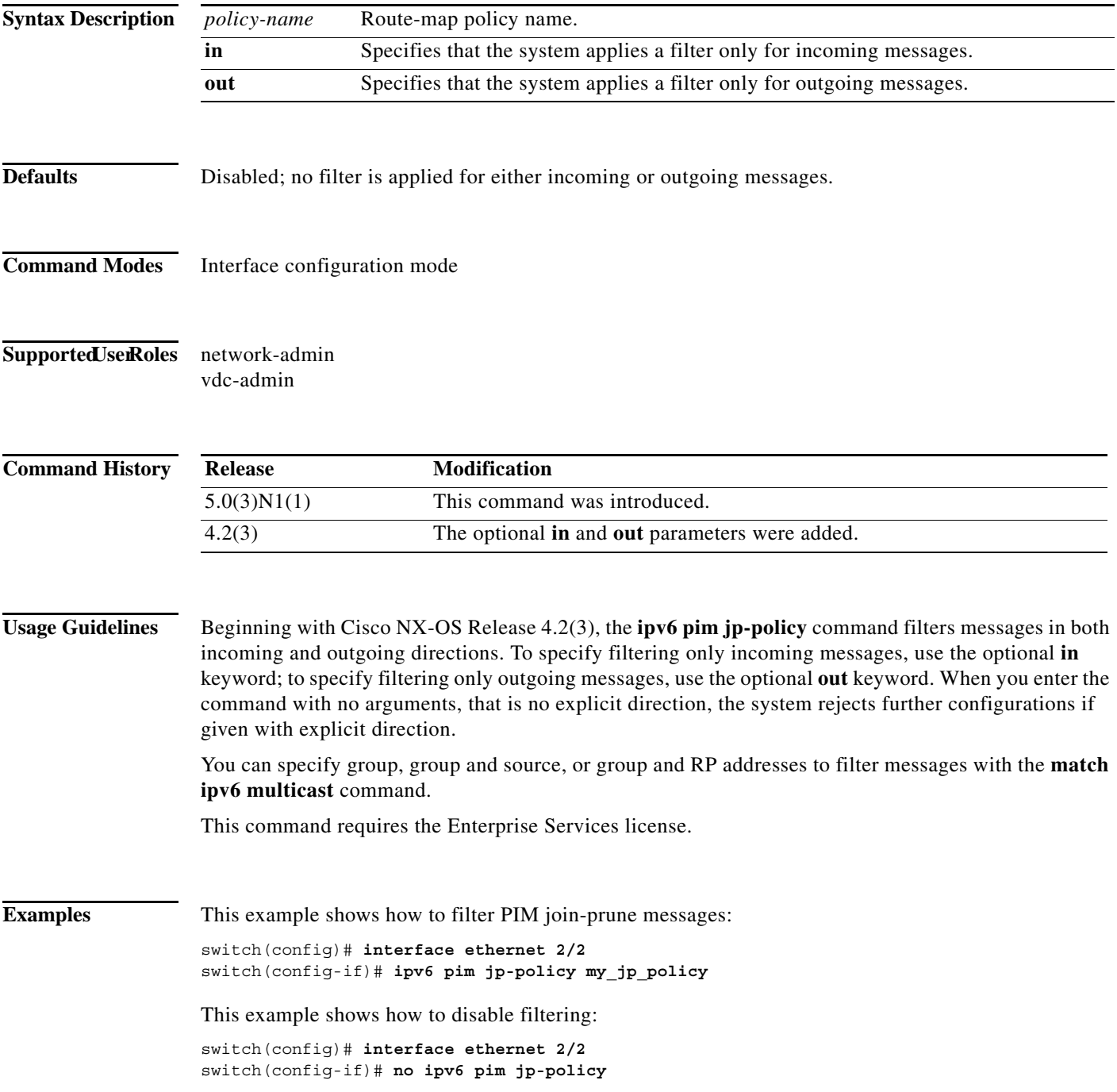

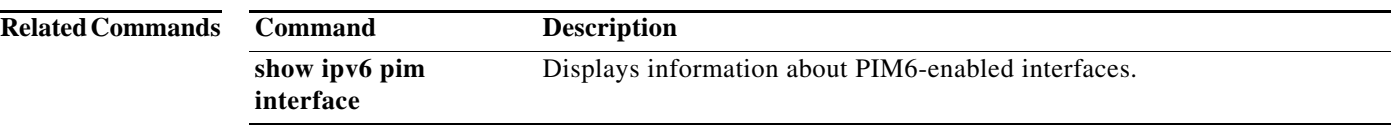

a ka

#### **ipv6 pim log-neighbor-changes**

To generate syslog messages that list the IPv6 Protocol Independent Multicast (PIM6) neighbor state changes, use the **ipv6 pim log-neighbor-changes** command. To disable messages, use the **no** form of this command.

**ipv6 pim log-neighbor-changes**

**no ipv6 pim log-neighbor-changes**

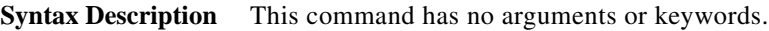

**Defaults** Disabled

**Command Modes** Global configuration mode VRF configuration mode

#### Supported UserRoles network-admin vdc-admin

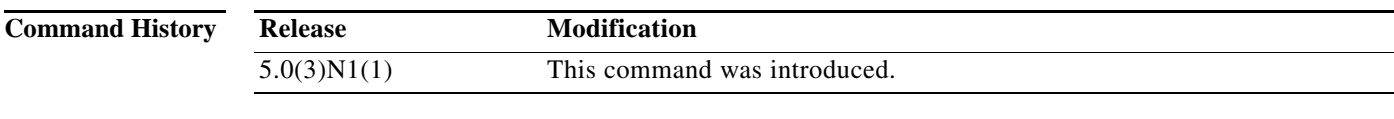

**Usage Guidelines** This command requires the Enterprise Services license.

**Examples** This example shows how to generate syslog message that list the PIM6 neighbor state changes: switch(config)# **ipv6 pim log-neighbor-changes** This example shows how to disable logging:

switch(config)# **no ipv6 pim log-neighbor-changes**

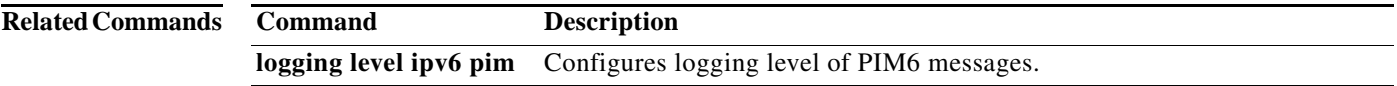

### **ipv6 pim neighbor-policy**

To configure a route-map policy that determines which IPv6 Protocol Independent Multicast (PIM6) neighbors should become adjacent, use the **ipv6 pim neighbor-policy** command. To reset to the default, use the **no** form of this command.

**ipv6 pim neighbor-policy** *policy-name*

**no ipv6 pim neighbor-policy** [*policy-name*]

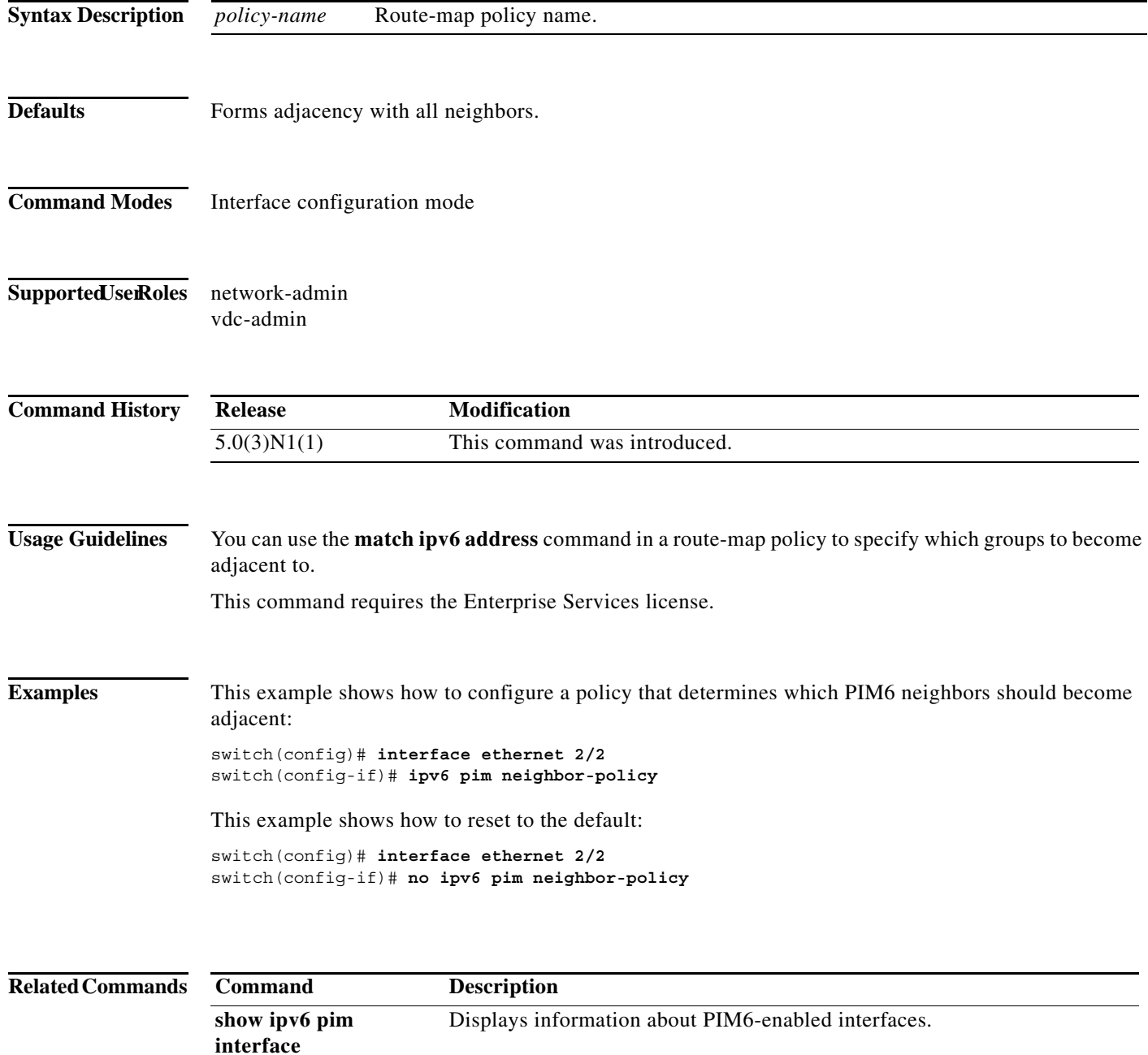

## **ipv6 pim register-policy**

To filter IPv6 Protocol Independent Multicast (PIM6) Register messages that are based on a route-map policy, use the **ipv6 pim register-policy** command. To disable message filtering, use the **no** form of this command.

**ipv6 pim register-policy** *policy-name*

**no ipv6 pim register-policy** [*policy-name*]

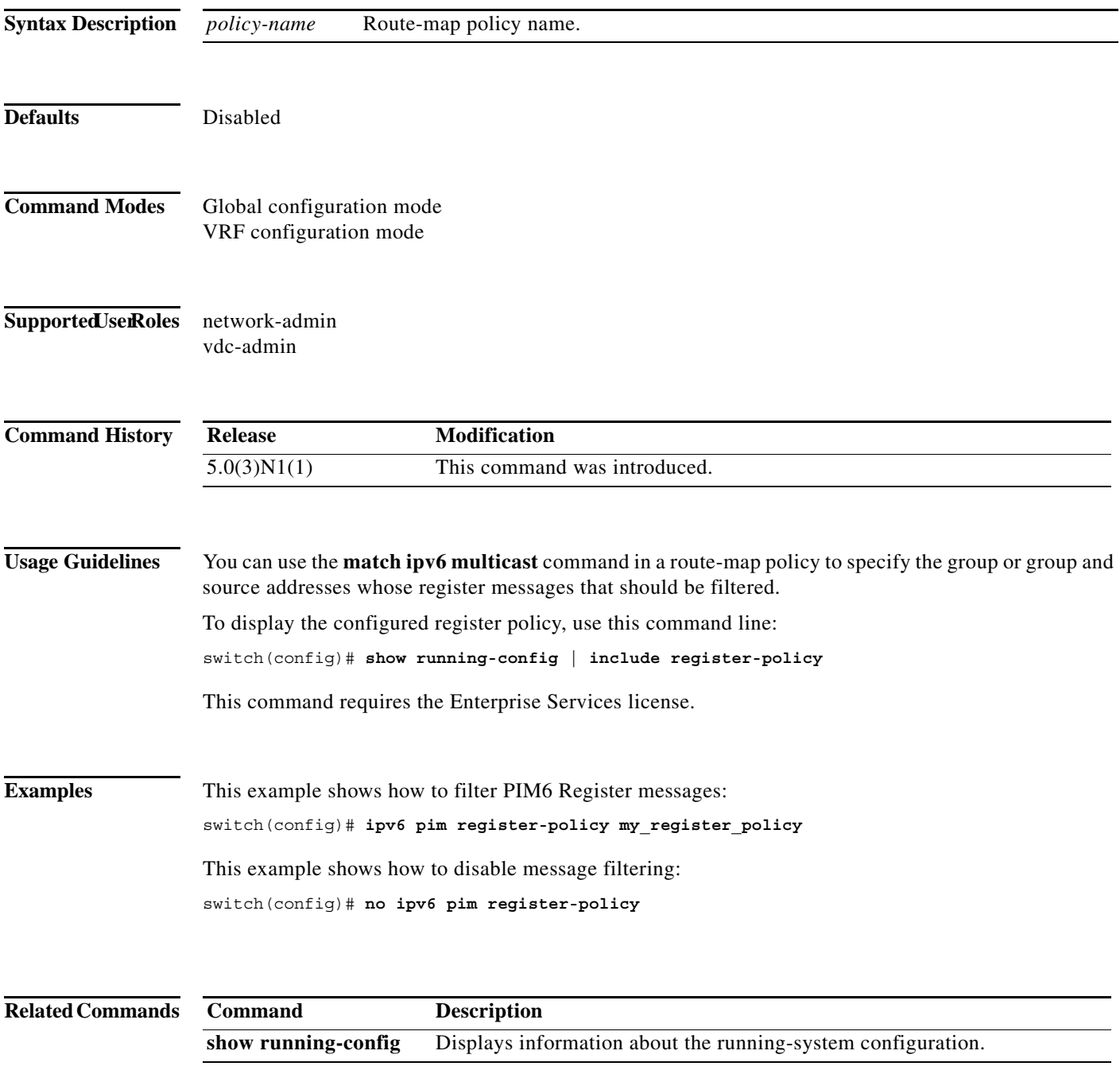

#### **ipv6 pim register-rate-limit**

To configure a rate limit for IPv6 Protocol Independent Multicast (PIM6) data registers, use the **ipv6 pim register-rate-limit** command. To remove a rate limit, use the **no** form of this command.

**ipv6 pim register-rate-limit** *rate*

**no ipv6 pim register-rate-limit** [*rate*]

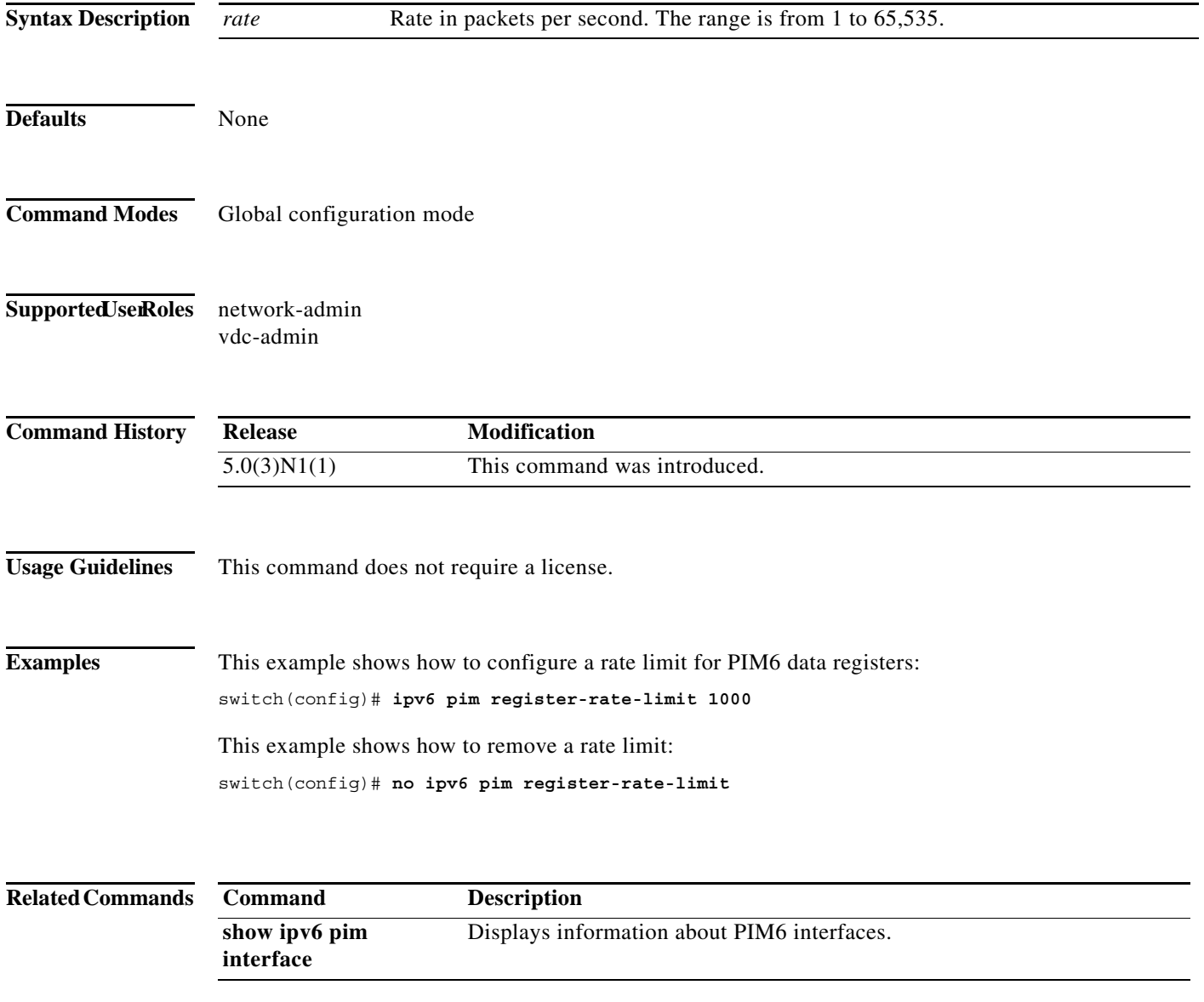

#### **ipv6 pim rp-address**

To configure an IPv6 Protocol Independent Multicast (PIM6) static route processor (RP) address for a multicast group range, use the **ipv6 pim rp-address** command. To remove a static RP address, use the **no** form of this command.

**ipv6 pim rp-address** *rp-address* [**group-list** *prefix* | **route-map** *policy-name*] [**bidir**]

**no ipv6 pim rp-address** *rp-address* [**group-list** *prefix* | **route-map** *policy-name*] [**bidir**]

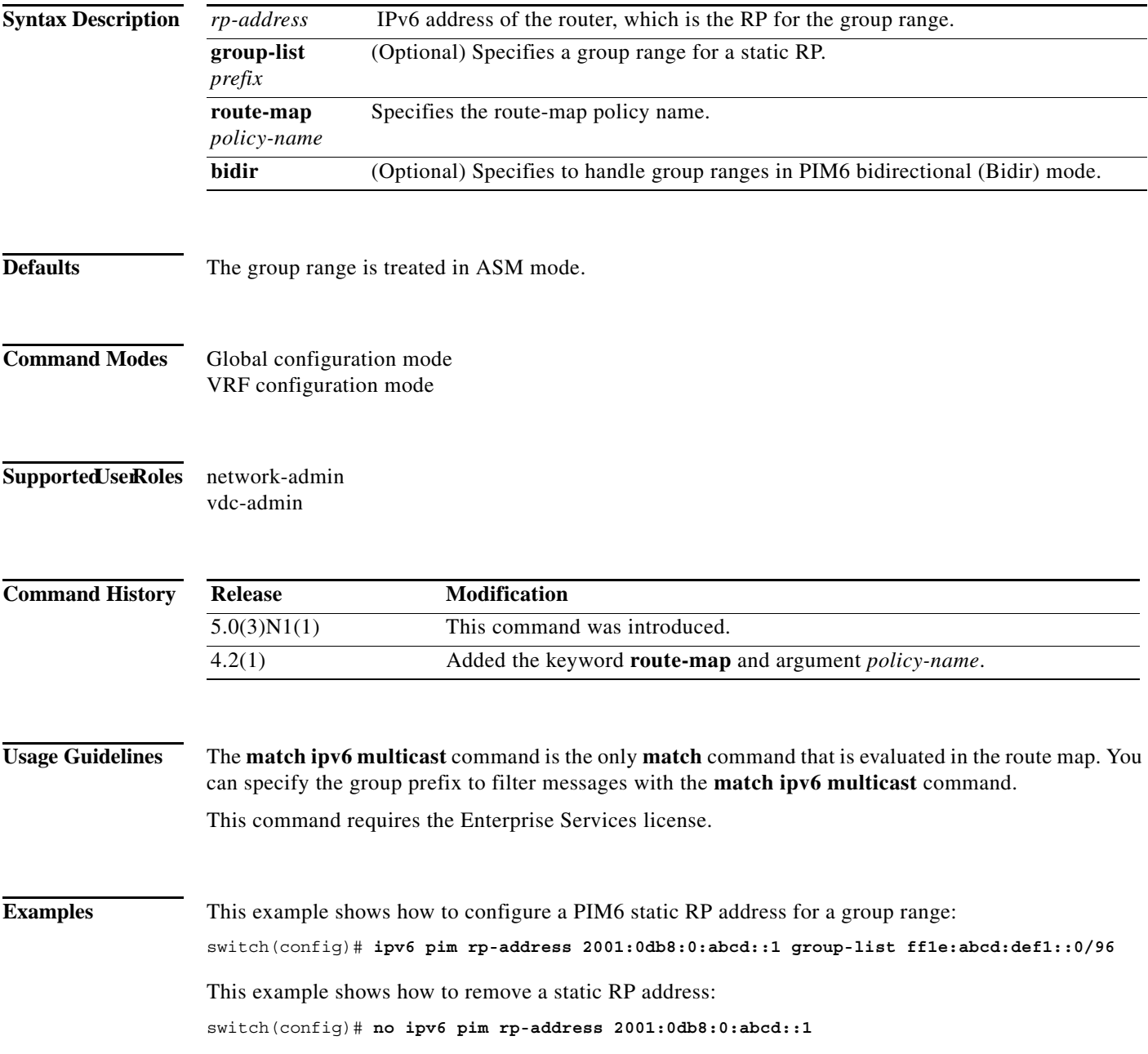

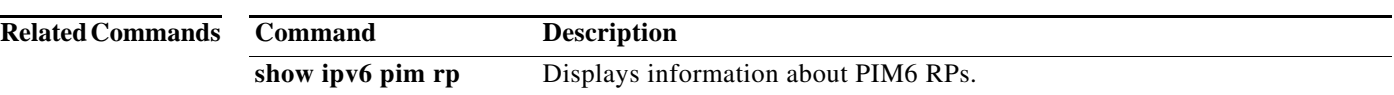

#### **ipv6 pim rp-candidate**

To configure the router as an IPv6 Protocol Independent Multicast (PIM6) bootstrap router (BSR) route processor (RP) candidate, use the **ipv6 pim rp-candidate** command. To remove the router as an RP candidate, use the **no** form of this command.

**no ipv6 pim** [**bsr**] **rp-candidate** [*if-type if-number*] [**group-list** *prefix*] [**priority** *priority*] [**interval** *interval*] [**bidir**]

| <b>Syntax Description</b>  | bsr                                                                | (Optional) Specifies the BSR protocol RP-distribution configuration.                                                                                             |
|----------------------------|--------------------------------------------------------------------|----------------------------------------------------------------------------------------------------|
|                            | if-type                                                            | Interface type. For more information, use the question mark (?) online help function.                                                                            |
|                            | if-number                                                          | Interface or subinterface number. For more information about the numbering syntax<br>for your networking device, use the question mark (?) online help function. |
|                            | group-list<br>prefix                                               | Specifies a group range handled by the RP.                                                                                                    |
|                            | priority<br>priority                                               | (Optional) Specifies the RP priority used in Candidate-RP messages. The range is<br>from 0 to $65,535$ . The default is 192.                                     |
|                            | interval<br>interval                                               | (Optional) Specifies the BSR message transmission interval in seconds. The range is<br>from 1 to $65,535$ . The default is 60.                                   |
|                            | bidir                                                              | (Optional) Specifies the group range advertised in PIM6 bidirectional (Bidir) mode.                                                                              |
|                            |                                                                    |                                                                                                    |
| <b>Defaults</b>            | The RP priority is 192.<br>The BSR message interval is 60 seconds. |                                                                                                    |
| <b>Command Modes</b>       | Global configuration mode<br>VRF configuration mode                |                                                                                                    |
| <b>Supported JserRoles</b> | network-admin<br>vdc-admin                                         |                                                                                                    |
| <b>Command History</b>     | <b>Release</b>                                                     | <b>Modification</b>                                                                                                    |
|                            | 5.0(3)N1(1)                                                        | This command was introduced.                                                                                                    |
| <b>Usage Guidelines</b>    |                                                                    | We recommend that you configure the candidate RP interval to a minimum of 15 seconds.<br>This command requires the Enterprise Services license.                  |

**ipv6 pim** [**bsr**] **rp-candidate** *if-type if-number* **group-list** *prefix* [**priority** *priority*] [**interval** *interval*] [**bidir**]

**Examples** This example shows how to configure the router as a PIM6 BSR RP candidate: switch(config)# **ipv6 pim rp-candidate e 2/11 group-list ff1e:abcd:def1::0/24** This example shows how to remove the router as an RP candidate: switch(config)# **no ipv6 pim rp-candidate**

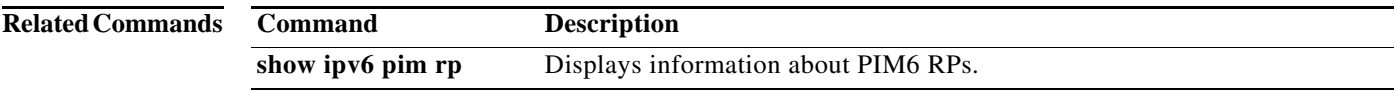

a l

### **ipv6 pim sparse-mode**

To enable IPv6 Protocol Independent Multicast (PIM6) sparse mode on an interface, use the **ipv6 pim sparse-mode** command. To disable PIM6 on an interface, use the **no** form of this command.

**ipv6 pim sparse-mode**

**no ipv6 pim** [**sparse-mode**]

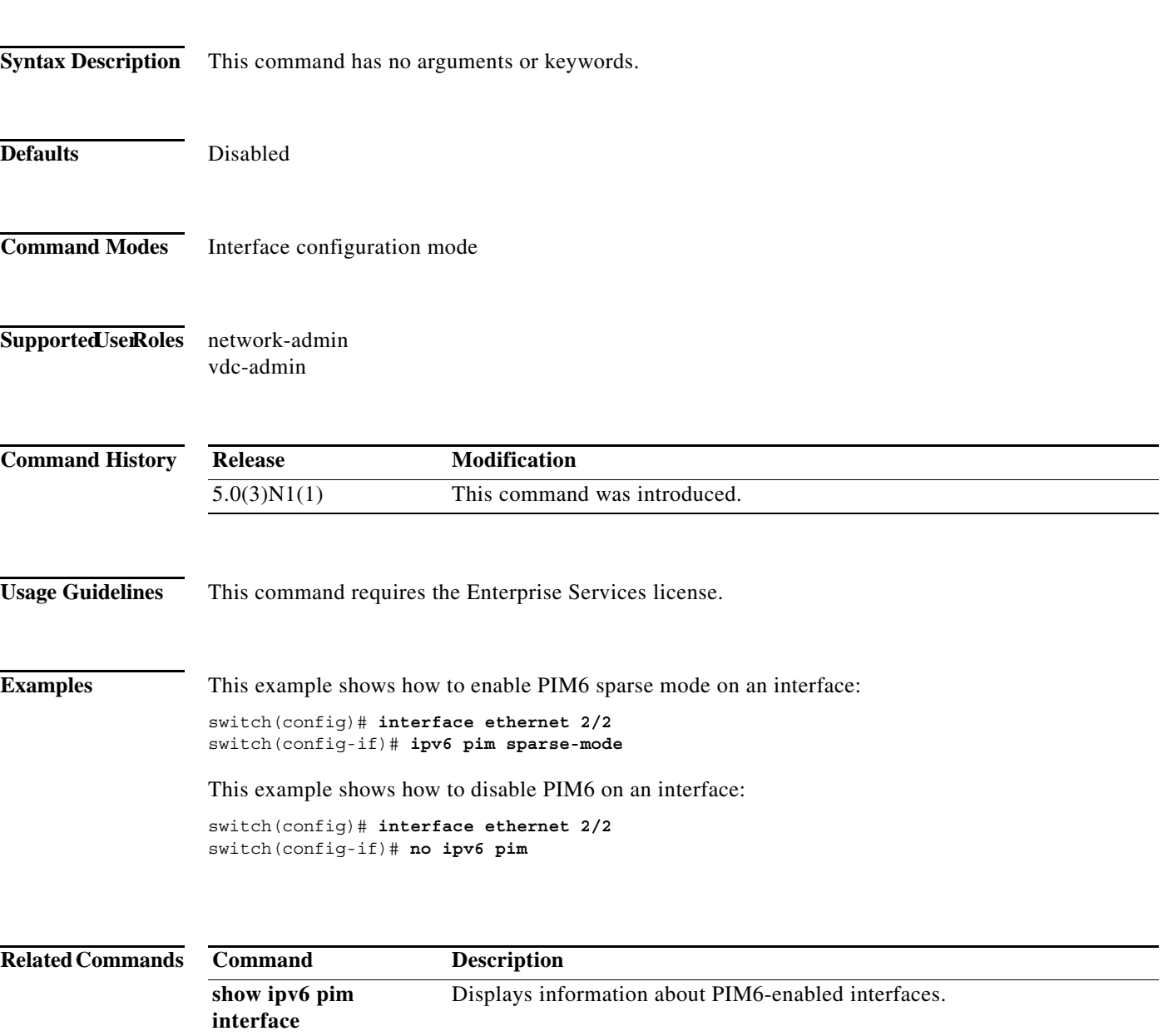

#### **ipv6 pim ssm range**

To configure IPv6 Protocol Independent Multicast (PIM6) group ranges for Source Specific Multicast (SSM), use the **ipv6 pim ssm range** command. To reset the SSM group range to the default, use the **no** form of this command with the **none** keyword.

**ipv6 pim ssm** {**range** {*groups* | **none**] | **route-map** *policy-name*}

**no ipv6 pim ssm** {**range** [*groups* | **none**] | **route-map** *policy-name*}

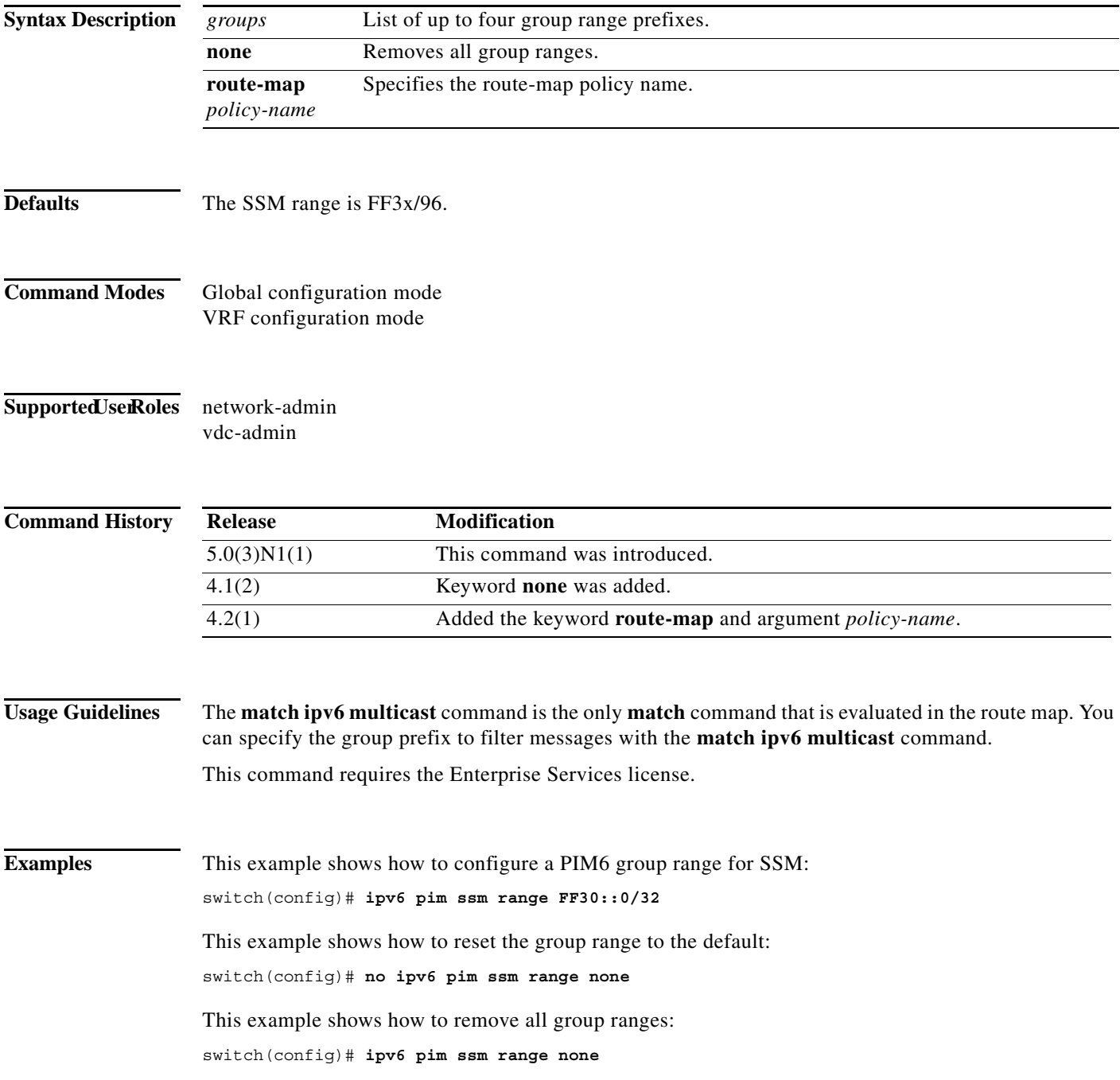

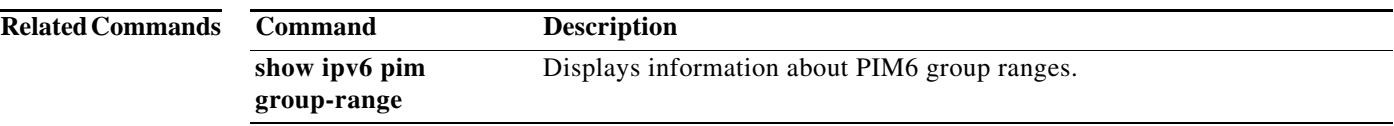

#### **ipv6 pim state-limit**

To configure a maximum number of IPv6 Protocol Independent Multicast (PIM6) state entries in the current virtual routing and forwarding (VRF) instance, use the **ipv6 pim state-limit** command. To remove the limit on state entries, use the **no** form of this command.

**ipv6 pim state-limit** *max-states* [**reserved** *policy-name max-reserved*]

**no ipv6 pim state-limit** [*max-states* [**reserved** *policy-name max-reserved*]]

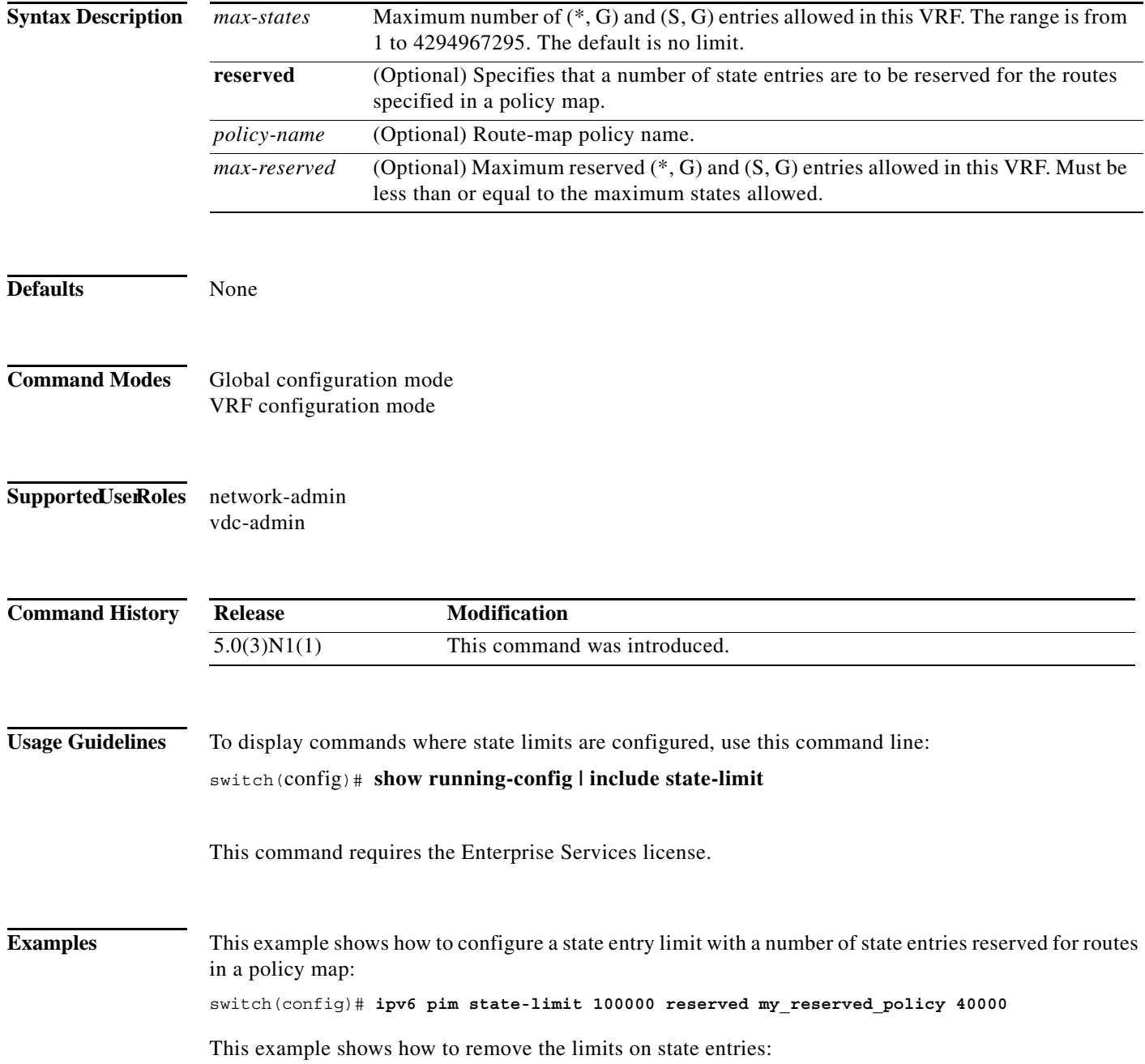

switch(config)# **no ipv6 pim state-limit**

**Related Commands Command Description** show running-config Displays information about the running-system configuration.

П

#### **ipv6 pim use-shared-tree-only**

To create IPv6 Protocol Independent Multicast (PIM6) (\*, G) state only (where no source state is created), use the **ipv6 pim use-shared-tree-only** command. To remove the creation of shared tree state only, use the **no** form of this command.

**ipv6 pim use-shared-tree-only group-list** *policy-name*

**no ipv6 pim use-shared-tree-only** [**group-list** *policy-name*]

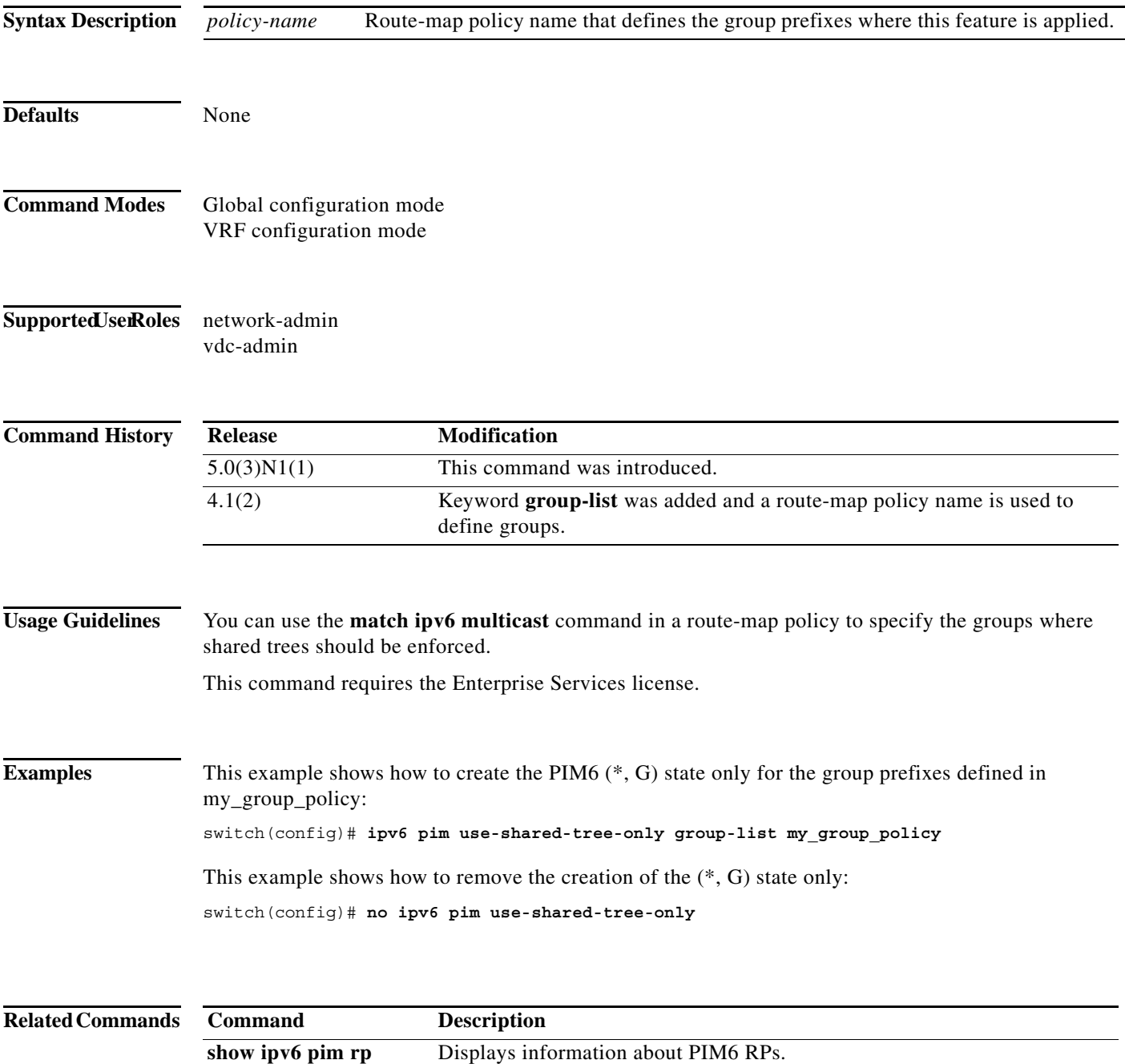

 $\blacksquare$ 

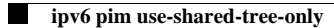